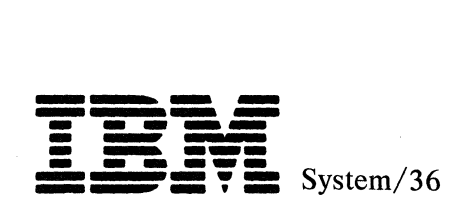

**I BM System/36 Single-Line Communications Attachment Maintenance Information Manual** 

Order Number SY31-9017-0

**Sections 30, 31, 34, and 36** 

#### **First Edition (October 1986)**

The drawings and specifications contained herein shall not be reproduced in whole or in part without written permission.

IBM has prepared this maintenance manual for use by hardware service representatives in the maintenance or repair of the specific machines indicated. IBM makes no representations that it is suitable for any other purpose.

Information contained in this manual is subject to change from time to time. Any such change will be reported in subsequent revisions or in Technical Newsletters.

References in this publication to IBM products, programs, or services do not imply that IBM intends to make these available in all countries in which IBM operates.

The numbers at the bottom right of illustrations are publishing control numbers and are not part of the technical content of this manual.

Publications are not stocked at the address given below. Requests for IBM publications should be made to your IBM representative or to your IBM-approved remarketer.

This publication could contain technical inaccuracies or typographical errors. A form for readers' comments is provided at the back of this publication. If the form has been removed, comments may be addressed to IBM Corporation, Information Development, Department 245, Rochester, Minnesota, U.S.A. 55901. IBM may use or distribute whatever information you supply in any way it believes appropriate without incurring any obligation to you.

© Copyright International Business Machines Corporation 1986

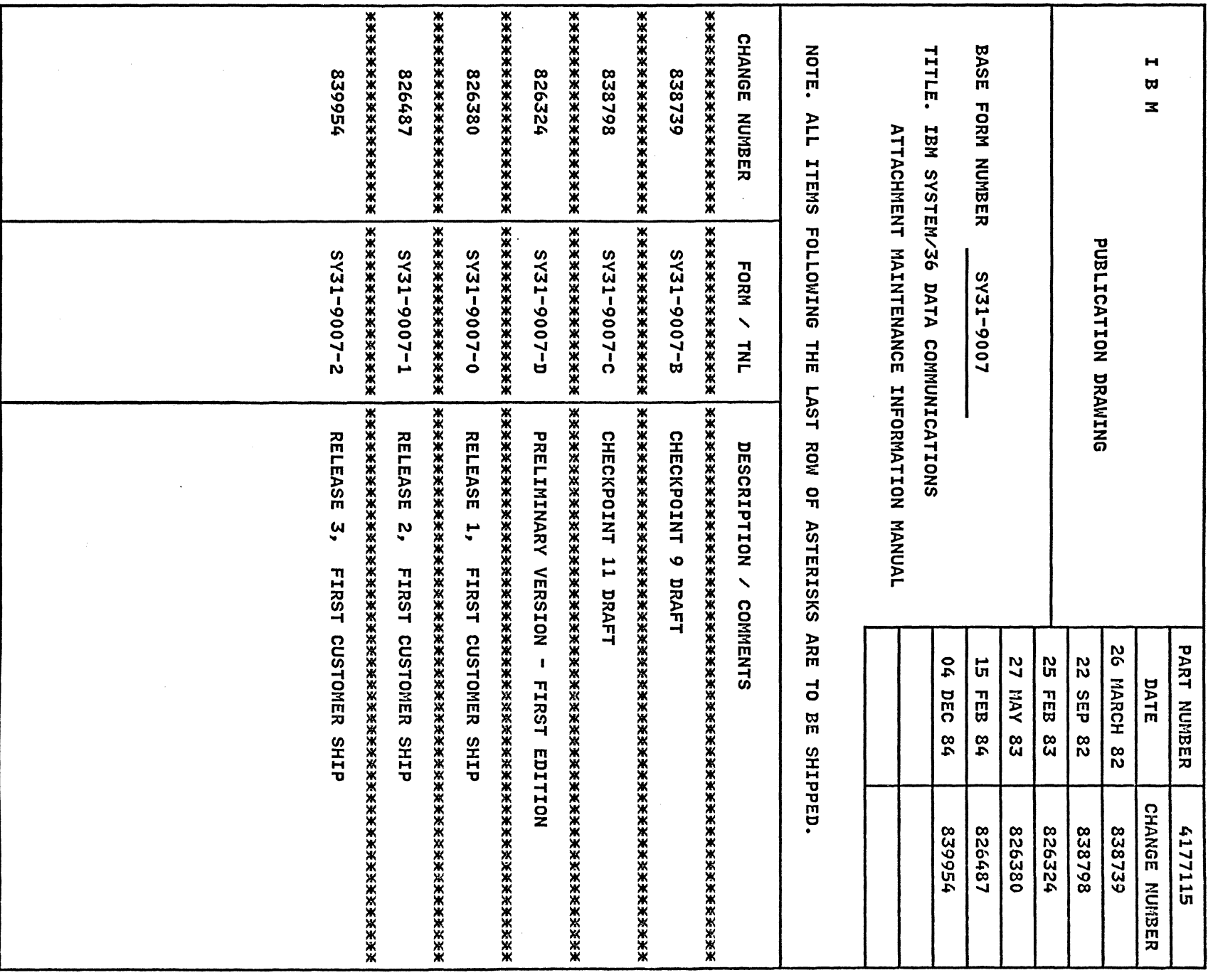

 $\sim 5\%$ 

 $\Delta\tau$ 

 $\sim 10^{-1}$ 

# Preface

This manual contains the maintenance information necessary to service the System/36 single-line communications attachment (SLCA). This manual includes maintenance procedures, FRU descriptions, interface descriptions, and sequence of events sections to aid in diagnosing machine failures not found by the MAPs.

This manual uses a specific range of words so that the text can be understood by customer engineers in countries where English is not the normal language.

It is assumed that the hardware service representative using this manual has been trained on System/36, as described in the *System/36-5360 New Product Planning Technical Service Letter.* 

#### *About This Manual*

The service procedures in this manual are numbered.

- The MAPs can send you to a specific procedure in this manual.
- Other System/36 MIMs can send you to a specific  $\mathbf{A}$ procedure in this manual.
- Steps in a procedure in this manual can send you to another procedure in this manual or in other System/36 MIMs.
- The index can send you to procedures where key words can be found.

This manual also includes:

- A general contents page showing the major sections of this manual and the reference number of each section contents page.
- A detailed contents page for each major section showing all procedures in the section.

#### *Related Publications*

#### System/36 Hardware Publications

- *General Maintenance Information Manual,*  SY31-8999
- *Processing Unit and Channel Maintenance Information Manual,* SY31-9000
- *Processing Unit and Channel Maintenance Information Manual (Stage 2 Systems),* SY31-9015
- *Processing Unit and Channel Maintenance Information Manual (Stage 3 Systems),* SY31-9035

#### Other System/36 Publications

- *System Data Areas,* LY21-0592
- *Program Problem Diagnosis and Diagnostic Aids,*  SY21-0593
- *Functions Reference,* SA21-9436
- *Interactive Communications Feature: Reference,*  SC21-7910
- *System Problem Determination,* SC21-7919

#### Other Communications Publications

- *Introduction to Data Communications,* SY31-0634
- *Systems Network Architecture Concepts and Products,* GC30-3072
- *Systems Network Architecture Handbook Customer Service Division,* 8229-4522
- *IBM Synchronous Data Link Control,* GA27-3093
- *General Information-Binary Synchronous Communications,* GA27-3004
- *Telecommunications SIM,* Z229-4540
- *IBM Implementation of X.21 Interface-General Information,* GA27-3287

# Safety

#### *Danger and Caution Notices*

In the System/36 maintenance manuals, the word *DANGER* informs you of conditions that could cause personal injury or death. (The word *HAZARDOUS* or *WARNING* may appear on labels on machines and field-supply items.) The word *CAUTION* informs you of an action that could cause damage to a program, to a device or system, or to data.

A danger notice appears on page vi of this Safety section, under "Electrical Accidents-First Aid."

There are blank lines below each notice. You can translate these notices and write your own words on the blank lines.

#### Danger Notices

#### Caution Notices

Two caution notices appear in the following procedure:

30-410 Communications Concurrent Diagnostic Tests

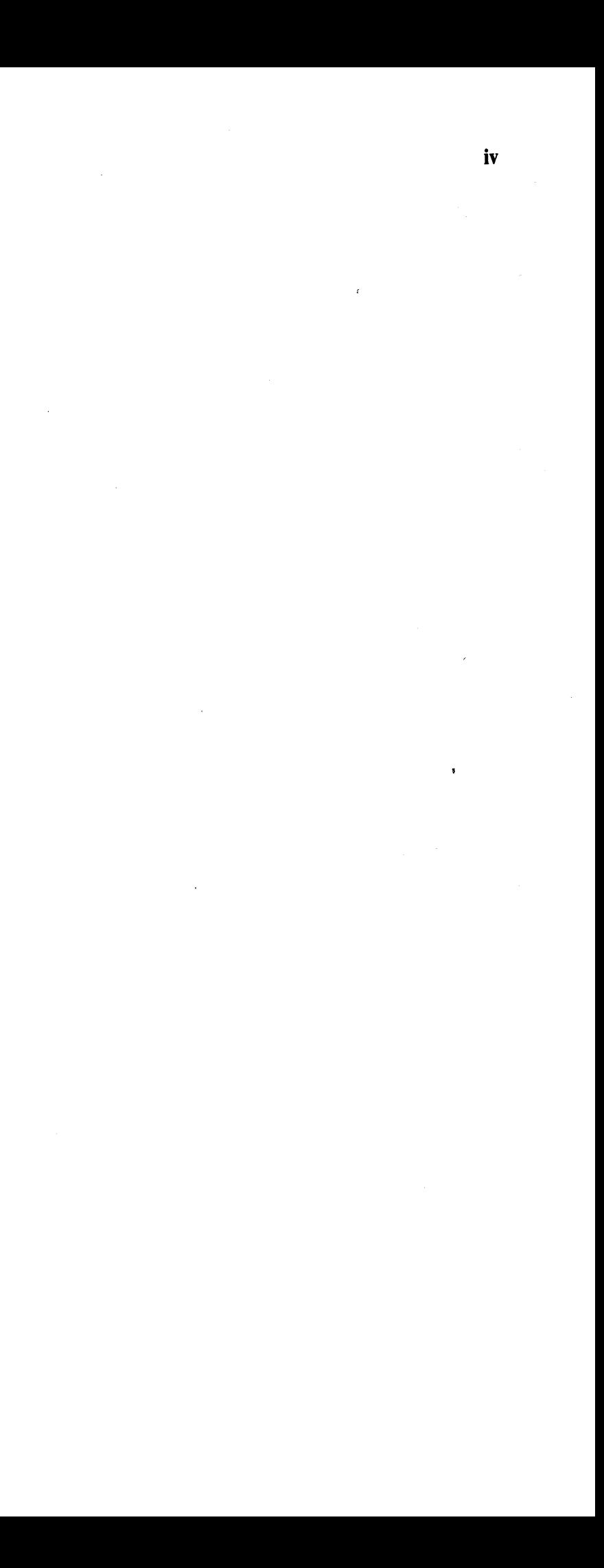

#### *Rules for Safety*

If you know the safety rules for working with electrical and mechanical equipment and you observe the rules, you can work safely with IBM equipment.

Do not fear electricity, but respect it.

While you are maintaining IBM equipment, observe every safety precaution possible and the following safety rules.

#### Work Environment

- Do not work alone in hazardous conditions or near equipment that has dangerous voltage. Always inform your manager if the conditions or voltages are a possible problem.
- Always look for possible hazards in your work environment. Examples of hazards are: moist floors, nongrounded extension cables, power surges, and missing grounds.
- Do not perform any action that makes the product unsafe or that causes hazards for customer personnel.
- Before you start the equipment, ensure that other personnal are not in a hazardous position.
- Do not wear loose clothing that can be trapped in the moving parts of a machine. Ensure that the sleeves of your clothing are fastened or are rolled above the elbow.
- Insert your necktie into your clothing or fasten it with a clip (preferably nonconductive) at approximately 8 centimeters (3 inches) from its end.
- Lift the equipment or parts by standing or pushing up with your stronger leg muscles; this action removes the strain from the muscles in your back. Do not lift any equipment or parts that are too heavy for you.

• If possible, always disconnect the power-supply cables before you work on a machine. When you switch off power at the wall box, lock the switch in the off position or attach a DO NOT OPERATE tag  $(Z229-0237)$  to the switch.

- Put removed machine covers in a safe place while you are servicing the machine. Reinstall the covers before returning the machine to the customer.
- Always keep your tool kit away from walk areas so that other persons cannot trip over it. For example, keep the kit under a desk or table.
- Observe good housekeeping practices in the area of the machines while you are performing maintenance and after completing it.
- After maintenance, reinstall all safety devices, such as guards, shields, labels, and grounding devices. Exchange safety devices that are worn or defective. Remember, the safety devices protect you from a hazard. You destroy their purpose if you do not reinstall them when you have completed the service call.

#### Electrical Safety

Note: *A non-IBM attachment to an IBM machine may be powered from another source and may be controlled by a different switch or circuit breaker.* 

- Switch off all power before:
	- Removing or assembling the main units of the equipment
	- Working near power supplies
	- Inspecting power supplies  $\overline{\phantom{a}}$
	- $\overline{\phantom{0}}$ Installing changes in machine circuits
- If you really need to work on equipment that has exposed live electrical circuits, observe the following precautions:
	- Ensure that another person who understands the power off controls, is near you. Another person must be there to switch off the power, if necessary.
	- Do not wear jewelry, chains, metal-frame eyeglasses, or other personal metal objects. Remember, if the metal touches the machine, the flow of current increases because the metal is a conductor.
	- Use only insulated probe tips or extenders. Remember, worn or cracked insulation is unsafe.
	- $\qquad \qquad -$ Use only one hand while you are working on live equipment. Keep the other hand in your pocket or behind your back. Remember, there must be a complete circuit for an electrical shock to occur. This precaution prevents your body from completing the circuit.
	- When you use a tester, set its controls correctly  $\overline{\phantom{a}}$ and use insulated probes that have the correct electrical specification.
	- Do not touch objects that are grounded, such as metal floor strips, machine frames, or other conductors. Use suitable rubber mats obtained locally, if necessary.
- When you are working with machines having voltages more than 30 Vac or 42 Vdc, observe the special safety instructions given in customer engineering memorandums (CEMs).
- Never assume that power has been removed from a circuit. First, ensure that power has been removed.
- Do not touch live circuits with the surface of a plastic dental mirror. Remember, the surface of the dental mirror is conductive and can cause damage or personal injury.
- If an electrical accident occurs:
	- Use caution. Do not be a victim yourself.
	- Switch off the nower.
	- Instruct another person to get medical aid.
	- $-I$  If the victim is not breathing, perform mouth-to-mouth rescue breathing. See "Electrical Accidents-First Aid."

#### Mechanical Safety

Do not touch moving mechanical parts when you are lubricating a part, checking for play, or doing other similar work.

#### Safety Glasses

Wear safety glasses when:

- Using a hammer to drive pins or other similar parts
- Using a power drill
- Using a spring hook to attach or remove a spring
- Soldering parts
- Cutting wire or removing steel bands
- Using solvents, chemicals, or cleaners to clean parts
- Working in any other conditions that could injure your eyes

#### Tools, Testers, and Field-Use Materials

- Do not use tools or testers that have not been approved by IBM. Ensure that electrical hand tools, such as Wire-Wrap<sup>1</sup> tools and power drills, are inspected regularly.
- Exchange worn or broken tools or testers.
- Do not use solvents, cleaners, or lubricants that have not been approved by IBM.

#### Summary

Prevention is the main aid to electrical safety. Always think about electrical safety and use good practice; for example:

- Ensure that the customer's power receptacle matches the IBM equipment specifications.
- Inspect power cables and plugs; check for loose, damaged, or worn parts.
- Review the procedures in the maintenance documents before you remove a part that can hold an electrical charge from the machine. Carefully discharge the necessary parts exactly as instructed by the procedure.
- An engineering change or a sales change could be wrongly installed.
- The machine could be deteriorated because it is old, or because it operates in an extreme environment.
- A part could be defective, therefore causing a hazard.
- A part could be wrongly assembled.

Never assume that a machine or a circuit is safe. No machine is always completely safe. You may not know the exact condition of a machine because, for example:

- The power receptacles could be wrongly wired.
- Safety devices or features could be missing or defective.
- The maintenance or machine level change history could be wrong or not complete.
- The design could have a problem.
- The machine could have been damaged when it was shipped.
- The machine could have an unsafe change or attachment.

These are some of the ways that the condition of the machine could affect safety. Before you start a service call or procedure, have good judgment and use caution.

#### Electrical Accidents-First Aid

When performing rescue procedures for an electrical accident, do as follows:

- *Use Caution:* If the victim is touching the electrical-current source, remove the power. To do this, you may need to operate the room emergency power-off switch or the disconnecting switch. If you cannot find the switch, use a dry wooden rod or other nonconductive object to pull or push the victim away so he or she is not touching the electrical-current source.
- *Work Quickly:* If the victim is unconscious, he or she may need mouth-to-mouth rescue breathing and possibly external cardiac compression if the heart is not beating.
- *Get Medical Aid:* Instruct another person to dial the rescue service (such as the ambulance or the hospital).

Determine if the victim needs mouth-to-mouth rescue breathing. If he or she does, perform the following steps:

#### *DANGER*

*Use extreme care when you per/ orm rescue breathing for a victim who may have breathed in toxic fumes. Do not breathe in air that the victim has breathed out.* 

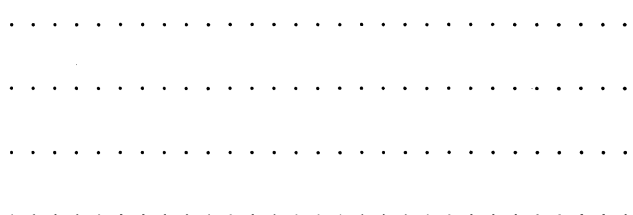

- 1. Prepare for rescue breathing:
	- a. Ensure that the victim's airway is open and that it is not obstructed; check the mouth for objects that may be obstructing the airway, such as chewing gum, food, dentures, or the tongue.
	- b. Place the victim on his or her back, put one hand behind the victim's neck, and put the other hand on his or her forehead.
	- c. Lift the neck with one hand, and tilt the head backward by pressing on the forehead with the other hand.

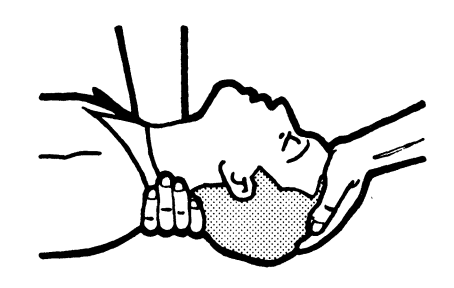

- 2. Look, listen, and feel to determine if the victim is breathing freely.
	- a. Put your cheek near the victim's mouth and nose.
	- b. Listen and feel for the breathing out of air. At the same time, look at the victim's chest and upper abdomen to see if they move up and down.
- 3. If the victim is not breathing correctly:
	- a. Keep the victim's head tilted backward. Continue to press on the forehead with your hand; at the same time, position the same hand so that you can pinch together the victim's nostrils with your thumb and finger.

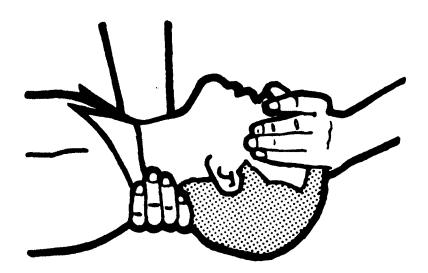

b. Open your mouth wide and take a deep breath. Make a tight seal with your mouth around the victim's and blow into the victim's mouth.

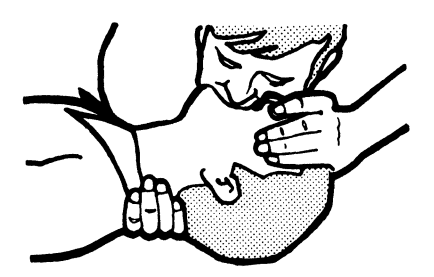

c. Remove your mouth to let the victim breathe out, and check that the victim's chest moves down.

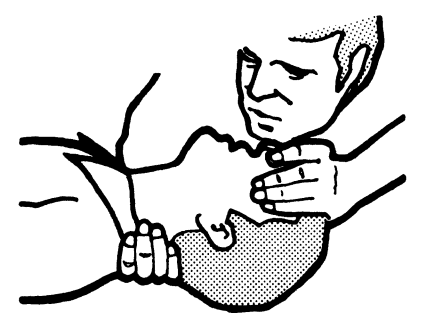

d. Repeat steps b and c once every 5 seconds either until the victim breathes for himself or herself, or until medical aid comes.

Trademark of the Gardner-Denver Co.

#### **Reporting Accidents**

Report, to your field manager, all electrical accidents, possible electrical hazards, and accidents that nearly occurred. Remember, an accident that nearly occurs might be caused by a design problem; your immediate reporting ensures that the problem will be solved quickly.

Also report all small electrical shocks. Remember, a condition that causes a small shock need only differ slightly to cause serious injury.

**Safety vii** 

 $\sim 10^7$ 

# **General Contents**

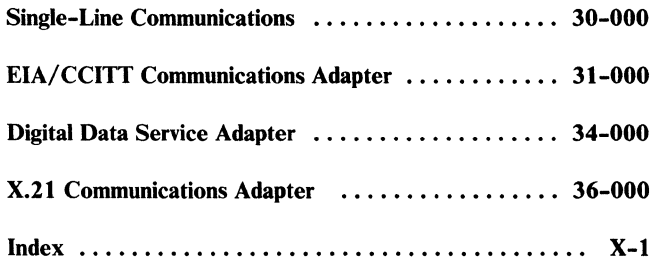

viii

# **Single-Line Communications**

# 30-000

**Contents** 

#### OVERVIEW

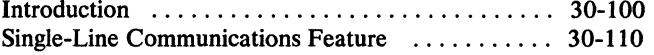

#### LOCATIONS

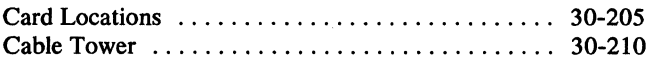

#### DIAGNOSTIC INFORMATION

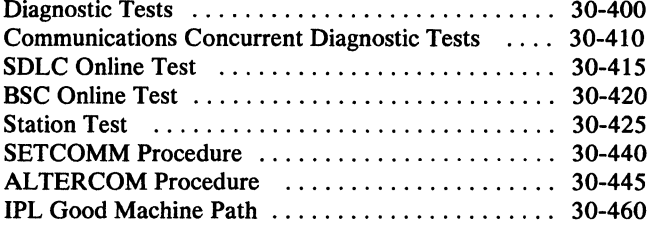

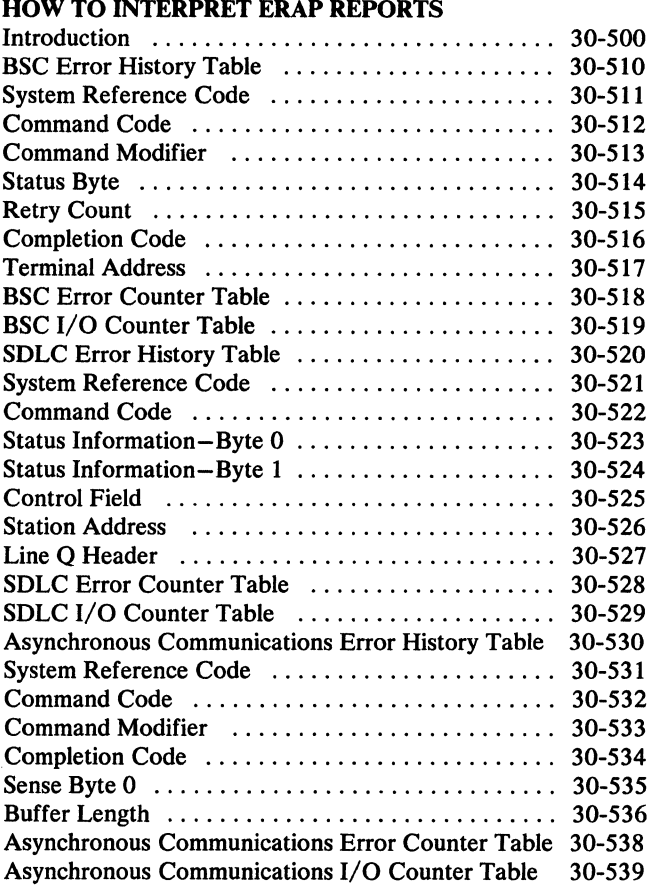

# FRU DESCRIPTIONS<br>Introduction .......

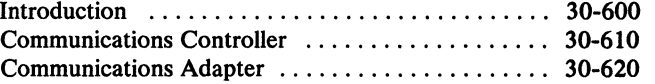

#### INTERFACE DESCRIPTIONS

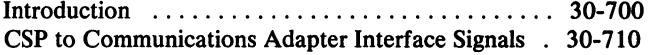

#### DATA PROTOCOLS

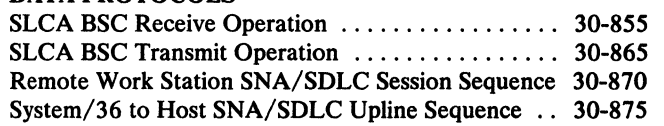

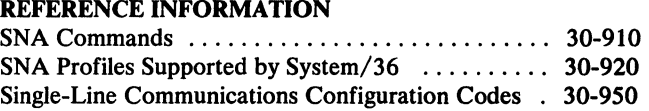

Single-Line Communications-Contents 30-000

# **OVERVIEW**

### **30-100 Introduction**

The single-line communications attachment (SLCA) feature (2550) permits the system to send data to or receive data from another device that has compatible data communications features. The single-line communications feature connects to the control storage processor and main storage through the channel.

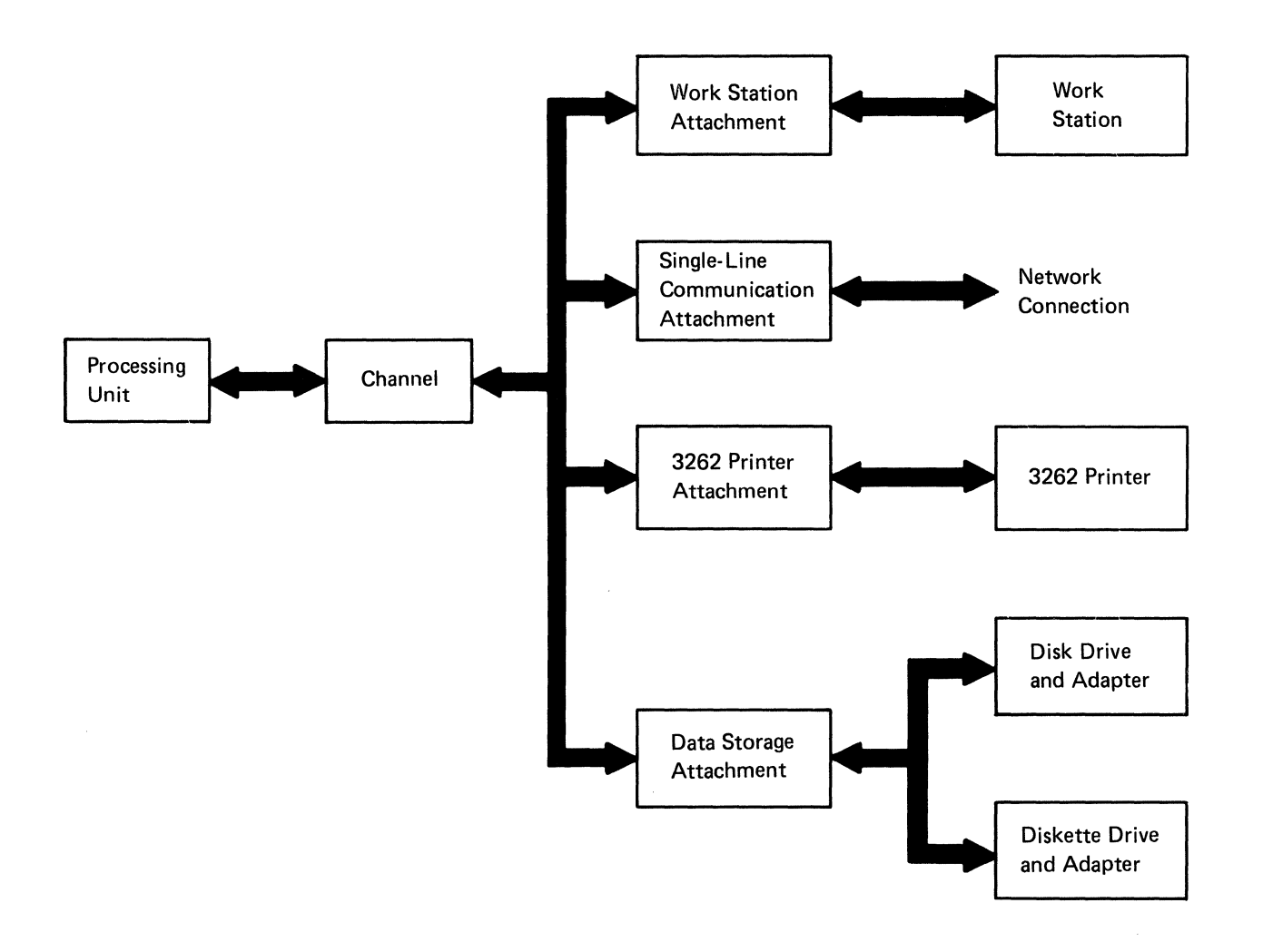

 $\sim 10$ 

#### **30-100**

# 30-110 Single-Line Communications Feature

The single-line communications feature (SLCA) connects the system to a remote system or network through one data communications line. With this feature, the control storage processor directly controls all data transmissions. One communications adapter card connects directly to the channel and receives its control from the control storage processor.

The single-line communications feature can use the following communications adapters.

- Section 31 An EIA/CCITT communications adapter (feature code 4552), to connect to an external modem that uses the EIA RS-232-C interface standard (U.S. and Canada) or the CCITT V.24 or V.28 interface standard (World Trade countries) at speeds up to 9600 bps.
- Section 34 A Digital Data Service Adapter (DDSA) (feature code 4555), to transmit and receive data at a rate of 2400, 4800, or 9600 bps.
	- In the U.S. and Canada, this feature can also connect to another system that has a DDSA without going through the Digital Data Service network by using a special cable (IBM part 4236967).
	- In World Trade countries, this feature can connect only to another system that has a DDSA in a local installation by using a special cable (IBM part 4236967).
- Section 36 An X.21 communications adapter (feature code 4554), to connect to data networks that use CCITT specification X.21. This feature is available only for a nonswitched line with a data rate of 9600 bps or less.

#### Single-Line Communications Feature

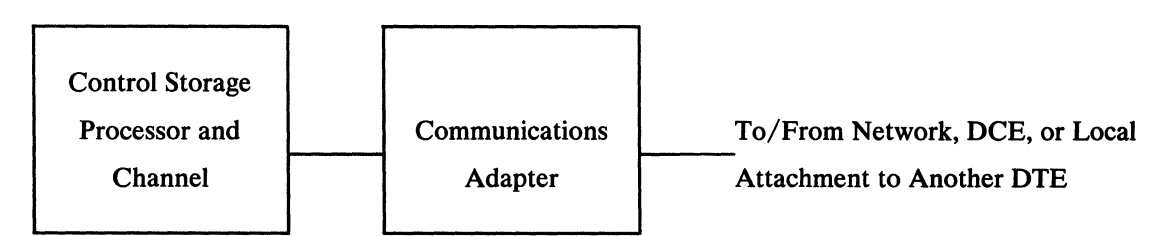

Single-Line Communications-Overview 30-110

# LOCATIONS

The single-line communications (SLCA) feature can be installed only on the A1 board.

## 30-205 Card Locations

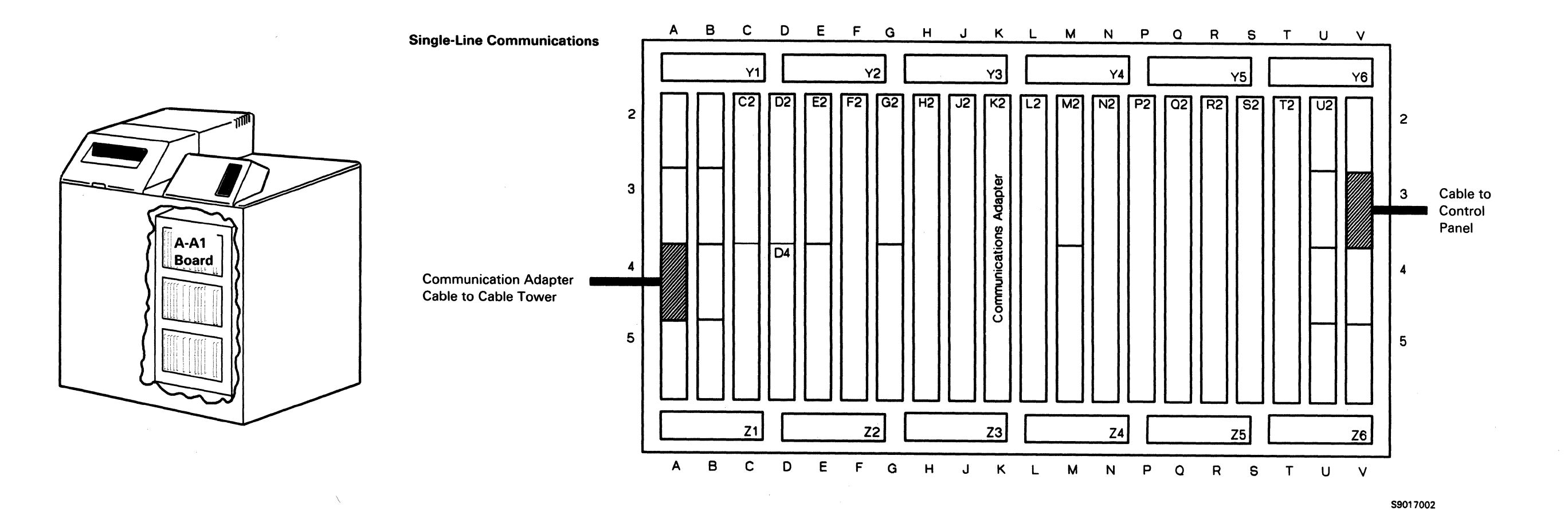

 $\sim 10^{-1}$ 

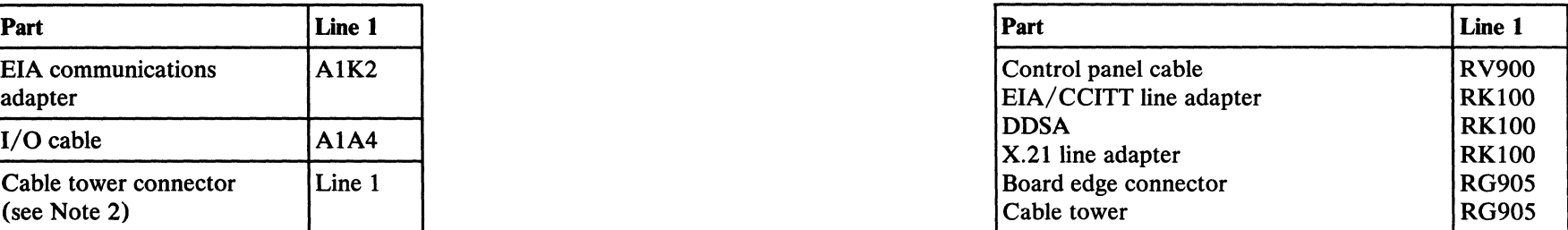

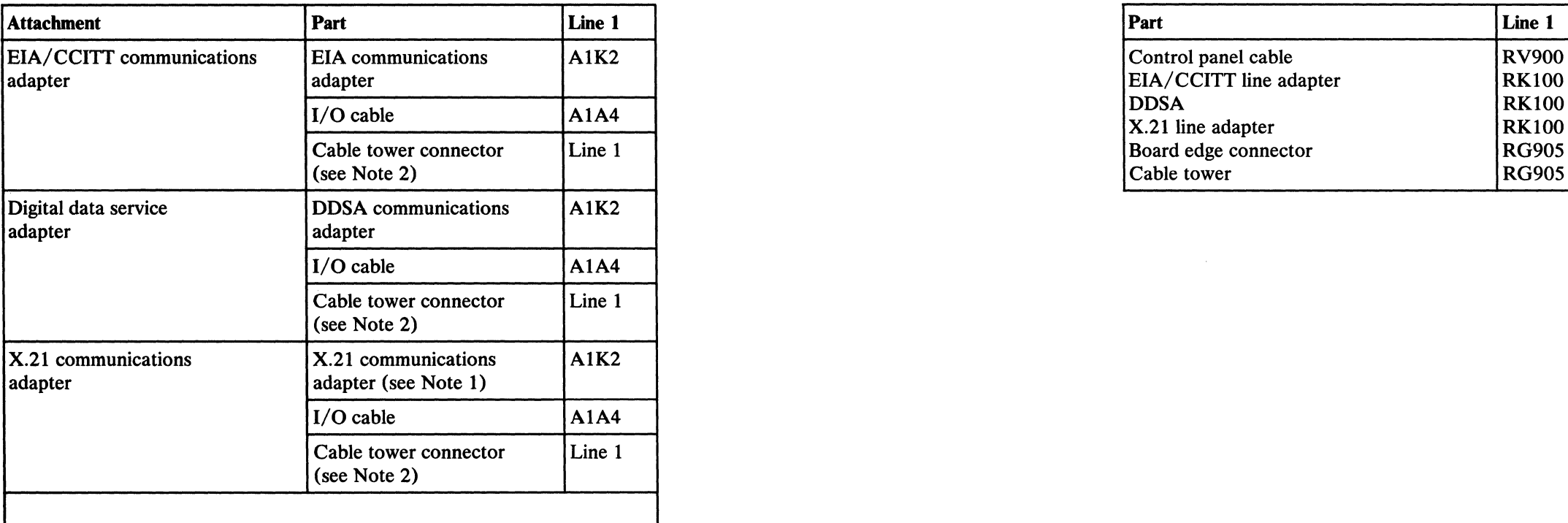

Notes:

*1. X. 21 nonswitched network with data rate of 9600 bps or less only.* 

*2. A green triangle on the cable tower identifies the communications cable line number (30-2 JO).* 

#### **Card Locations** Field Logic Diagrams **Field Logic Diagrams**

 $\sim 10^7$ 

Single-Line Communications-Locations 30-205

 $\mathcal{L}_{\rm{c}}$ 

# This page is intentionally left blank.

Wrap Connector (Cable Tower)

See MAP 3020, Chart A, for wiring details.

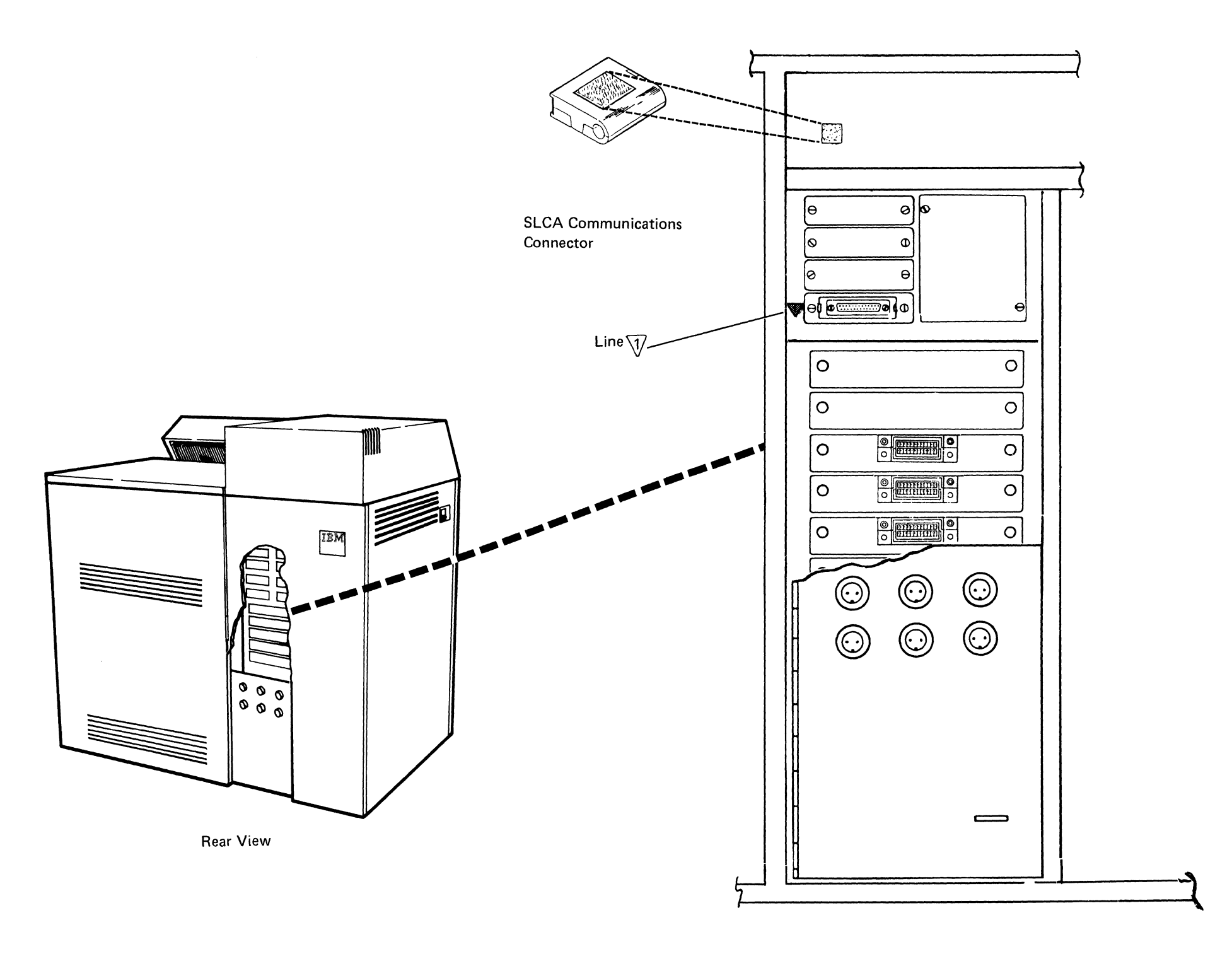

Single-Line Communications-Locations 30-210

# DIAGNOSTIC INFORMATION

#### 30-400 Diagnostic Tests

Diagnostic tests for data communications aid the service representative in finding the cause of problems with internal and some external data communications interfaces. This section of the manual explains the types of diagnostic information that are available, and how to use that information.

There are two types of diagnostic tests for data communications:

- $-$  COMMTEST (30-410)
- $-$  SDLCTEST (30-415)
- BSCTEST (30-420)
- $-$  STATEST (30-425)
- Dedicated diagnostic tests: The IPL diagnostic tests are dedicated tests that are run during initial program load. The system cannot run user jobs until the IPL diagnostic tests are complete and SSP is loaded.

• Concurrent diagnostic tests: Concurrent tests are run under control of SSP while the system is operating on other jobs. Concurrent diagnostic tests include:

The following table shows which area of a communications system is being tested by a specific test to a specific type of interface.

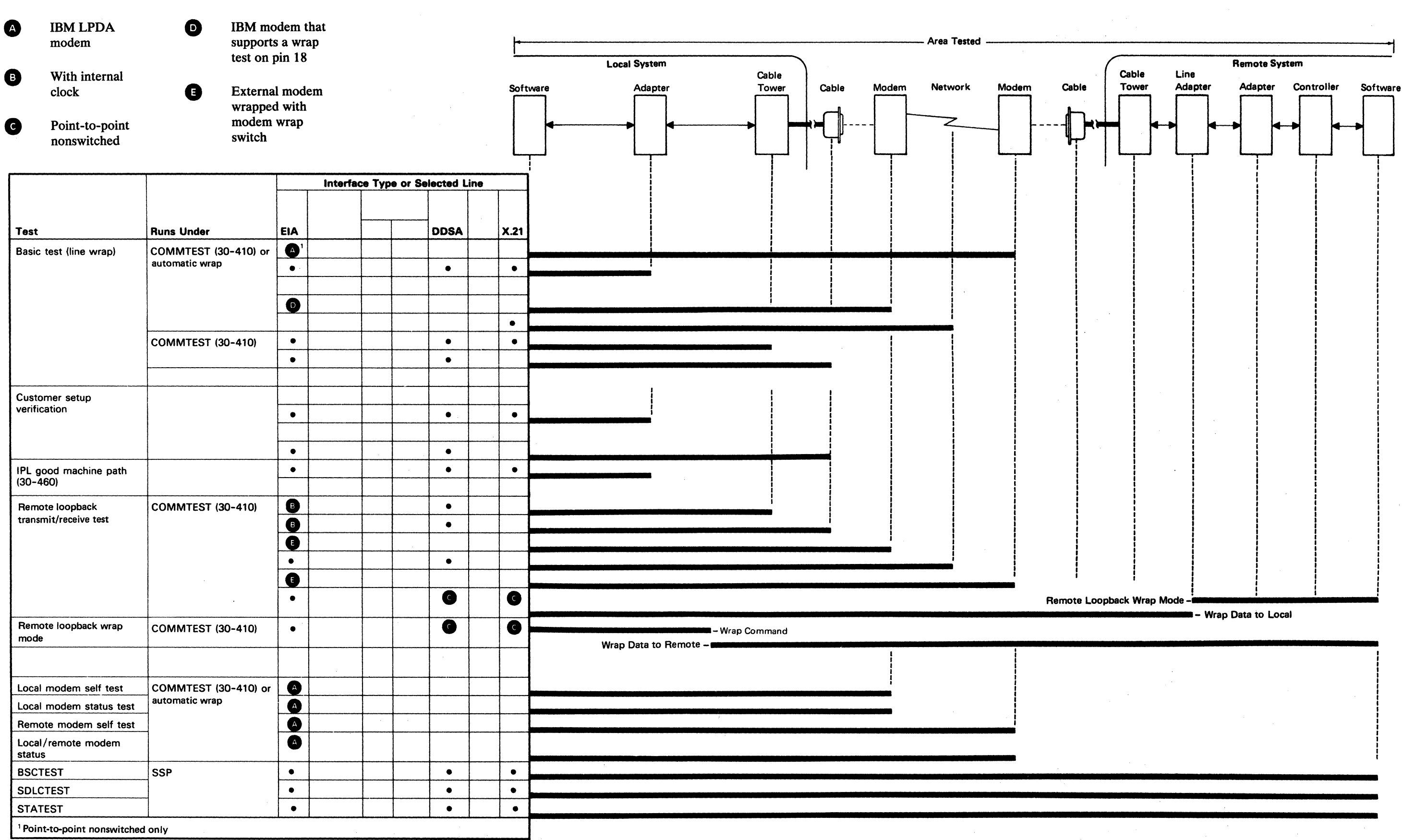

 $\sim 10^{-1}$ 

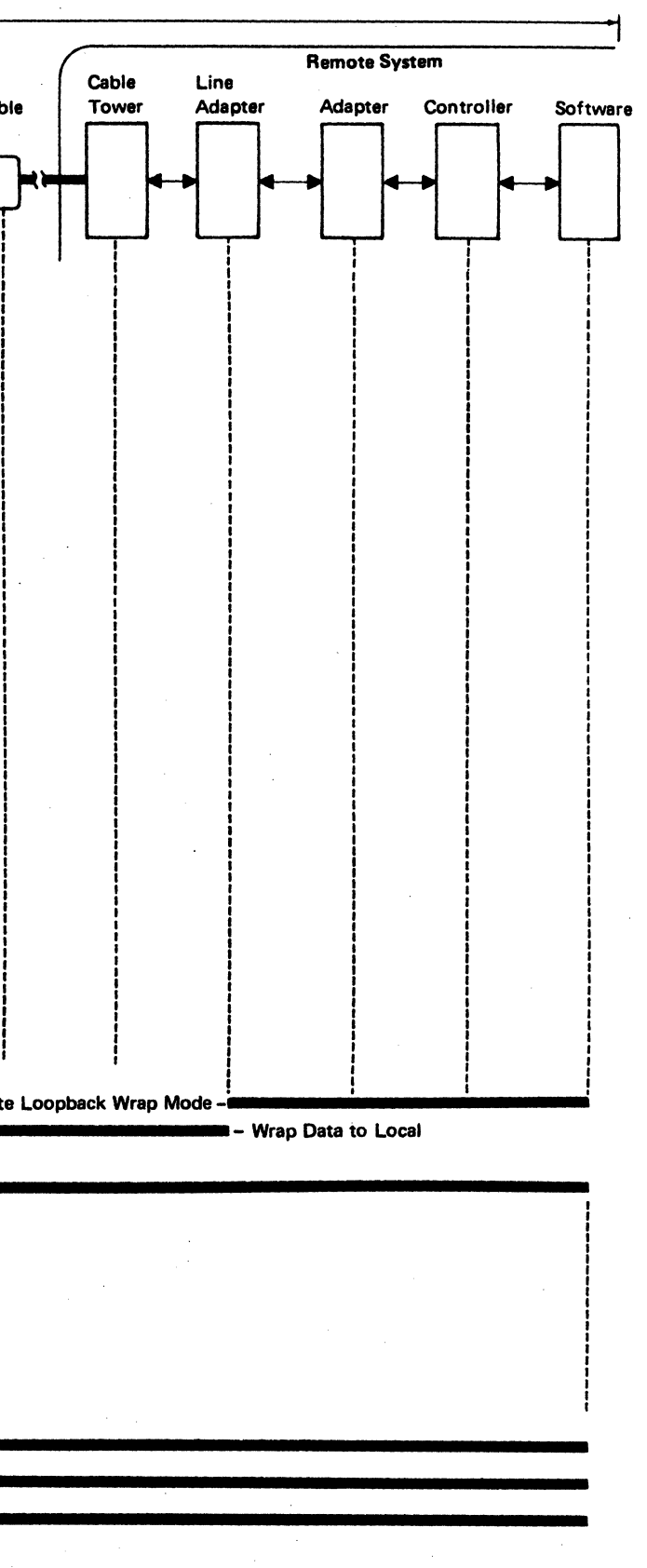

Single-Line Communications-Diagnostic Information 30-400

## 30-410 Communications Concurrent Diagnostic Tests

- Basic communications diagnostic test
- Additional communications diagnostic tests:
	- IBM LPDA local and remote modem diagnostic tests:
		- Local modem self test
		- Local modem status test of the communications line
		- Remote modem self test
		- Local and remote modem status test of the communications line
	- Remote loopback tests

The communications concurrent diagnostic tests (COMMTEST) have options for testing single-line communications adapters (SLCA). You can run the tests while the system is under control of SSP by entering COMMTEST on the command line of any work station connected to the system. After you enter the command, the system displays the Communications Test Selection menu. COMMTEST options include:

Errors that occur during these tests are displayed as messages and system reference codes. To review the system reference codes for communications, see system entry MAP 0113.

#### *Basic Communications Diagnostic Test*

#### **CAUTION**

If you run this test on a DDSA line that is a multipoint tributary station, the test could generate up to one second of errors on the network.

This option tests internal hardware and cable by performing internal diagnostic tests indicated in 30-400.

Testing of the external cables, modems, DCE (data communications equipment), and telephone line is performed as indicated in 30-400 when the line configuration permits as follows:

- For configurations without IBM LPDA or IBM wrappable modems, the farthest point of testing can be determined from the message displayed by the COMMTEST utility. For example, if a message is displayed that instructs you to install the external cable wrap connector, the farthest point tested in the communications link is the external cable.
- For configurations with IBM wrappable modems, tests of the external cable and local modems are performed.
- For configurations with IBM LPDA modems, tests of the external cable and local modems are performed. Remote modem tests are also performed if the network is nonswitched point-to-point and the local modem is a control modem.

The basic communications diagnostic test (line wrap) tests the parts of the communications system indicated in 30-400. The test indicates either a failure or no failure found by displaying a system reference code.

You can run this test only when the communications line is not being used. However, the customer can have this test run automatically when a permanent line error is detected.

See 01-610 to run the basic communications diagnostic test. Messages instruct the operator when and where to install the wrap connector, set the cable switch to the Test position, or set the DCE switches to the Test position. Ensure that the hardware is returned to the normal operating conditions when the basic test is complete.

#### *IBM LPDA Local and Remote Modem Diagnostic Tests*

The local and remote modem diagnostic tests are for IBM LPDA modems that are connected to the system through an EIA/CCITT communications adapter card. These tests cause the local and remote modems to perform internal diagnostic tests and return the results to the COMMTEST utility. These tests also display the data quality of the communications line (generated by the local or remote modem).

Remote and local/remote tests can be run only if the local modem is a control modem, not a secondary modem.

The following is a summary of IBM LPDA local and remote modem diagnostic tests.

- *Local modem self test:* This test causes local modems to run internal diagnostic tests and return the results to the COMMTEST utility.
- *Local modem status test of the communications line:*  This test displays the data quality value stored by the local modem. The data quality value is from 0 through F; the lower the value, the better the communications line. A data quality of 8 or higher indicates bad data transmission.

The local modem sets the stored data to zero after this test runs. The local modem must be receiving data or a carrier signal to generate a new data quality value.

- *Remote modem self test:* This test causes remote modems to perform internal diagnostic tests and return the results to the COMMTEST utility.
	- The remote modem self test can be run only from stations that have a control modem.
	- On multipoint networks, a station address of a remote modem will be needed.
- *Local and remote modem status test of the communications line:* This test displays a data quality value generated by the local modem and a data quality value generated by the remote modem. The data quality values are from 0 through F; the lower the value, the better the quality of the communications line. A data quality of 8 or higher indicates bad data transmission.

You can run these tests only if the communications line is not being used.

See 01-612 to run the local and remote modem tests.

#### *Remote Loopback Test*

The remote loopback test tests the parts of the communications system indicated in 30-400. The test transmits data to an external device where it is wrapped back to this system. The data received is checked to see that it is the same as the data sent. The external device must wrap the data back and supply clocking when necessary.

This test can also put the internal DDSA communications hardware in loopback wrap mode.

You can run this test only if the communications line is not being used.

#### **CAUTION**

This test can cause errors at other stations of a multipoint network.

 $\mathcal{L}^{(1)}\left( \mathcal{L}^{(1)}\left( \mathcal{L}^{(1)}\left( \mathcal{L}^{(1)}\left( \mathcal{L}^{(1)}\left( \mathcal{L}^{(1)}\left( \mathcal{L}^{(1)}\left( \mathcal{L}^{(1)}\left( \mathcal{L}^{(1)}\left( \mathcal{L}^{(1)}\left( \mathcal{L}^{(1)}\left( \mathcal{L}^{(1)}\right) \mathcal{L}^{(1)}\left( \mathcal{L}^{(1)}\right) \right) \right) \right) \right) \right) \right) =\mathcal{L}^{(1)}\left( \mathcal{L}$ 

See 01-613 to run the remote loopback test.

#### Transmit Test Pattern to a Remote Station That Is in Wrap Mode and Check Received Data

This option transmits data and checks the received data to see if it is the same. An external device is needed to wrap the data back to the system and can be a wrap plug, local modem, remote modem, telephone network, or remote system. The external device need not supply clocking if any of the following are correct:

- An internal modem or DDSA (digital data service adapter) is installed on the selected line.
- The network or modem between this system and  $\bullet$ the wrapping device supplies clocking.
- The internal clock feature is used on the selected  $\bullet$ communications line.

This test can be run, for example, to:

- Wrap connectors for the following features:
	- EIA/CCITT (with internal clocking)
	- DDSA (does not include multipoint network)
- The telephone company wrap devices at different points in the network
- Local or remote modems set to wrap mode
- Remote systems that can be put in loopback mode

#### Activate Wrap Mode at This Station to Echo Received Data

This option puts the internal DDSA communications hardware in wrap mode. All data received will be returned to the system transmitting a test pattern.

Single-Line Communications-Diagnostic Information 30-410

#### 30-415 SDLC Online Test

The SDLC online test (SDLCTEST) communicates between SDLC systems and between SDLC devices and a system. Using this test, you can:

- Verify correct operation of the communications link between two systems or between a system and attached SDLC devices
- Analyze difficult communications problems

You can run the test while the system is under control of SSP by entering SDLCTEST on the command line of any work station connected to the system (01-625).

When the test finds an error, it performs one of two actions:

- Errors that stop the test: The test displays a description of the error, and indicates possible causes of the error (in order from most probable to least probable).
- Errors that do not stop the test: The test runs to the end and displays a list of all errors that occurred during the test.

The SDLC online test has two routines: a requestor routine and a responder routine. When communicating between SDLC systems, the host system activates the requestor routine and the remote system activates the responder routine. The requestor routine sends an SDLC test command and a data pattern (selected when the test is run) to the responder routine on the remote system. The responder routine receives the test command and data pattern, and transmits the same data pattern back to the requestor routine. When the requestor routine receives the data pattern, it checks the pattern to determine if any errors have occurred.

The SDLC online test can also be run from the system (using the requestor routine) to a remote work station controller. The work station controller must be powered on and varied offline.

#### 30-420 BSC Online Test

The BSC online test (BSCTEST) communicates between BSC systems and between BSC devices and a system. Using this test, you can:

- Verify correct operation of the communications link between two systems or between a system and attached BSC devices
- Analyze difficult communications problems

You can run the test while the system is under control of SSP by entering BSCTEST on the command line of any work station connected to the system (01-620).

When the test finds an error, it performs one of two actions:

- Errors that stop the test: The test displays a description of the error, and indicates possible causes of the error (in order from most probable to least probable).
- Errors that do not stop the test: The test runs to the end and displays a list of all errors that occurred during the test.

The BSC online test has two routines: a requestor routine and a responder routine. When communicating between BSC systems, the host system activates the requestor routine and the remote system activates the responder routine. The requestor routine sends a BSC test command and a data pattern (selected when the test is run) to the responder routine on the remote system. The responder routine receives the test command and data pattern, and transmits the same data pattern back to the requestor routine. When the requestor routine receives the data pattern, it checks the pattern to determine if any errors have occurred.

#### 30-425 Station Test

The station test (STATEST) communicates between a system and a remote station using the SDLC protocol. Using this test, you can:

- Verify correct operation of the communications link between the system and the attached station
- Analyze difficult communications problems

You can run the test while the system is under control of SSP by entering STATEST on the command line of any work station connected to the system (01-630).

The station test permits you to test:

- A remote work station
- An ICF configured station
- A station that is not configured

After selecting options, you must also select the option to run the test. When the test runs, it sends a test command and a data stream to the selected station. When the selected station receives the test command, it returns the test command and its data to your system. The system receives the command and data, and then indicates that the test ran with no errors.

When the test finds an error, it displays a message on the screen to indicate the probable cause of the error and which part of the system failed:

- The program
- The system communications hardware
- The network
- The remote station

#### 30-415/425

You can run this test on the communications line while other SNA transmissions are using the line; however, the station being tested cannot be used for other transmissions while the test is running.

# 30-440 SETCOMM Procedure

Some communications configuration data changed by the SETCOMM procedure can affect the way communications jobs run. You can use the STATUS COMCNFIG (D H) command to display the present settings (01-605).

The SETCOMM procedure under SSP changes some communications parameters in the system configuration record. An initial program load (IPL) must be performed before the changes take effect.

The parameters that can be changed by the SETCOMM procedure are described as follows:

- Line number: This parameter specifies the line number for which the values are to be changed.
- Line type: This parameter specifies whether the line is switched or nonswitched, or whether the station is a multipoint tributary station or a control station.
- Internal clock: This parameter specifies that the system supplies a clock signal to the data communications equipment.
- NRZI: This parameter specifies that NRZI data encoding is to be used on the line.
- Continuous carrier: This parameter specifies that the system is to generate a continuous carrier signal. The modem activates the 'request to send' (RTS) signal.
- Answer tone: This parameter specifies that the system generates an answer tone (used in World Trade countries only).
- SDLC idle detect time-out: This parameter specifies a 2-digit time-out value in half-second increments. The first digit indicates the seconds and the second digit indicates the half seconds (0 or 5). The default value is 3 seconds (30).
- For interactive communications feature (SSP-ICF) BSC systems:
	- Line type
	- Modem speed (full or half)
	- Switched network backup (SNBU)
- For SSP-ICF SDLC systems and for remote work stations:
	- Line type
	- Modem speed (full or half)
	- Switched network backup (SNBU)
	- SDLC time-out value
	- SDLC retry count
- For batch BSC systems:
	- Line type
	- Remote switched line ID
	- Local switched line ID
	- Tributary address
	- Whether to compress or truncate blanks
	- The time to wait for a response before indicating an error condition
	- Whether multiple-volume files are used
	- The record separator
	- The error retry count
	- Modem speed (full or half)
	- Switched network backup (SNBU)
- SDLC retry count: This parameter specifies the number of times that an SDLC transmission will be attempted before an error causes the end of transmission.
- Modem (EIA/CCITT): This parameter specifies that an IBM LPDA, an IBM wrappable, or a non-IBM modem is installed on a line that has an EIA/CCITT line adapter.
- DDSA line speed: This parameter specifies the data rate of the DDSA line.

## 30-445 ALTERCOM Procedure

The ALTERCOM procedure under SSP changes some items associated with batch BSC, SDLC, or a communications line. ALTERCOM only changes information for the display station at which it is run. If ALTERCOM is run while an SSP-ICF (interactive communications feature) subsystem or batch BSC job is running, it will have no effect on the job that is running. Changes made using ALTERCOM remain in effect until the ALTER COM procedure is run again, or until the SETCOMM procedure is run.

Some communications configuration data changed by the ALTERCOM procedure can affect the way communications jobs run. You can use the STATUS COMM (D C) command to display the present settings (01-605).

The parameters that can be changed by the ALTERCOM procedure are described as follows:

## 30-460 IPL Good Machine Path

When the system is first loaded (IPL), the system automatically performs some tests on the circuits in the system to ensure that the system is operating correctly (see 01-140). The following sequence is run at that time to ensure that the communications attachment is operating.

 $\mathcal{F}^{\mathcal{F}}$ 

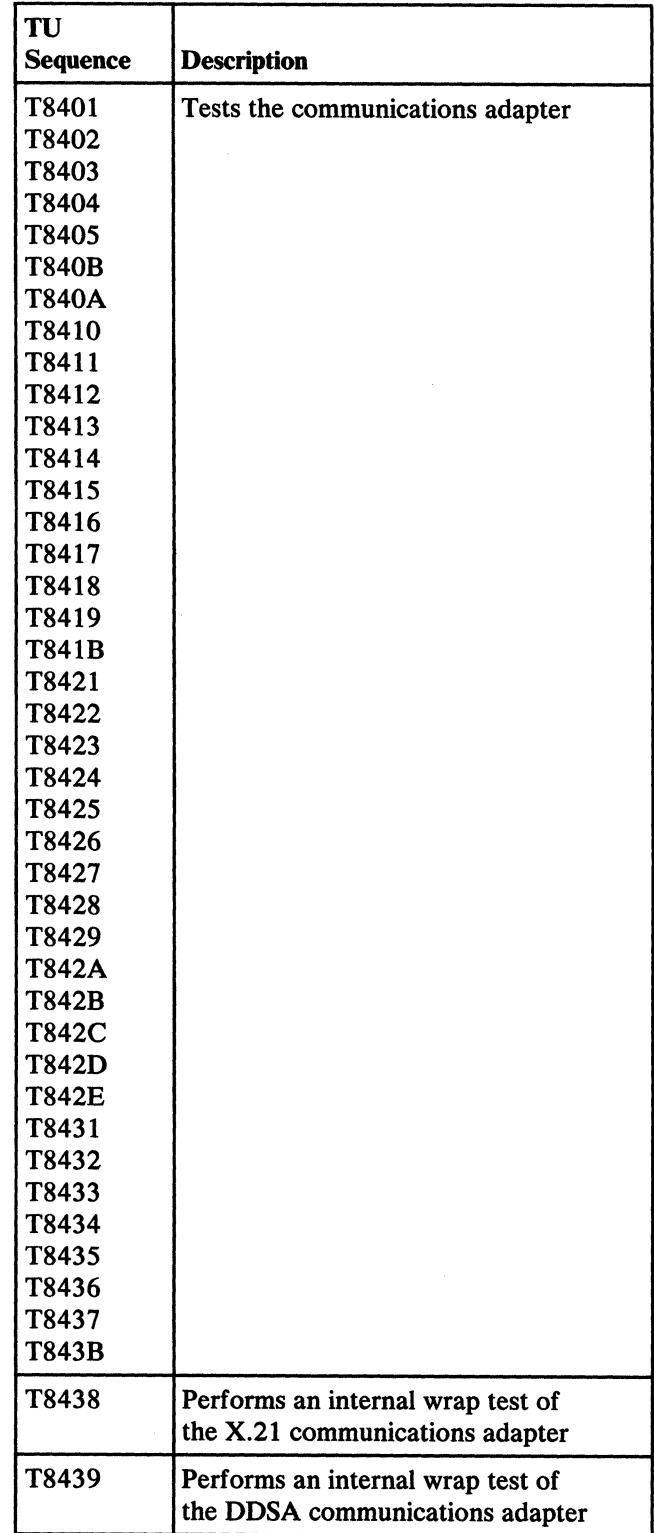

### 30-460

# **HOW TO INTERPRET ERAP REPORTS**

#### **30-500 Introduction**

See 01-360 to run ERAP.

ERAP error information aids in determining the cause of failures in the communications attachment. These failures can be intermittent failures or solid failures that the MAPs do not find.

Run the error recording analysis procedure for the communications attachment that is failing and look at the error information that has been recorded. If a specific error occurs frequently in the latest entries of the table, suspect an intermittent failure.

- BSC
	- $-$  Error history table (30-510)
	- Error counter table (30-518)
	- $-$  I/O counter table (30-519)
- SDLC
	- Error history table (30-520)
	- Error counter table (30-528)
	- $-$  I/O counter table (30-529)
- Asynchronous communications
	- Error history table (30-530)
	- Error counter table (30-538)
	- $-$  I/O counter table (30-539)

If there is no frequent pattern associated with the error history information, use the ERAP reports in this section to determine the cause of the error. The information recorded was present when the error occurred.

If your customer is using the MSRJE (multiple session remote job entry) program, it will add 1 to the data communications I/O counter each time MSRJE uses an 1/0 operation. If an MSRJE error occurs, a value of 1 is added to the suitable data communications error counter. However, MSRJE errors do not add to the data communications error history table.

The following ERAP reports are described in this section.

**Single-Line Communications-ERAP Reports 30-500** 

This page is intentionally left blank.

 $\sim$ 

 $\sim 10^{-1}$ 

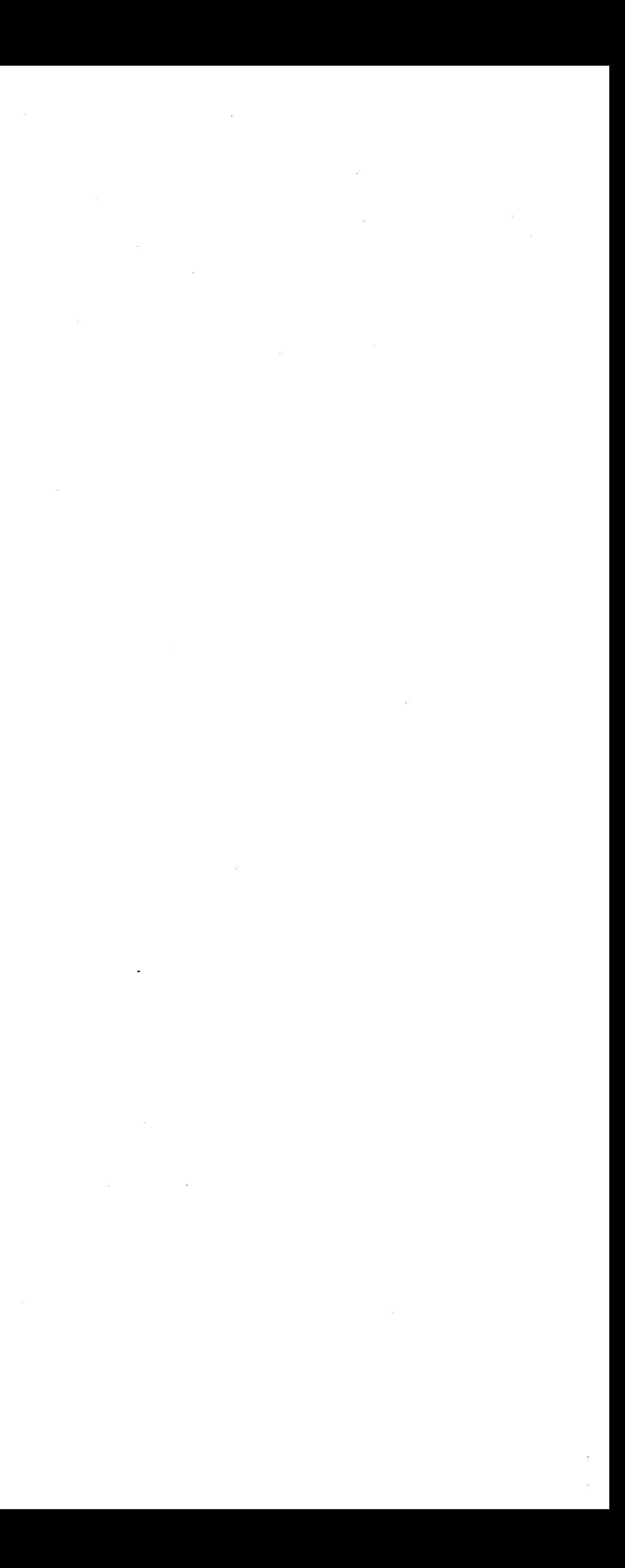

## **30-510 BSC Error History Table**

The following table shows the format of the BSC error history table. Use this table to locate the procedures that describe the fields contained in this table.

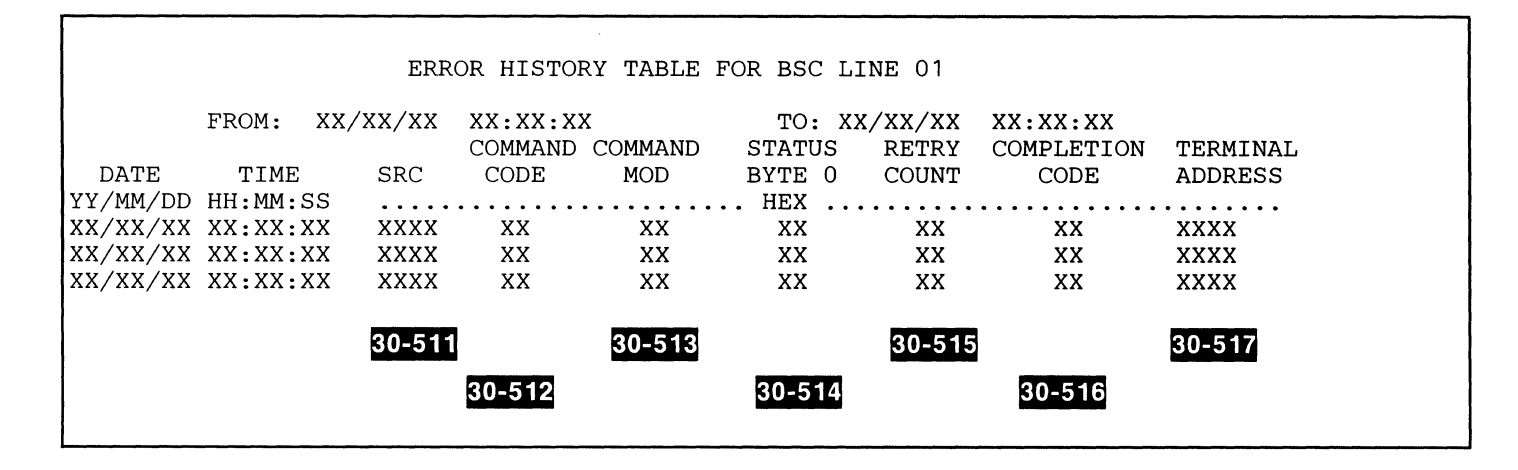

 $\sim 10^{-11}$ 

**Single-Line Communications-ERAP Reports 30-510** 

## 30-511 **System Reference Code**

The SRC column contains the system reference code (18xx). See system entry MAP 0113.

# 30-512

# Command Code

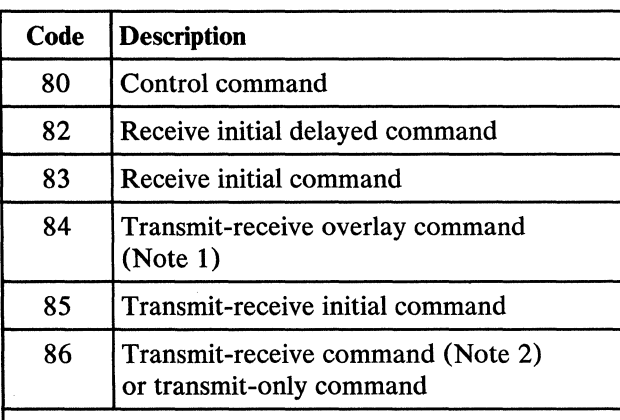

#### Notes:

Hex  $04 =$  Start 2-second time-out Hex  $80 =$  Disable command  $Hex CO = Enable command$  $Hex D0 = Re$ -enable command (microcode loaded)

- *1. The received record will write over data in the transmit buffer.*
- *2. The receive part in the buffer must follow (be next to) the transmit part of the buffer. At the MSP/CSP interface, a transmit-only command becomes a transmit-receive command with a receive length of zero.*

#### 30-513 Command Modifier

This column contains the command modifier. If the command code is hex 80 (control command), the command modifier is:

If the command code is hex 85 (transmit-receive initial command), the command modifier is:

 $Hex 00 = Monitor mode$  $Hex 01 = Control mode$ 

# 30-514

#### Status Byte 0

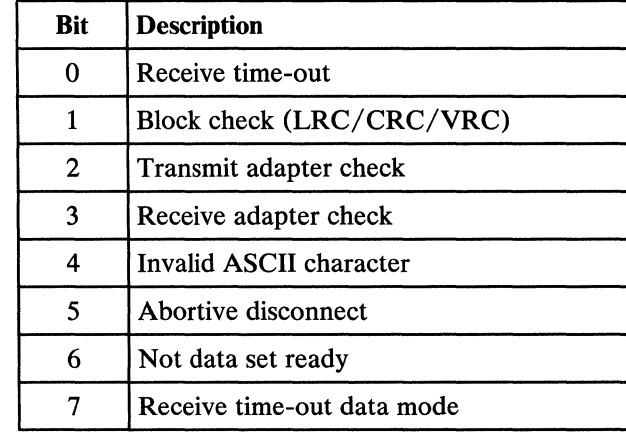

# 30-515

#### Retry Count

This is the number of times that this operation was attempted before it was written to the error history log as a permanent error.

# 30-516 Completion Code

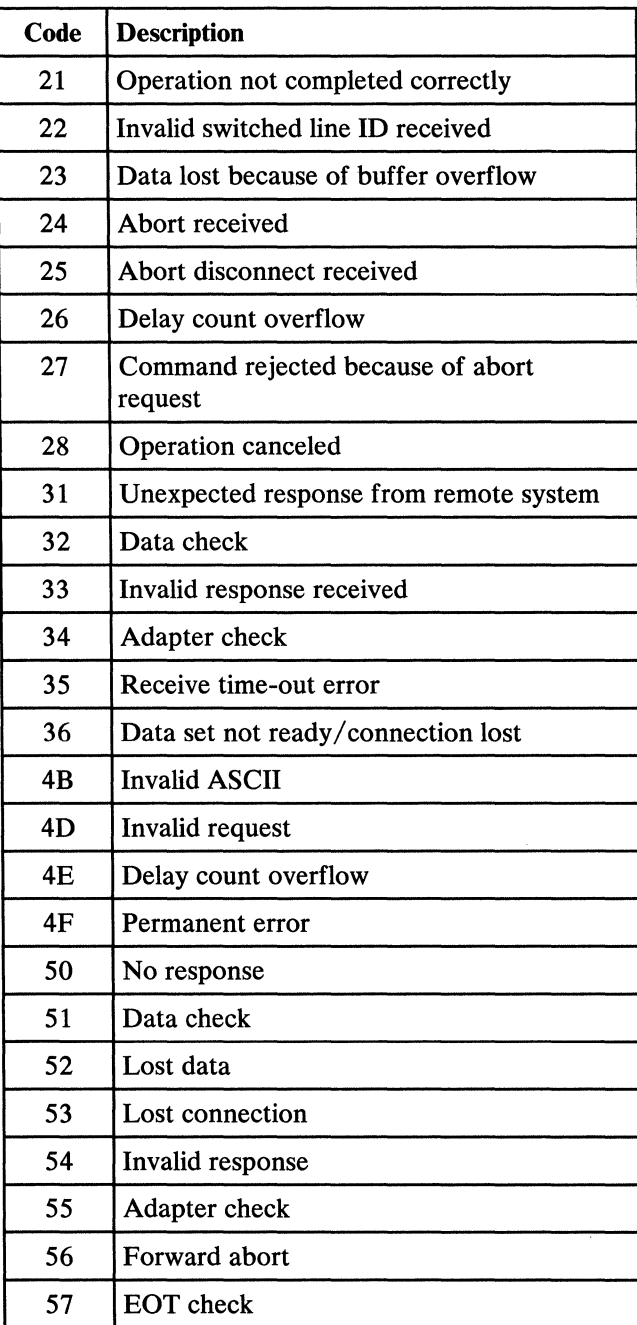

# 30-517 Terminal Address

This 2-byte field contains the poll/ address character in hexadecimal.

# 30-518 **BSC Error Counter Table**

The error counter keeps track of the number of errors that occur in each of several groups. Each error is also written in the BSC error history table. The following table defines the error groups and shows how they appear in the completion code in the error history table.

## 30-519 **BSC I/O Counter Table**

The I/O counter keeps track of the number of  $I/O$ operations. The following table defines the entries in the  $I/O$  counter table.

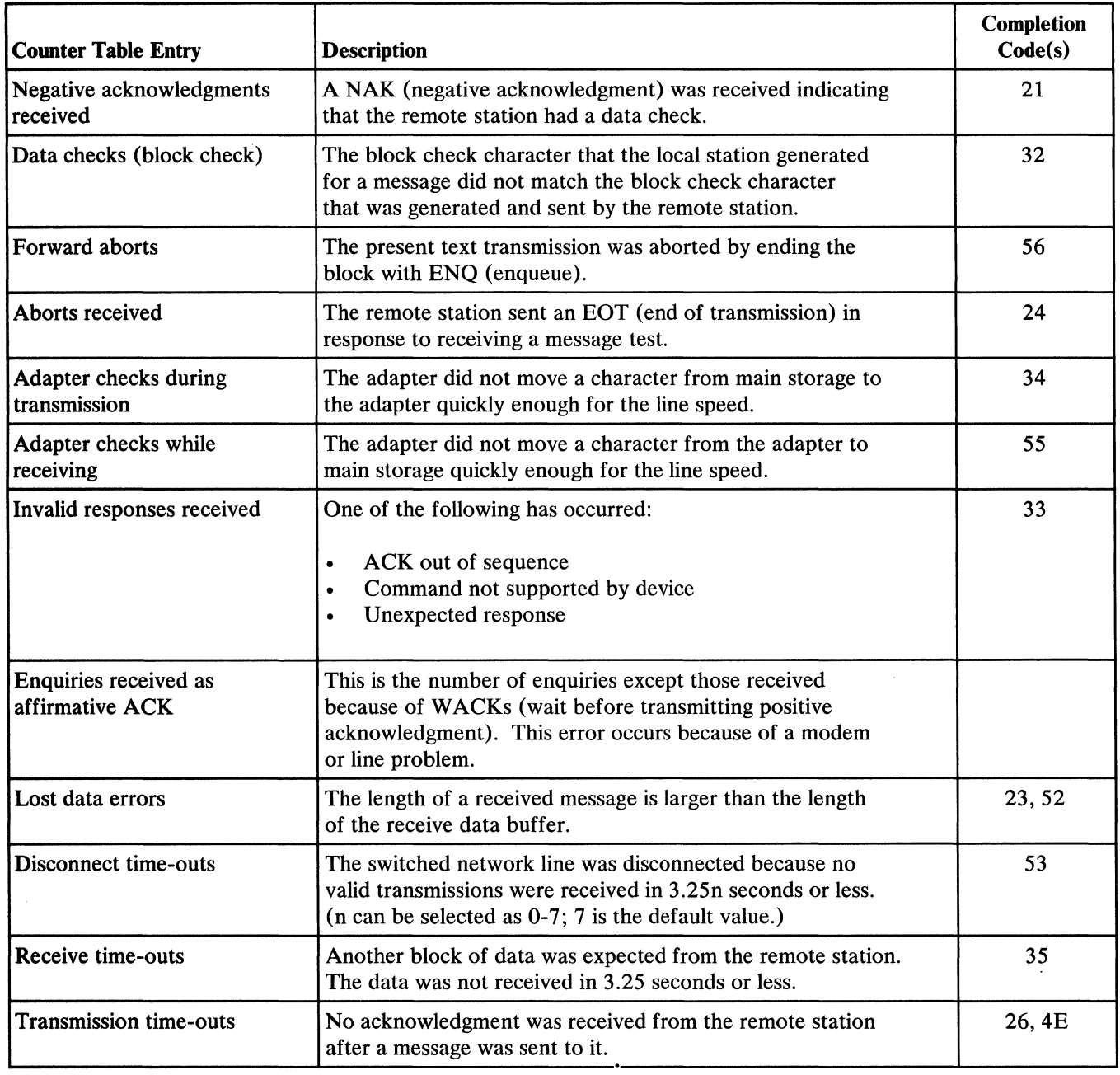

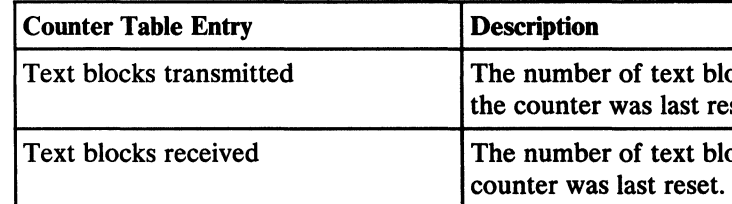

Iocks transmitted, including errors, since eset.

locks received, including errors, since the

 $\mathcal{L}^{\text{max}}_{\text{max}}$ 

This page is intentionally left blank.

# **30-520 SDLC Error History Table**

The following table shows the format of the SDLC error history table. Use this table to locate the procedures that describe the fields contained in this table.

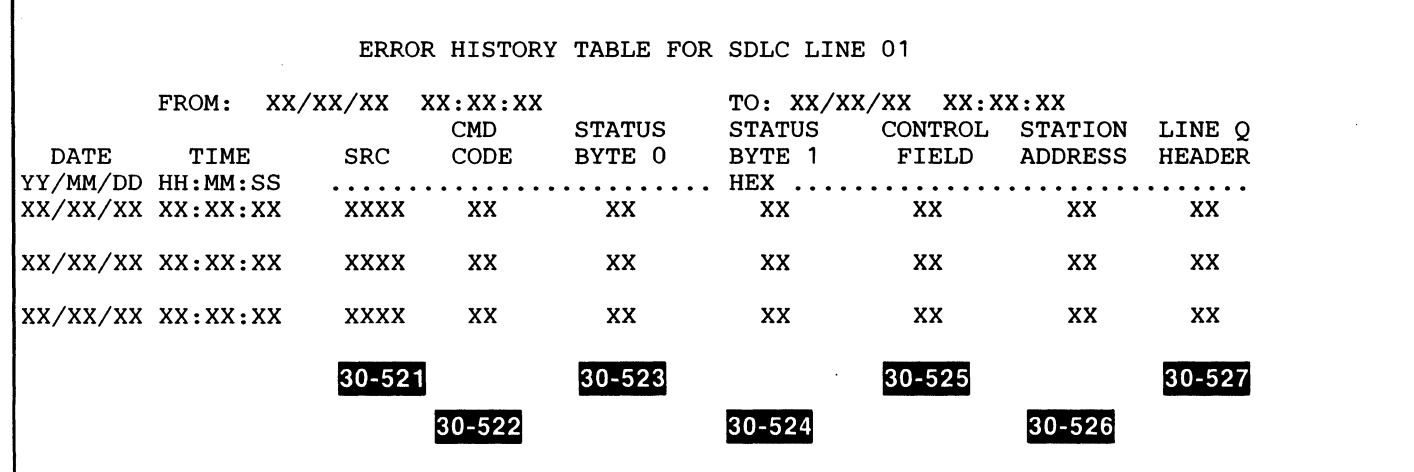

**Single-Line Communications-ERAP Reports 30-520** 

## 30-521 **System Reference Code**

The SRC column contains the system reference code (18xx). See system entry MAP 0113.

### 30-522

## Command Code

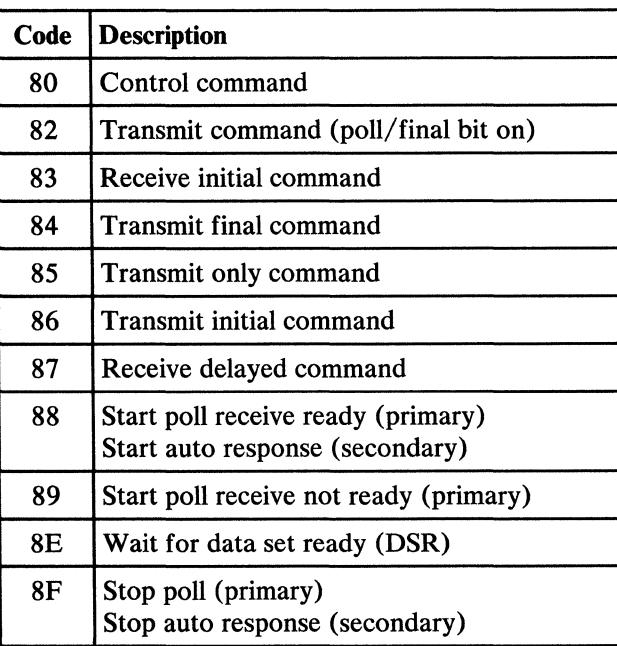

## 30-523 Status Information-Byte 0

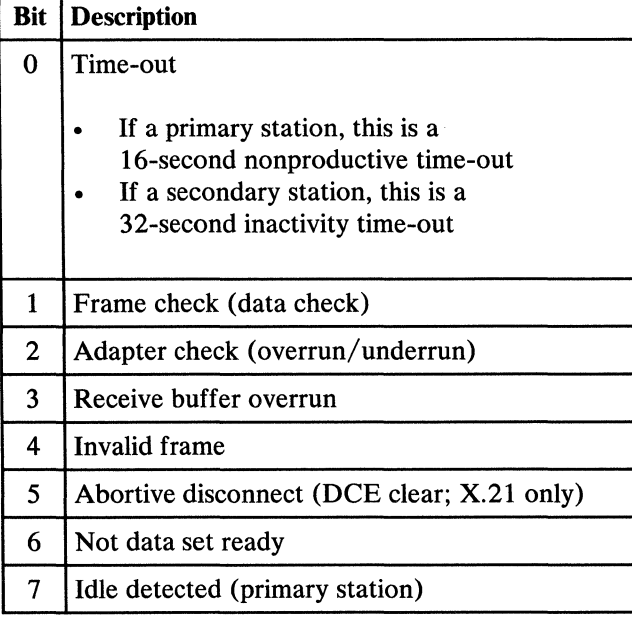

# 30-524 Status Information-Byte 1

Status byte 1 is not used.

### 30-525 Control Field

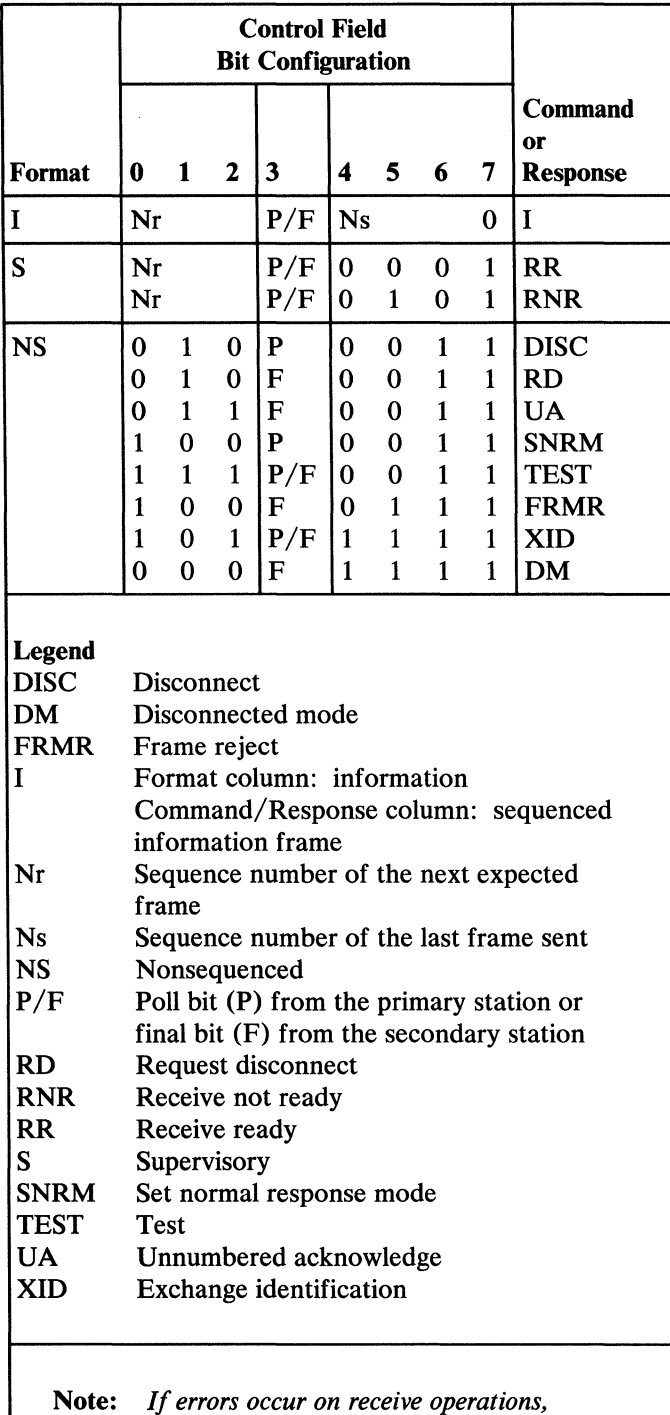

*the control field byte may not be valid.* 

# 30-526 Station Address

If your system is the primary station, the address in this field is the address of the secondary station.

If your system is the secondary station, the address in this field is the address of your station.

# 30-527 Line Q Header

 $16 =$  Line 1 using device address 80

# 30-528 SDLC Error Counter Table

The error counter keeps track of the number of errors that occur in each of several groups. Each error is also written in the SDLC error history table. The following table defines the error groups and shows how they appear in status byte 0 in the error history table.

The I/O counter keeps track of the number of I/O operations that occur in each of several groups. The following table defines the entries in the  $I/O$  counter table.

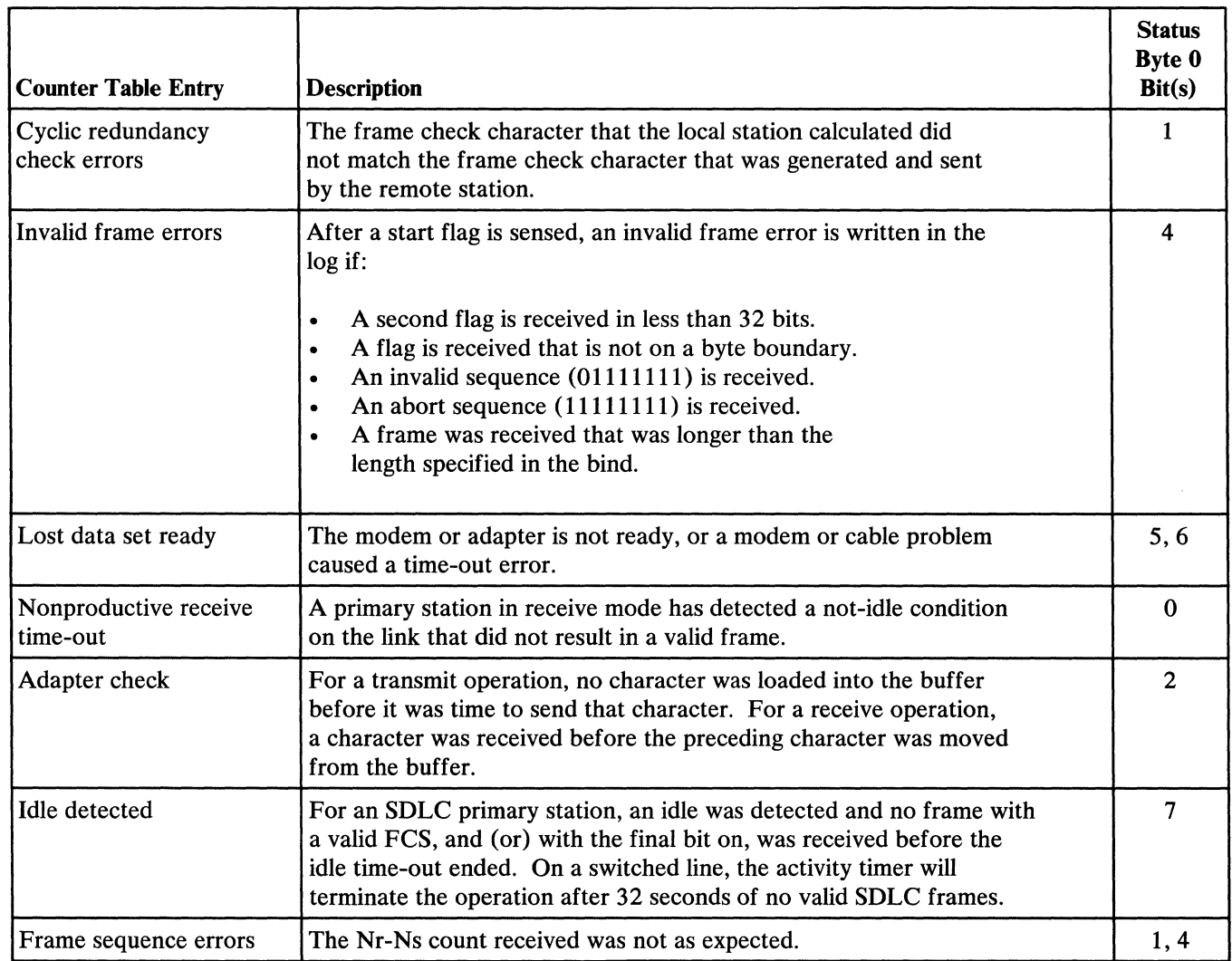

# 30-529 SDLC 1/0 Counter Table

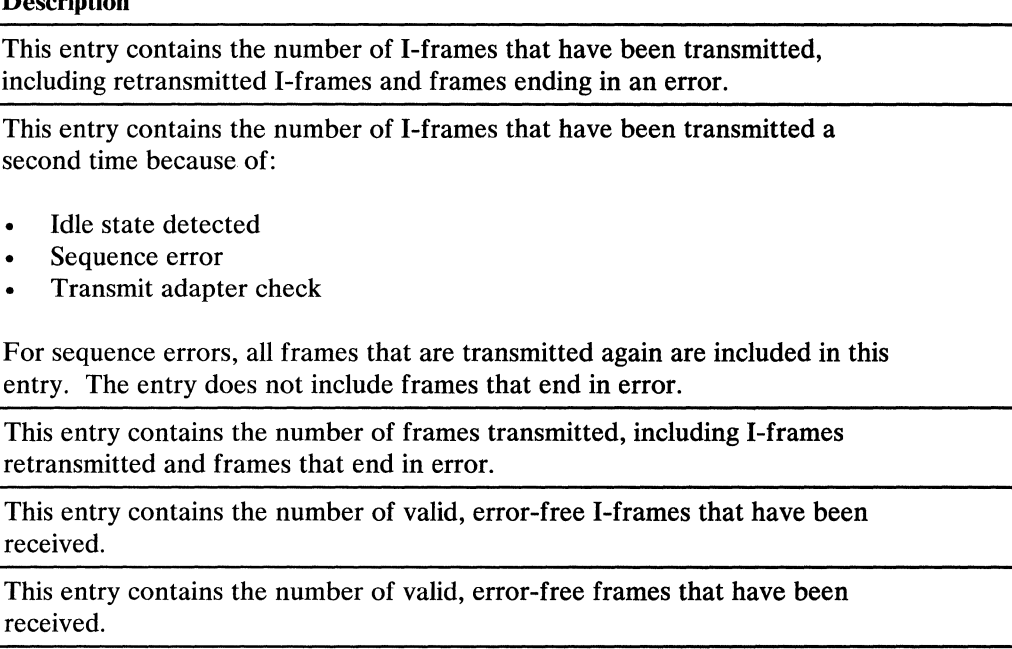

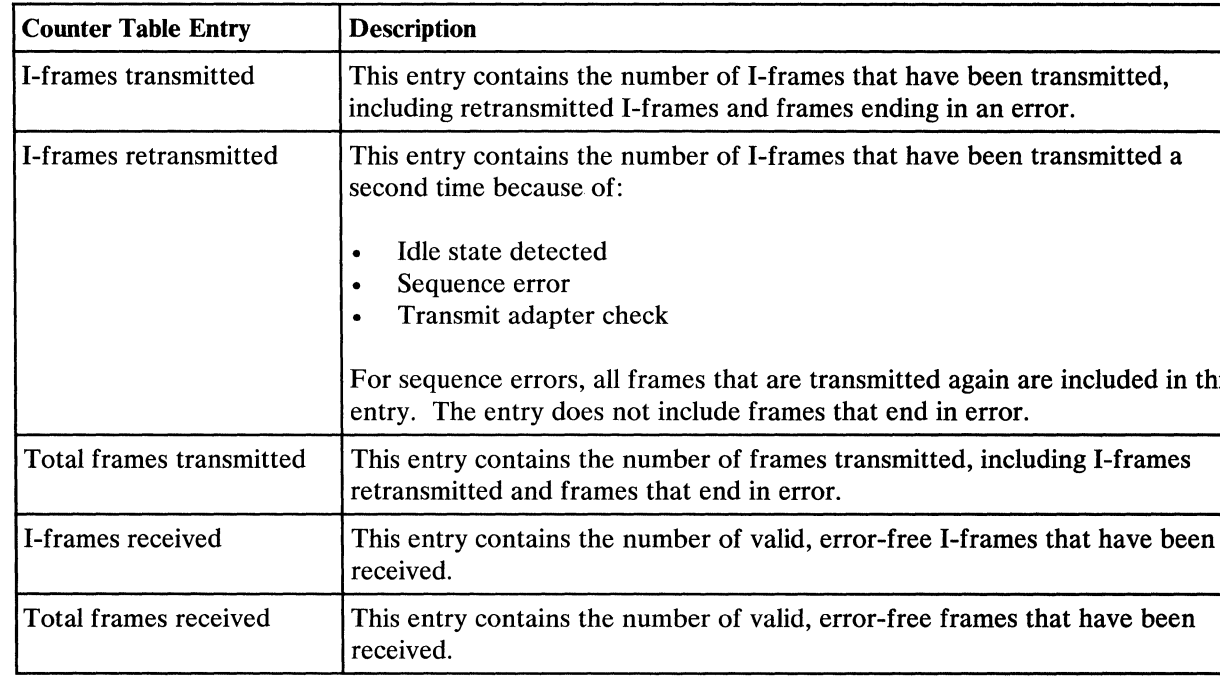

This page is intentionally left blank.

 $\mathcal{L}^{\text{max}}_{\text{max}}$ 

## **30-530 Asynchronous Communications Error History Table**

The following table shows the format of the asynchronous communications error history table. Use this table to locate the procedures that describe the fields contained in this table.

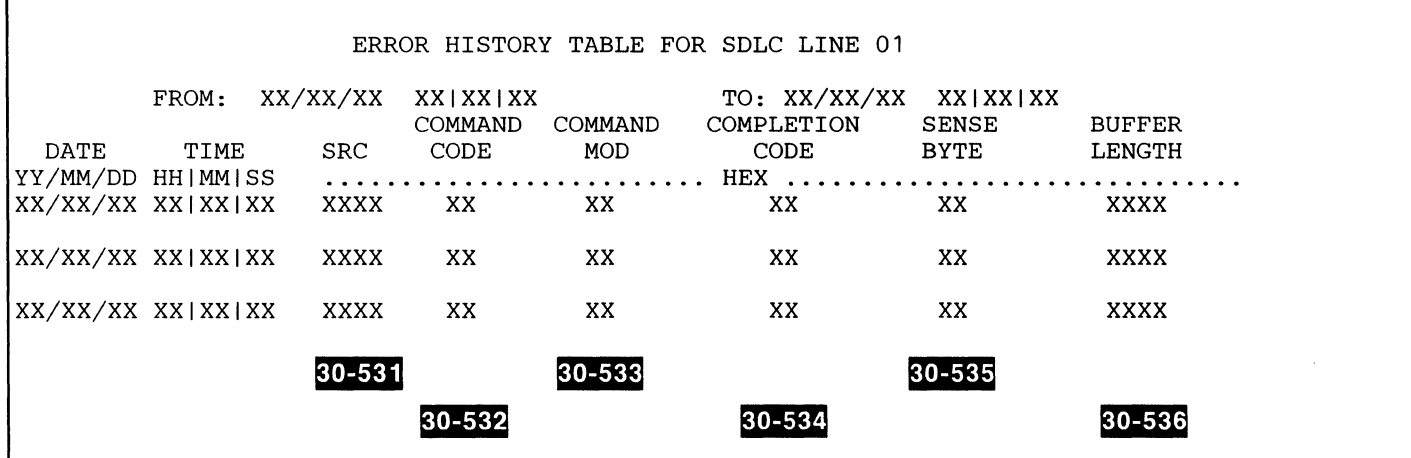

**Single-Line Communications-ERAP Reports 30-530** 

# 30-531 System Reference Code

The SRC column contains the system reference code (18xx). See system entry MAP 0113 for the meanings of the communications SRCs.

#### 30-532

### Command Code

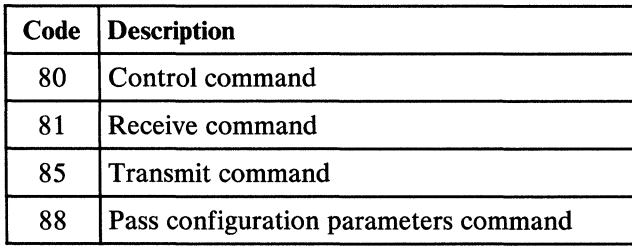

## 30-533 Command Modifier

This column contains the command modifier. If the command code is hex 80 (control command), the following table describes the command modifier.

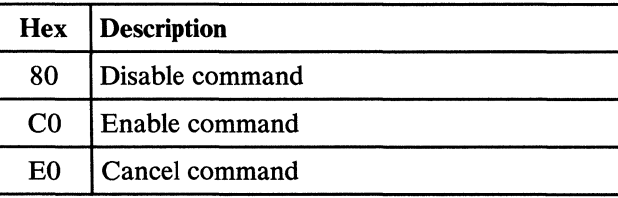

If the command code is hex 81 (receive command), the following table describes the command modifier.

## 30-536 **Buffer Length**

This 2-byte field contains the number of bytes transmitted or the receive buffer size.

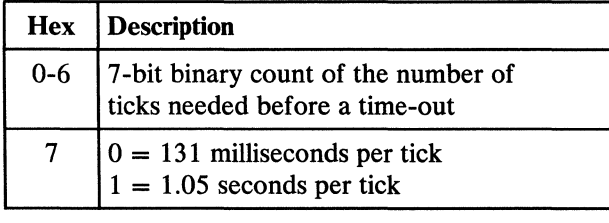

If the command code is hex 85 (transmit command), the following table describes the command modifier.

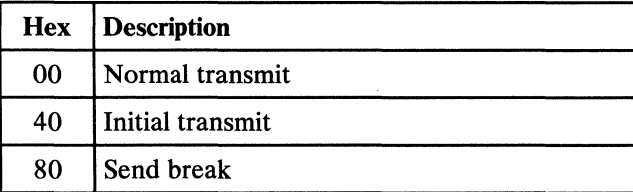

### 30-534 Completion Code

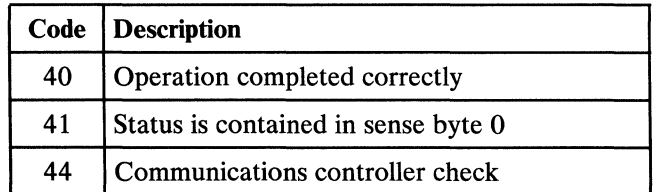

#### 30-535 Sense Byte 0

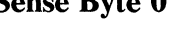

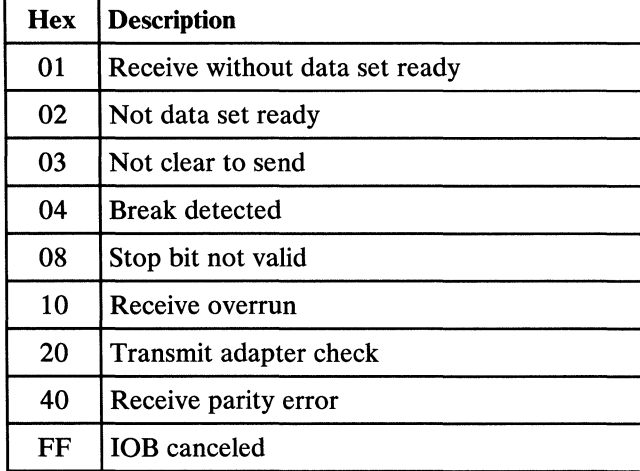

### 30-538 Asynchronous Communications Error Counter Table

The error counter keeps track of the number of errors that occur in each of serveral groups. Each error is also written in the asynchronous communications error history table. The following table defines the error groups and shows how they appear in sense byte 0 in the error history table.

The I/O counter keeps track of the number of  $I/O$ operations. The following table defines the entries in the 1/0 counter table.

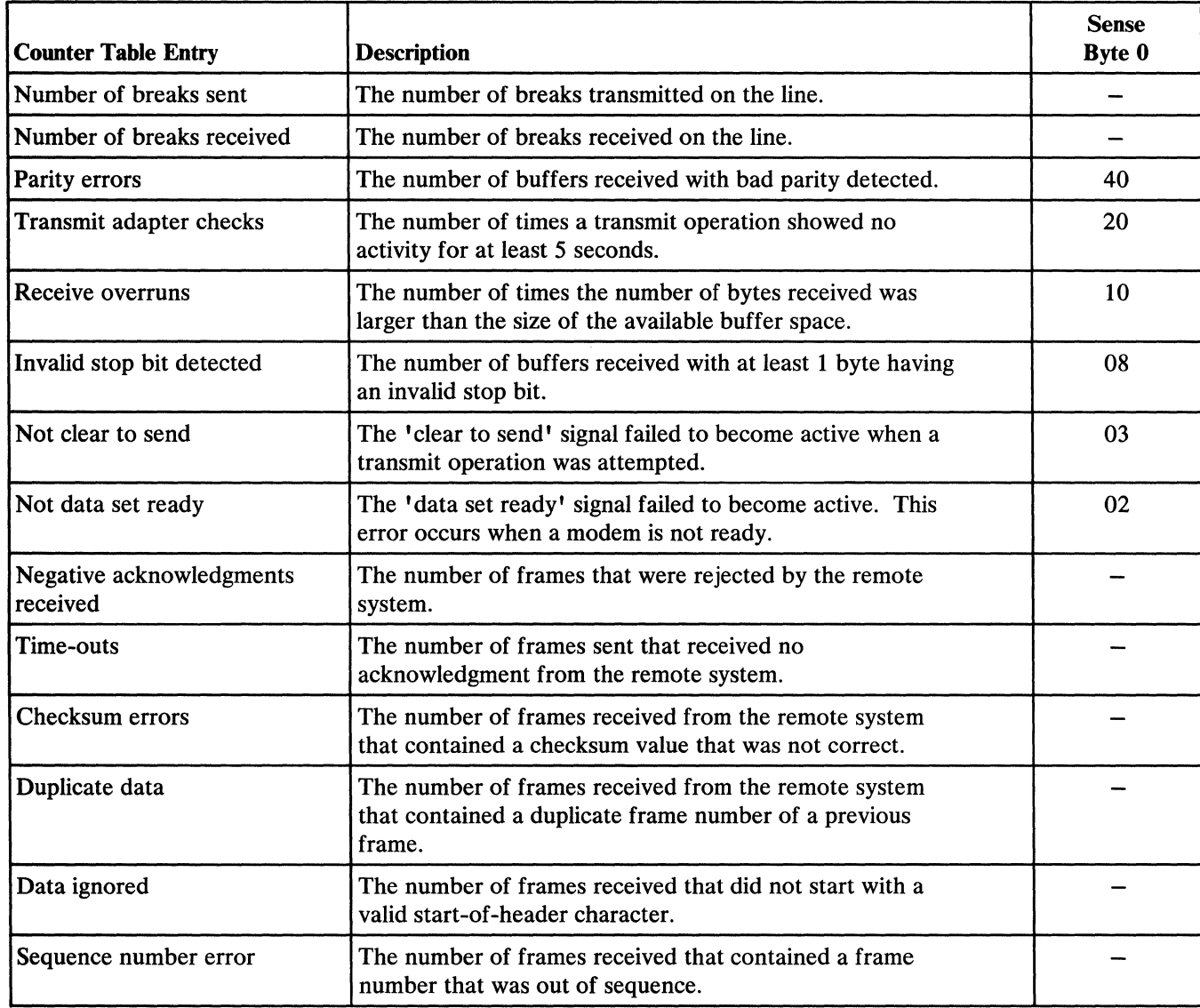

#### 30-539 Asynchronous Communications I/O Counter Table

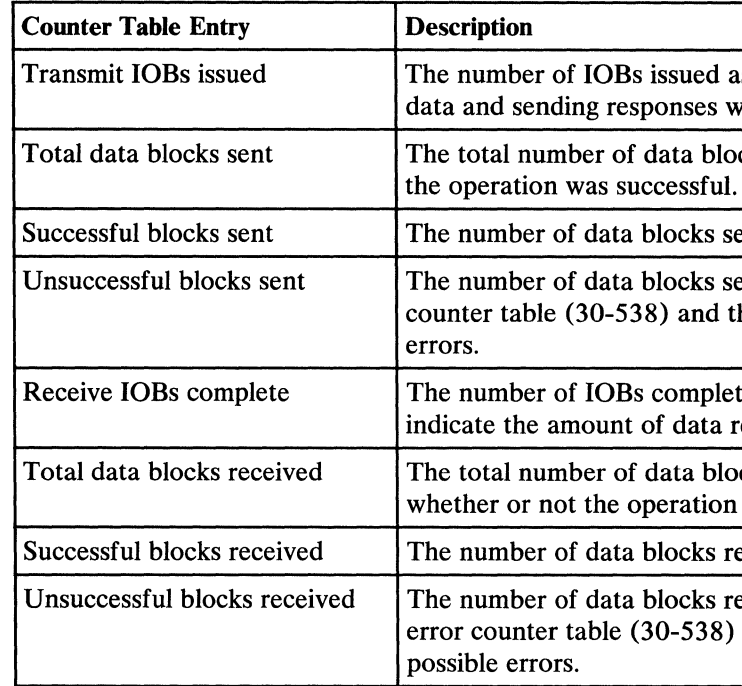

ed as transmit operations. This includes sending es when data is received.

blocks sent to the remote system whether or not ful.

is sent to the remote system without errors.

Unity sent in which an error occurred. See the error d the error history table (30-530) for possible

pleted that received data. This count does not ta received.

blocks received from the remote system ion was successful.

In the succeived from the remote system without errors.

In succeived in which an error occurred. See the 38) and the error history table (30-530) for

 $\mathcal{L}^{\text{max}}_{\text{max}}$  ,  $\mathcal{L}^{\text{max}}_{\text{max}}$ 

# This page is intentionally left blank.

 $\mathcal{L}^{\text{max}}_{\text{max}}$ 

 $\hat{\mathbf{X}}$  .

 $\label{eq:2.1} \frac{1}{\sqrt{2}}\int_{\mathbb{R}^3}\frac{1}{\sqrt{2}}\left(\frac{1}{\sqrt{2}}\right)^2\left(\frac{1}{\sqrt{2}}\right)^2\left(\frac{1}{\sqrt{2}}\right)^2\left(\frac{1}{\sqrt{2}}\right)^2\left(\frac{1}{\sqrt{2}}\right)^2\left(\frac{1}{\sqrt{2}}\right)^2.$ 

# **FRU DESCRIPTIONS**

# **30-600 Introduction**

The single-line communications feature (SLCA) does not use a communications controller; the control storage processor (CSP) performs the communications system control functions.

This section describes the functions of the single-line communications adapter. It includes only the major areas of the FRU that are necessary to understand the function of the FRU in the system. See 30-855 through 30-875 for descriptions of how the FRUs work with each other during normal data operations.

#### **30-610 Communications Controller**

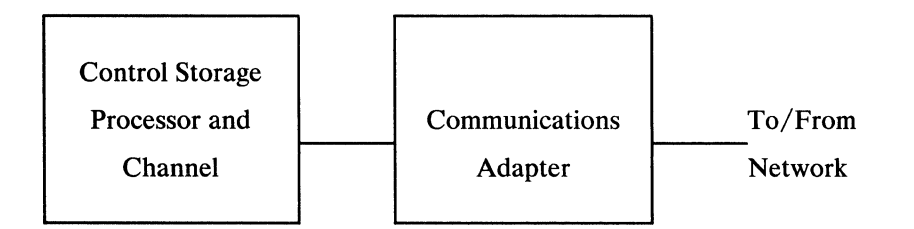

**Single-Line Communications-FRU Descriptions 30-600/610** 

#### 30-620 Communications Adapter

The communications adapter is a single card that receives channel commands and data, and transmits data to or receives data from an external network. The adapter also keeps track of communications line status and sends data and status to the channel.

When the single-line communications feature (SLCA) is installed on the system, the communications adapter attaches directly to the channel.

The communications adapter can operate with an internal system clock (running at 1200 bps) or with clock pulse supplied by an external modem.

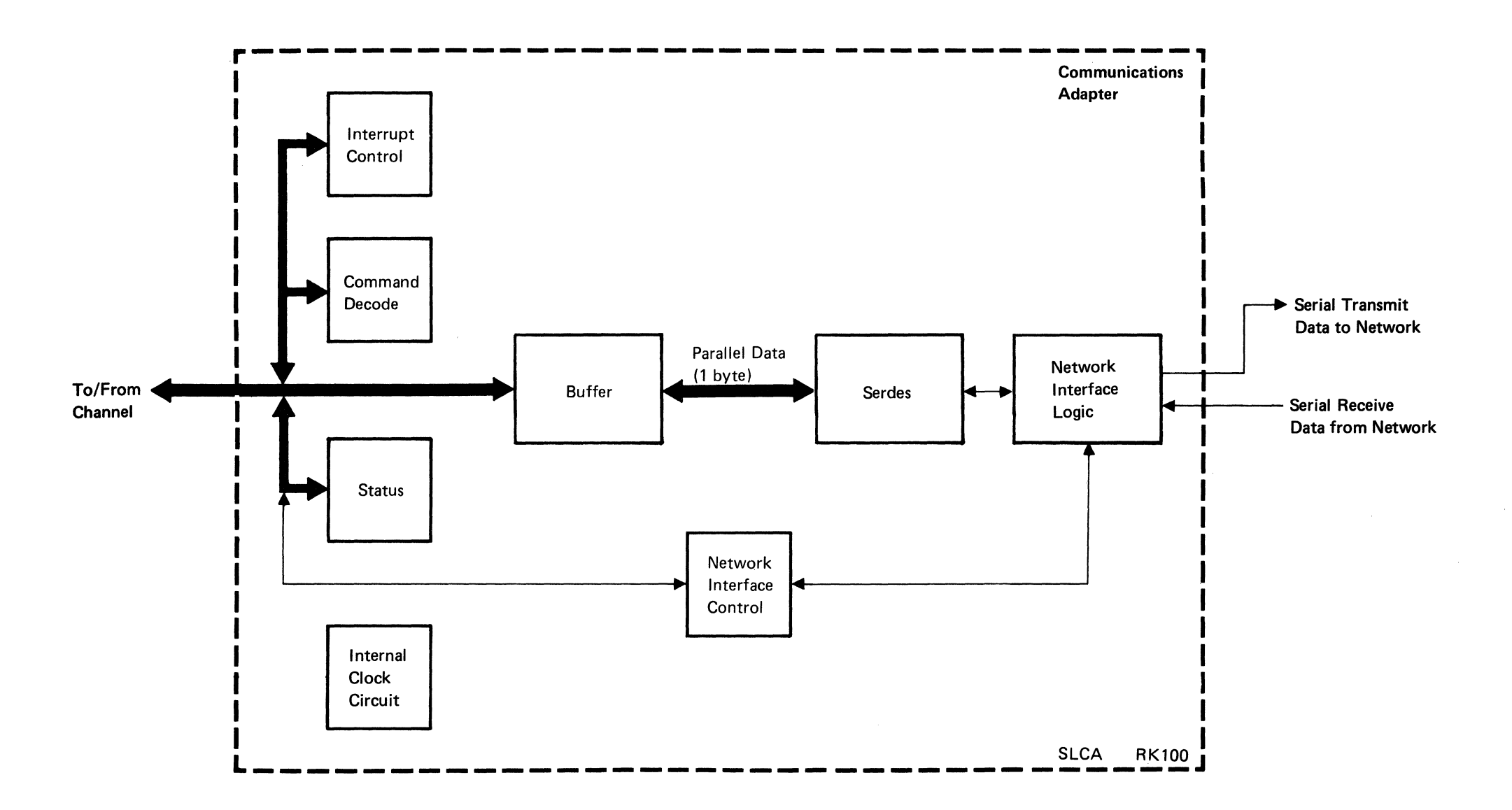

# **INTERFACE DESCRIPTIONS**

#### **30-700 Introduction**

This section describes the interface signals between the control storage processor (CSP) and the communications adapter, and between the communications adapter and the line adapters. The following figure shows the locations of the interfaces described in this section.

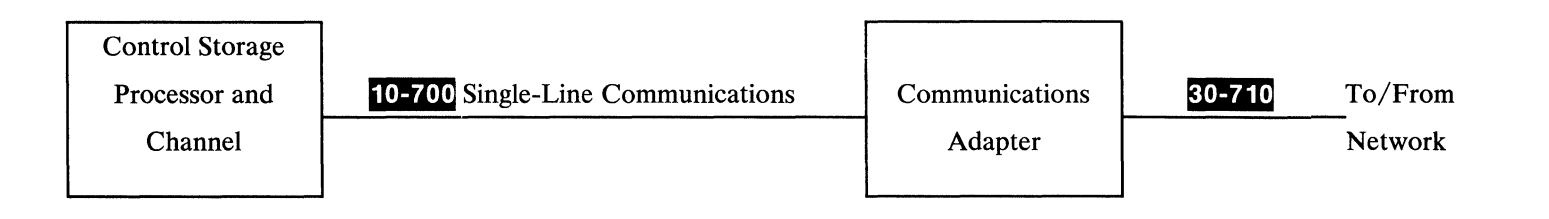

**Single-Line Communications-Interface Descriptions 30-7 00** 

 $\sim 10^{-1}$ 

# 30-710 CSP to Communications Adapter Interface Signals

#### CSP to Communications Adapter

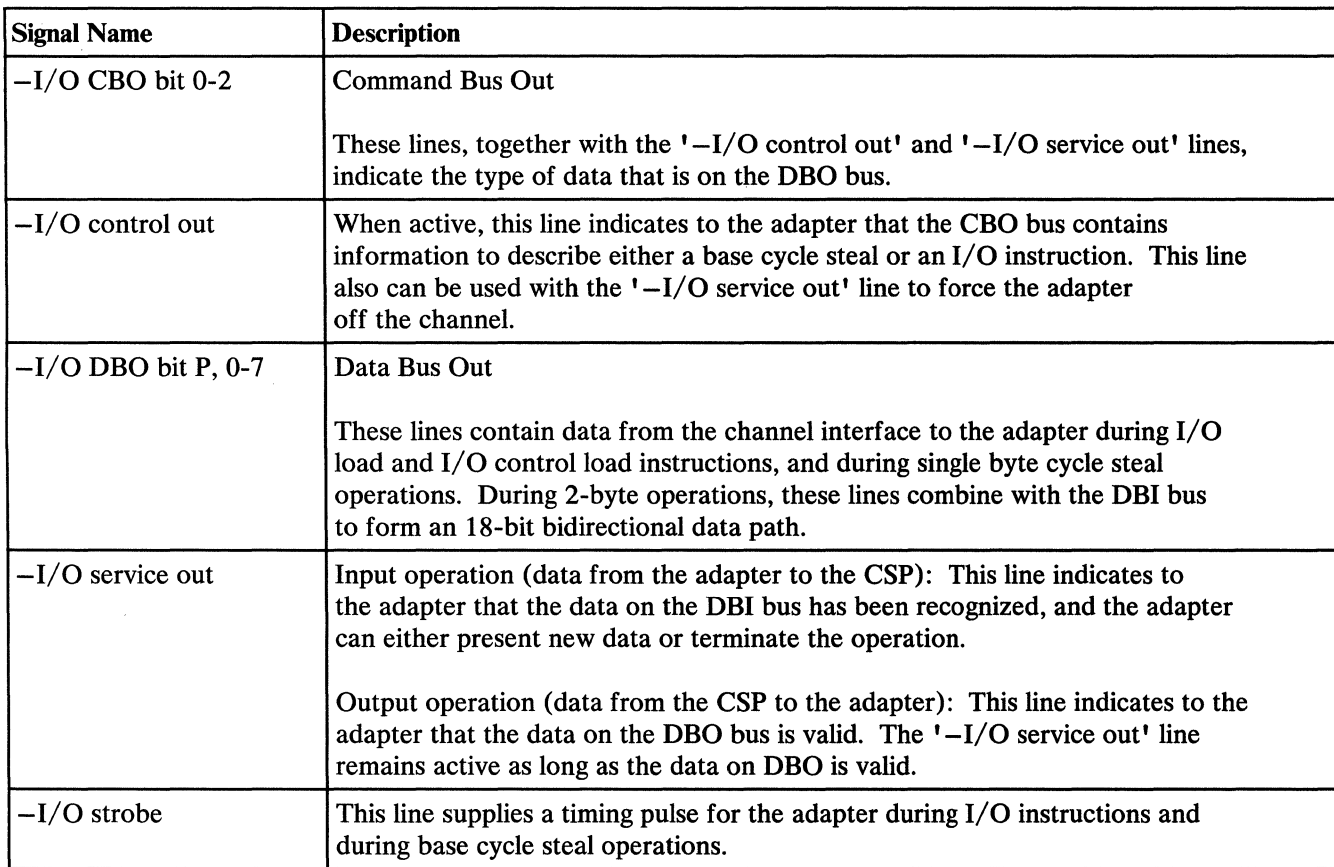

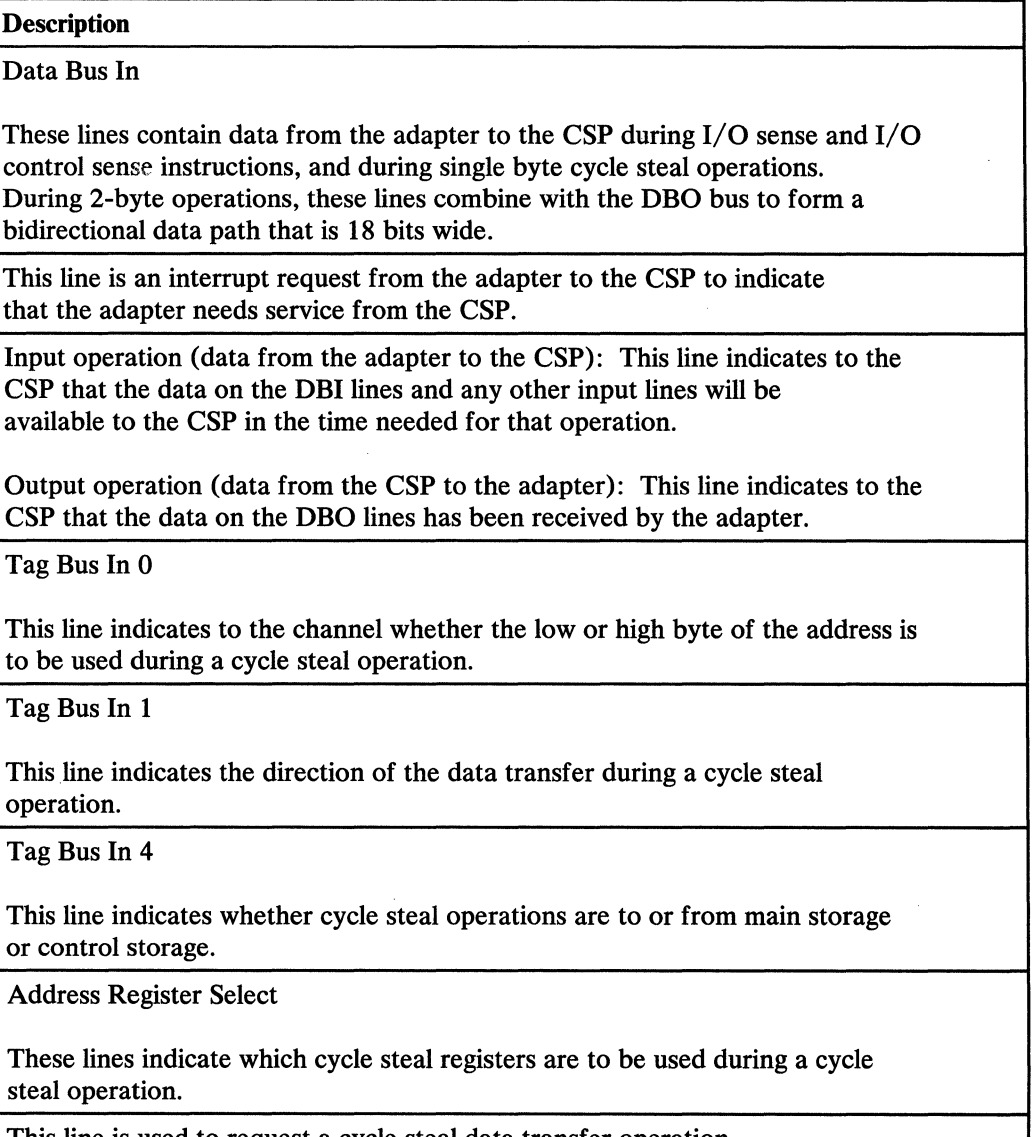

cle steal data transfer operation.

#### Communications Adapter to CSP

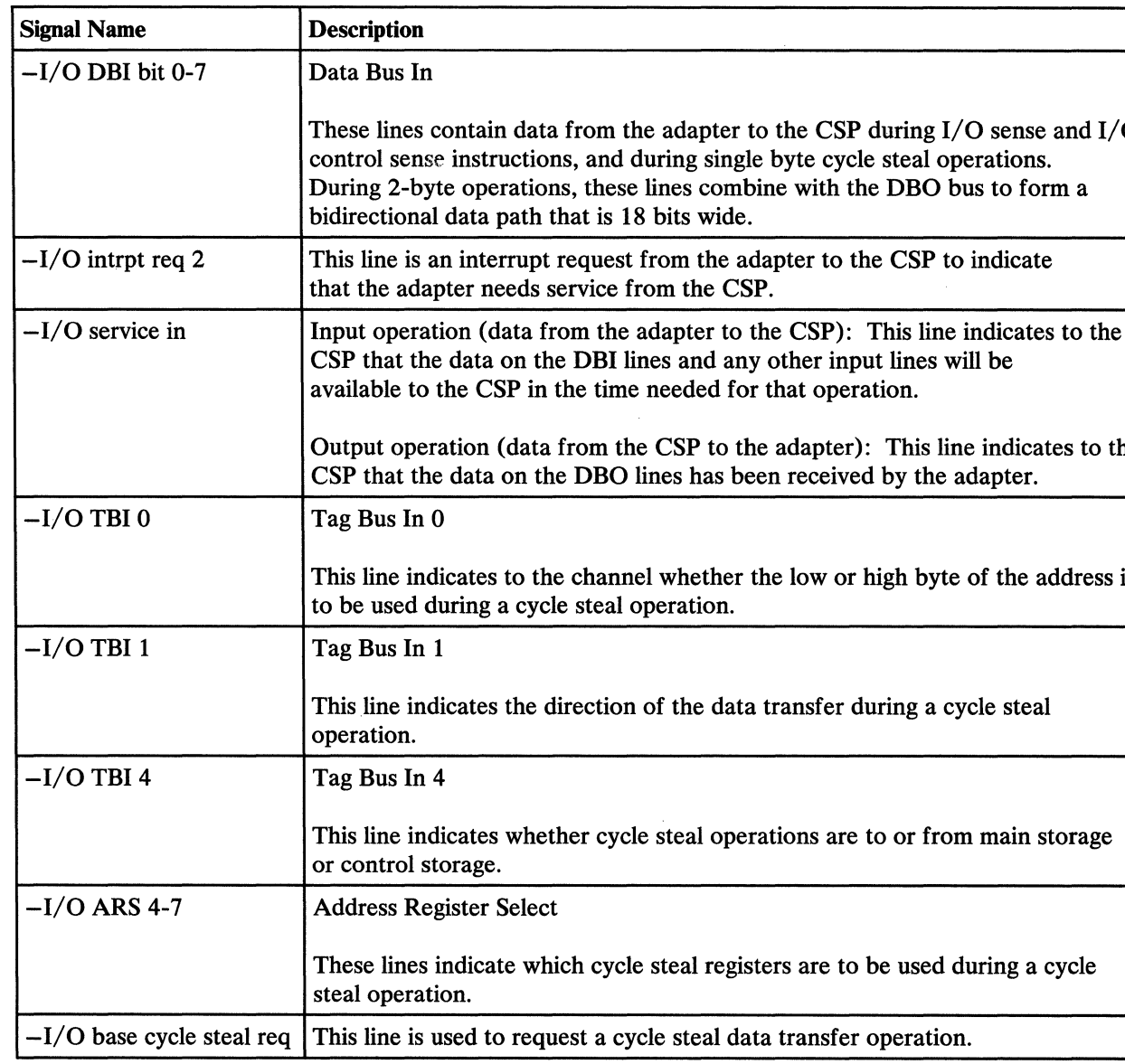

# DATA PROTOCOLS

SLCA can transmit data using binary synchronous communications (BSC) or synchronous data link control (SDLC) transmission protocols. These protocols do not affect the sequences of events for the hardware, but are only methods of controlling and formatting the data being transferred once the hardware has been activated. This formatting and control is a software function that is shared by the data communications microcode and the processing unit software.

#### 30-855 SLCA BSC Receive Operation

In addition, another layer of protocol can be added to networks that use SDLC to control operations between stations in the network. This layer of protocol can be systems network architecture (SNA). This protocol also is a software function shared by the data communications microcode and the processing unit software.

Because the protocols are only data streams to the hardware, none of the protocols can be checked by probing the hardware. To check the protocol, you must check the data stream by using a line monitor such as the PT-2 line monitor (01-030).

### 30-865 SLCA BSC Transmit Operation

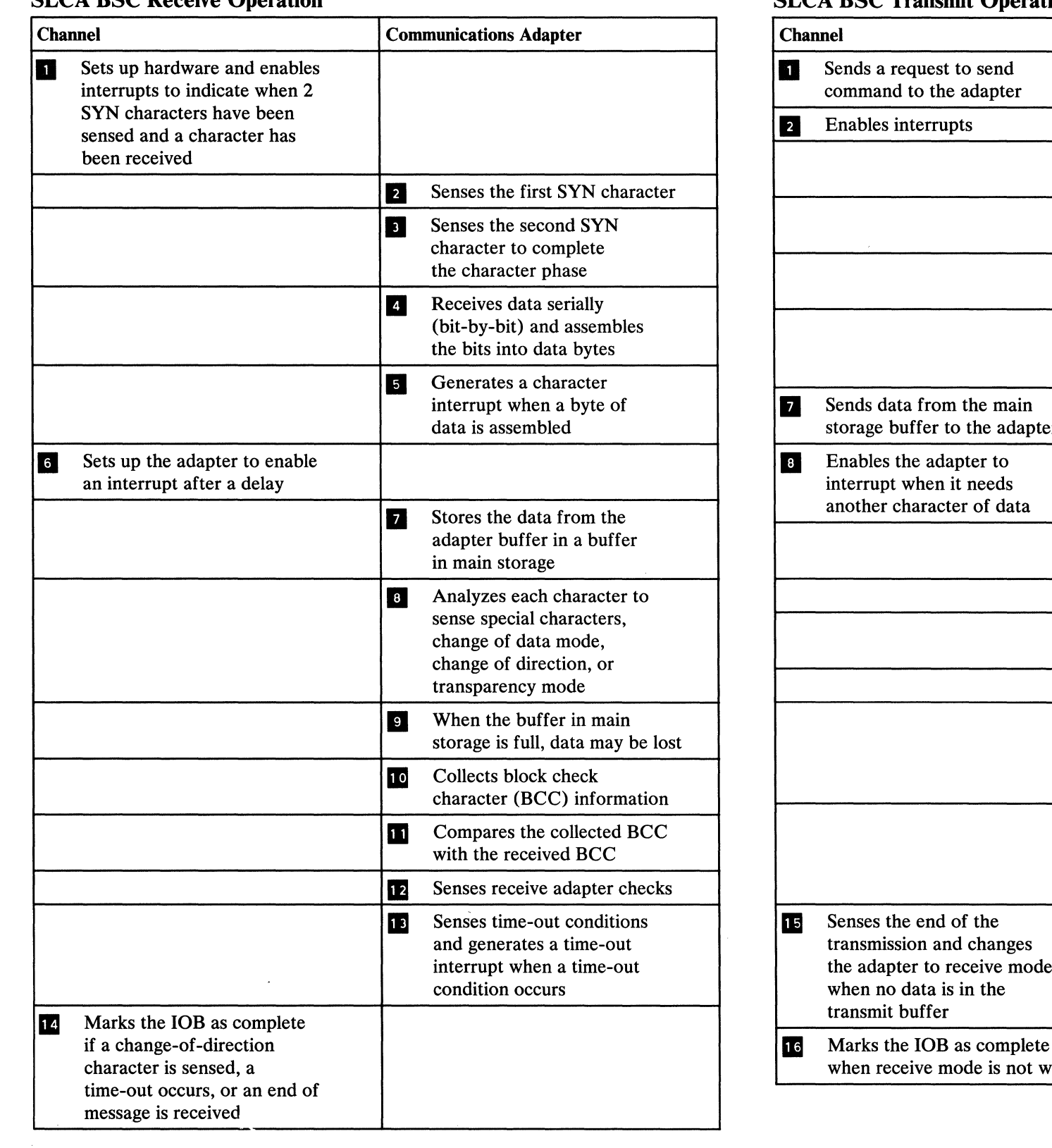

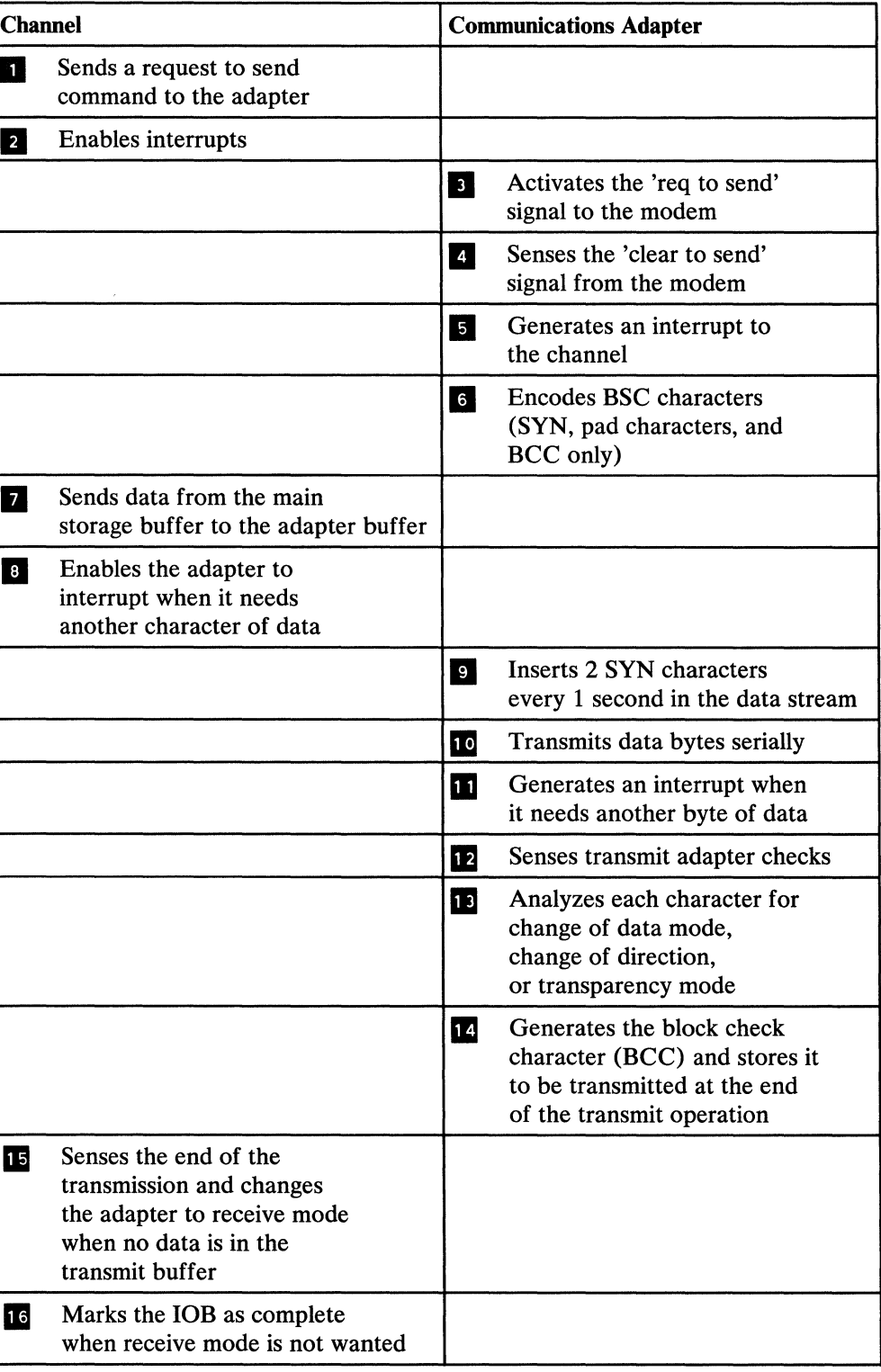

# 30-870 Remote Work Station SNA/SDLC Session Sequence

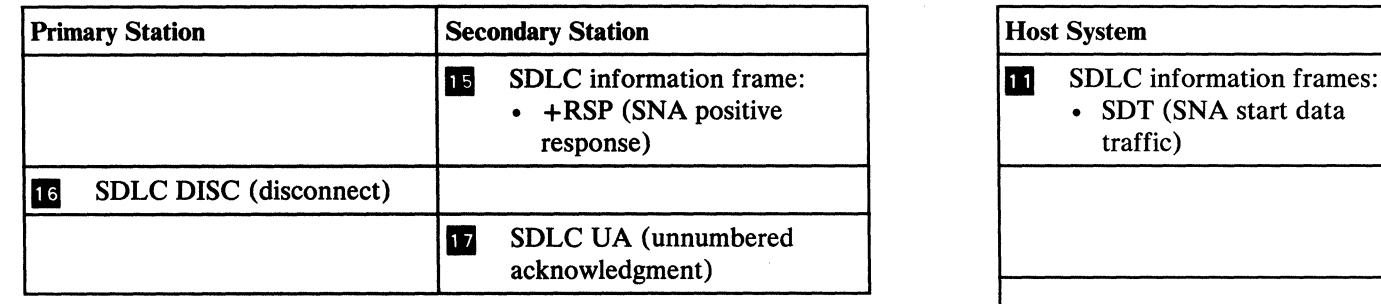

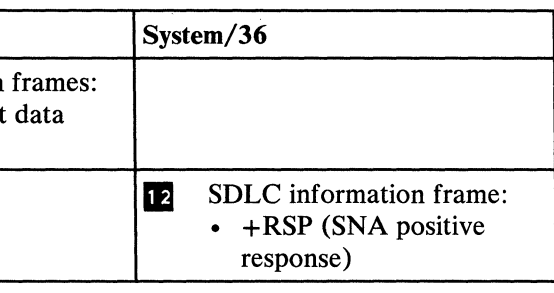

# 30-875

System/36 to Host SNA/SDLC Upline Sequence

Note: *The following step could be started by System/ 36* 

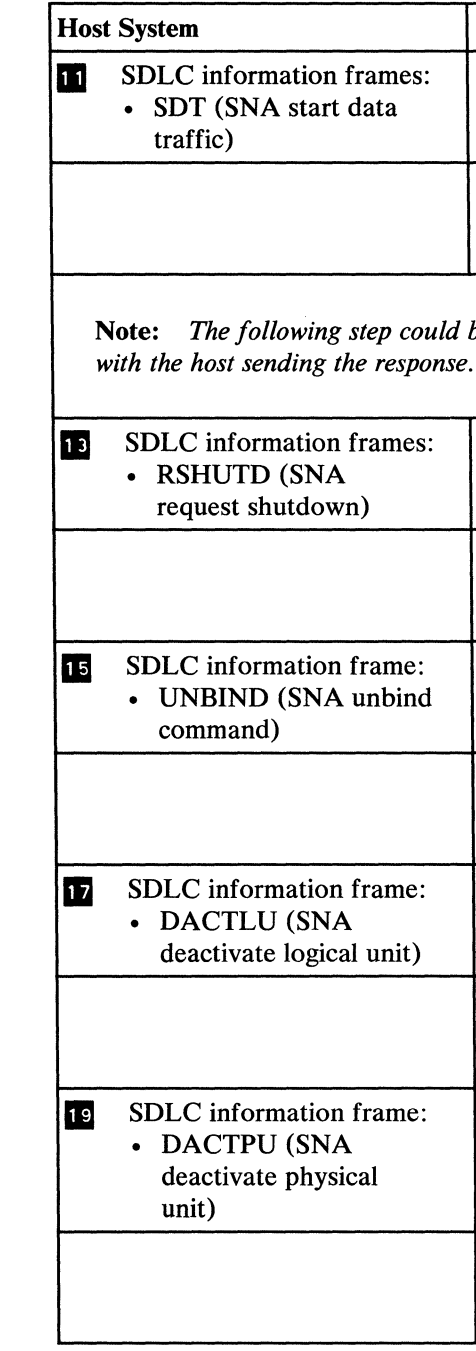

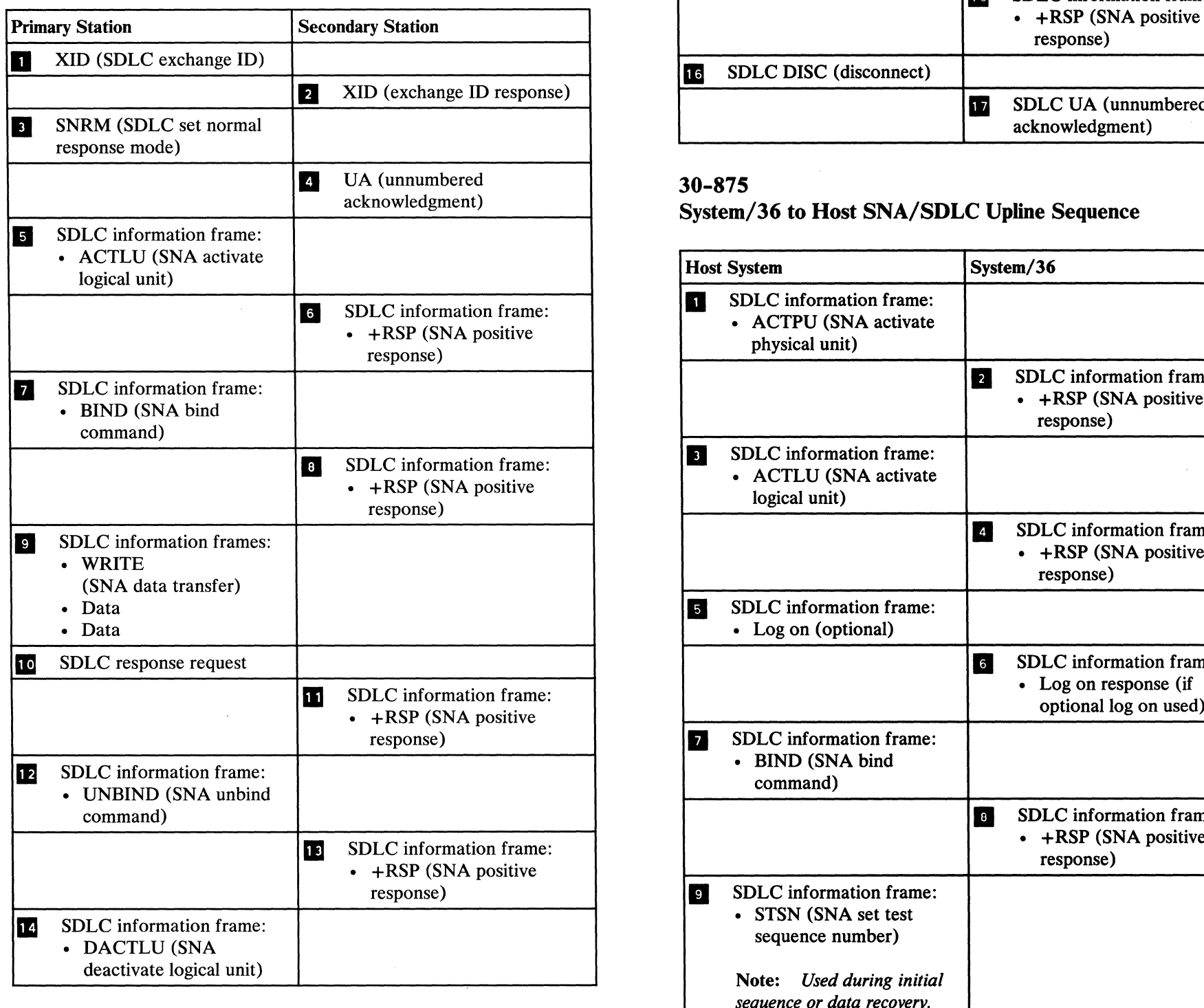

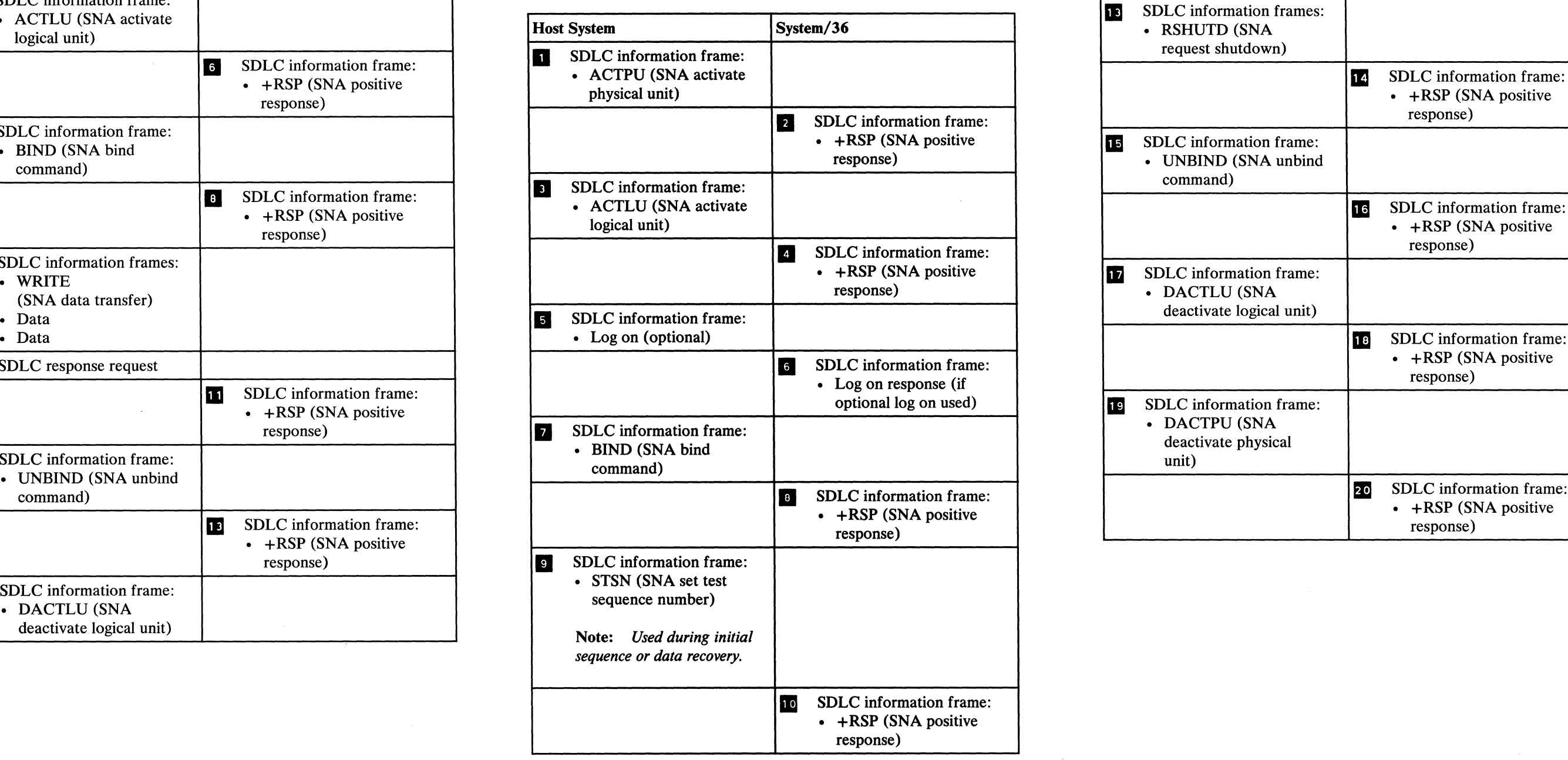

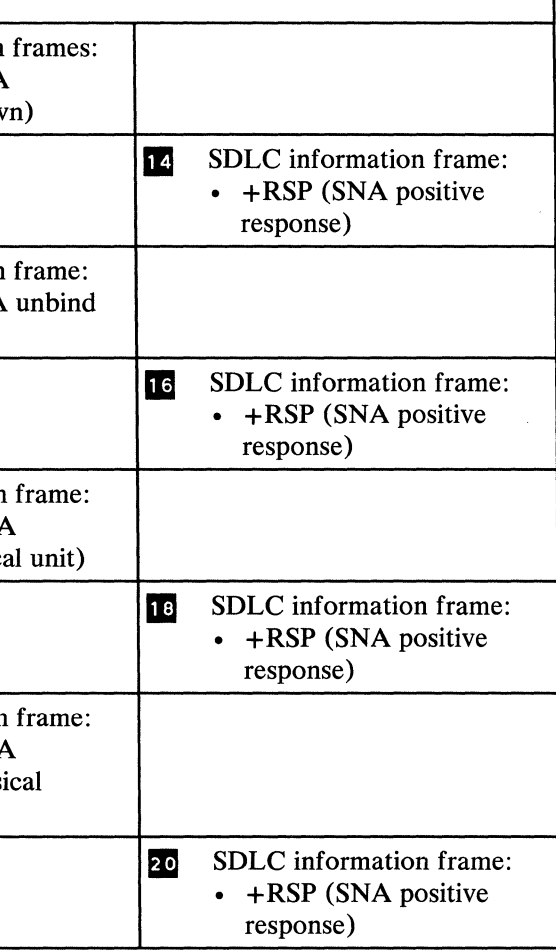

# REFERENCE INFORMATION

#### 30-910 SNA Commands

This section lists the SNA (systems network architecture) commands that System/36 supports. It does not give a complete definition of each command, or information about SNA networks. For that type of information, see *Systems Network Architecture Handbook Customer Service Division,* S229-4522.

See 30-870 or 30-875 for a typical BIND sequence.

#### *Primary Mode*

System/36 supports the following SNA commands when operating in primary mode (communicating to a secondary station).

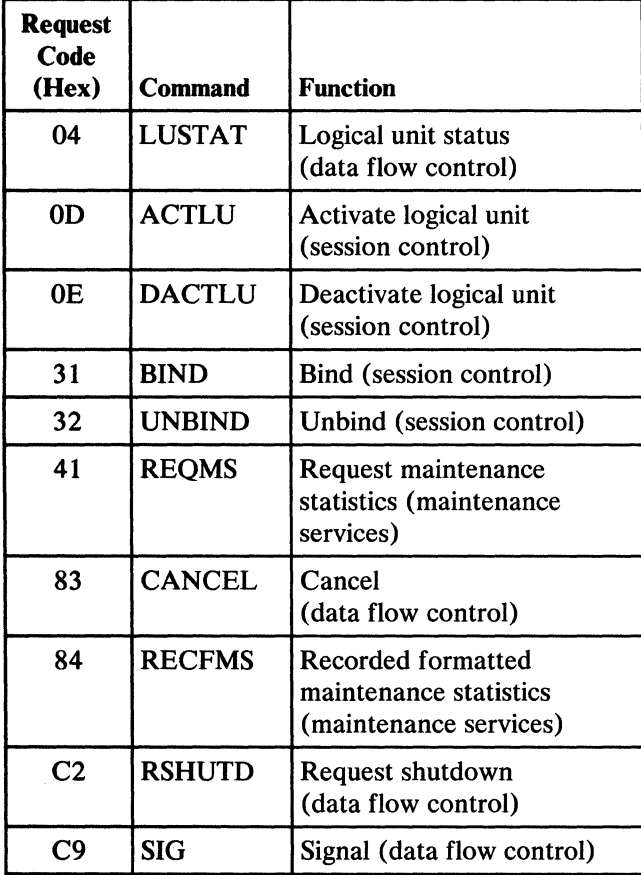

#### *Secondary Mode*

System/36 supports the following SNA commands when operating in secondary mode (communicating to a host system).

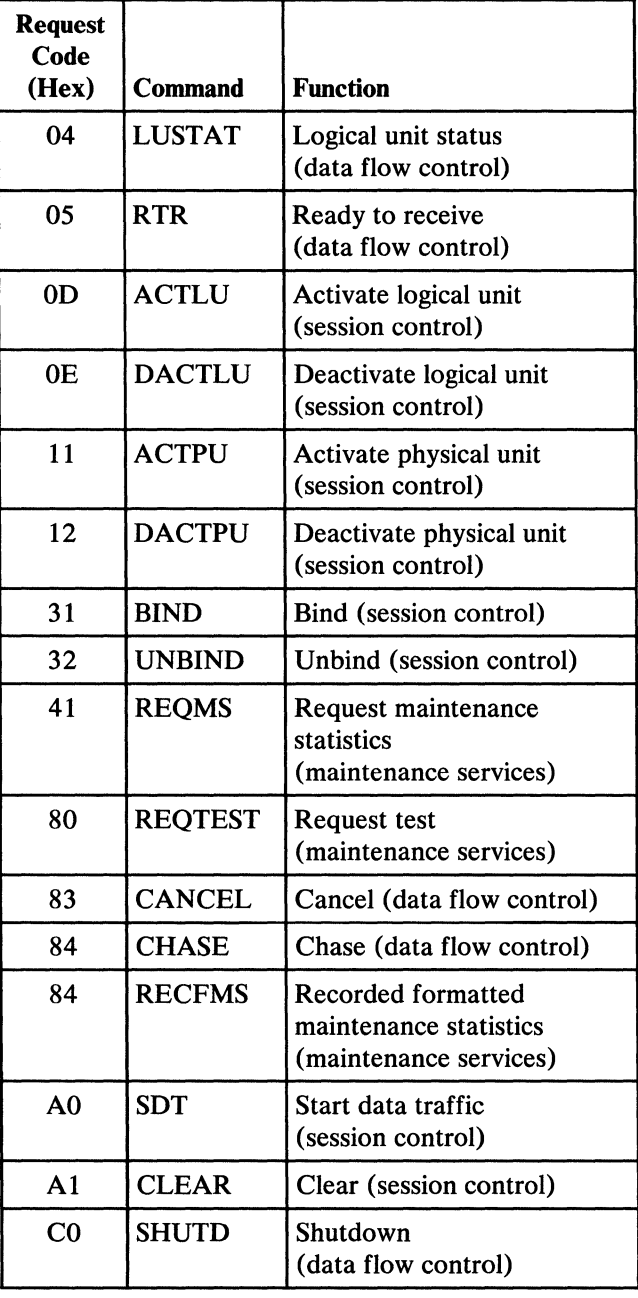

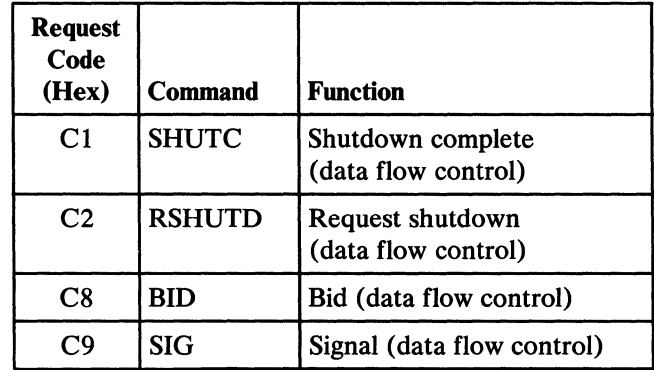

# 30-920 SNA Profiles Supported by System/36

The following SNA (systems network architecture) profiles are supported by System/36:

- Upline supports FM (function management) profiles 3 and 4, and TS (transmission subsystem) profiles 3 and 4
- SNA finance system (for example, IBM 3600 and IBM 4700 systems) supports FM profile 3 and TS profile 3 only
- Remote work station (RWS) supports FM profile 7 and TS profile 7 only
- Peer (System/36 to System/36) supports FM profile 18 and TS profile 7 only

For additional information, see the manual *System Data Areas,* LY21-0592.

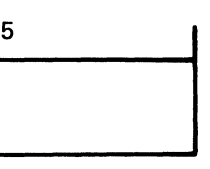

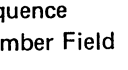

#### System/370 Upline Transmission Header

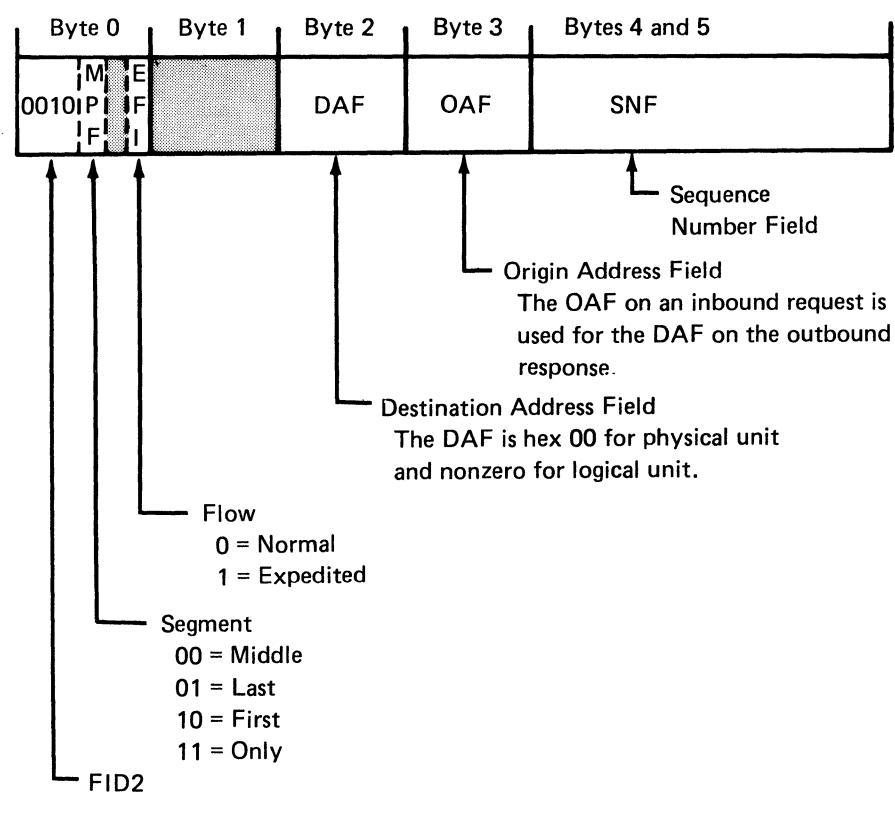

Note: Shaded areas are not used.

Single-Line Communications-Reference Information 30-910/920

## 30-950 Single-Line Communications Configuration Codes

The following tables list the configuration codes that describe the type of single-line communications included in your system. These codes are:

- Country code: Indicates the country for which the system was made.
- Feature code: Describes the communications adapter or communications attachment type.
- Specify code: Adds more information to the feature code.

# *Country Codes*

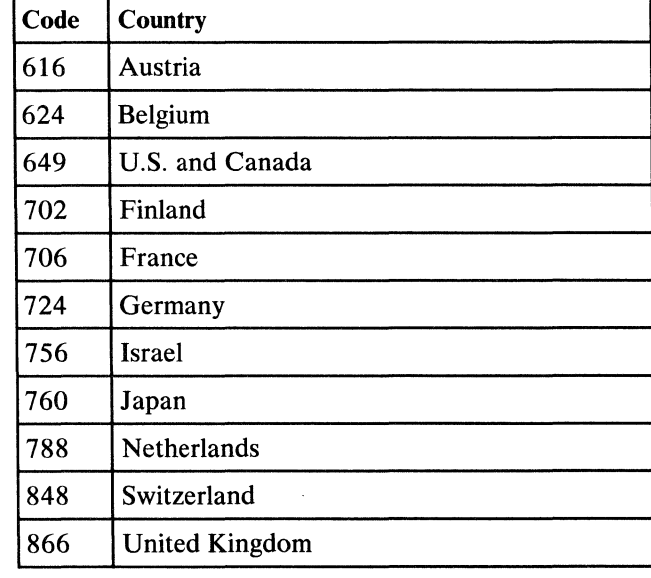

## *Feature Codes*

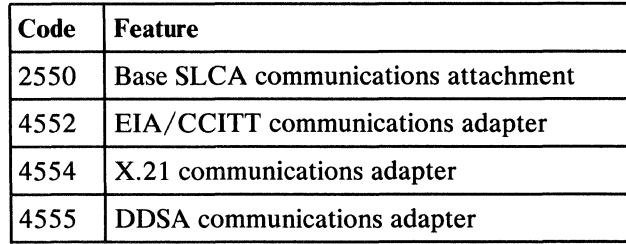

 $\label{eq:2} \frac{d}{dt} \int_{-\infty}^{\infty} \frac{d\mu}{dt} \, dt$ 

 $\mathcal{A}^{\pm}$ 

# *Specify Codes*

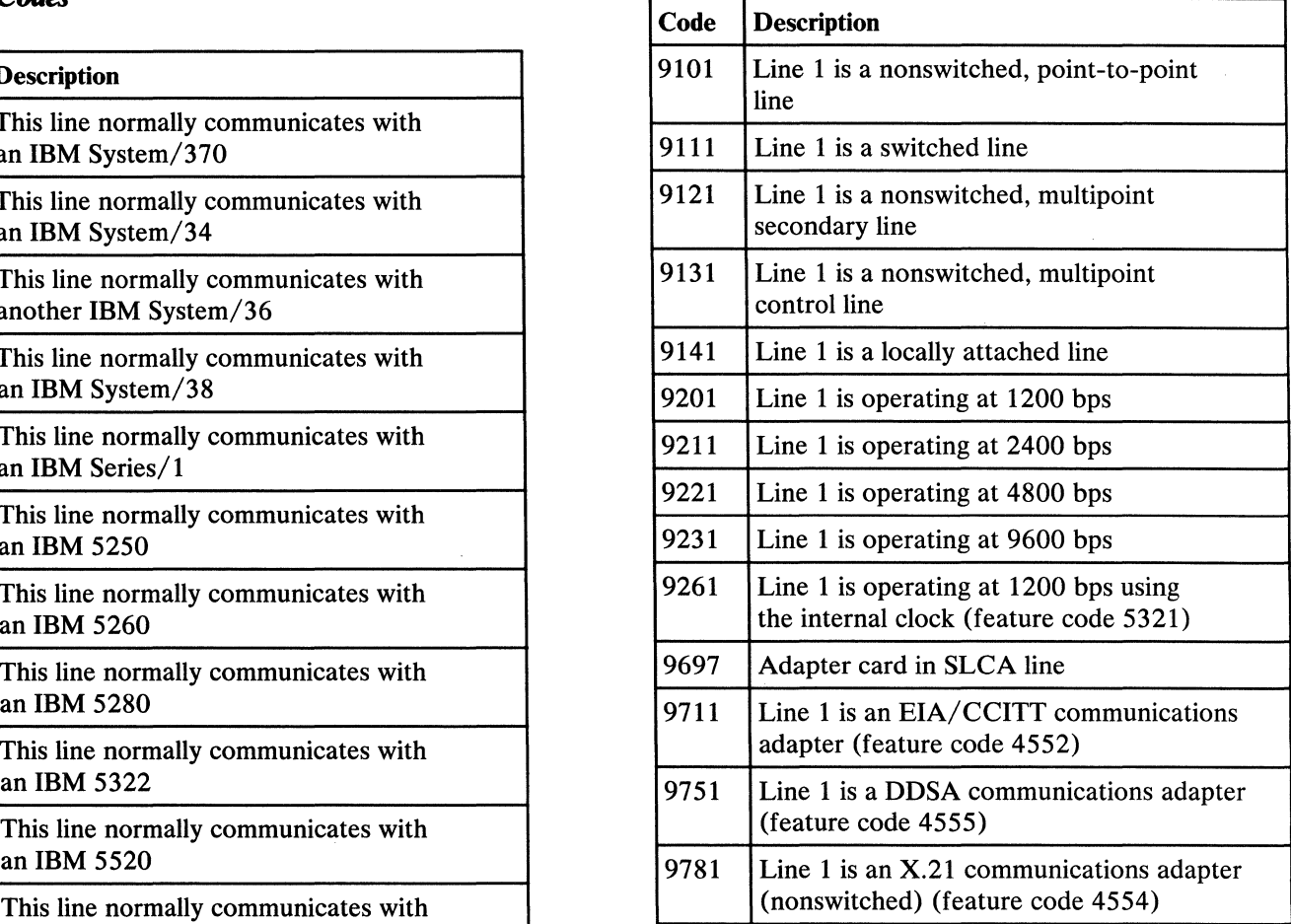

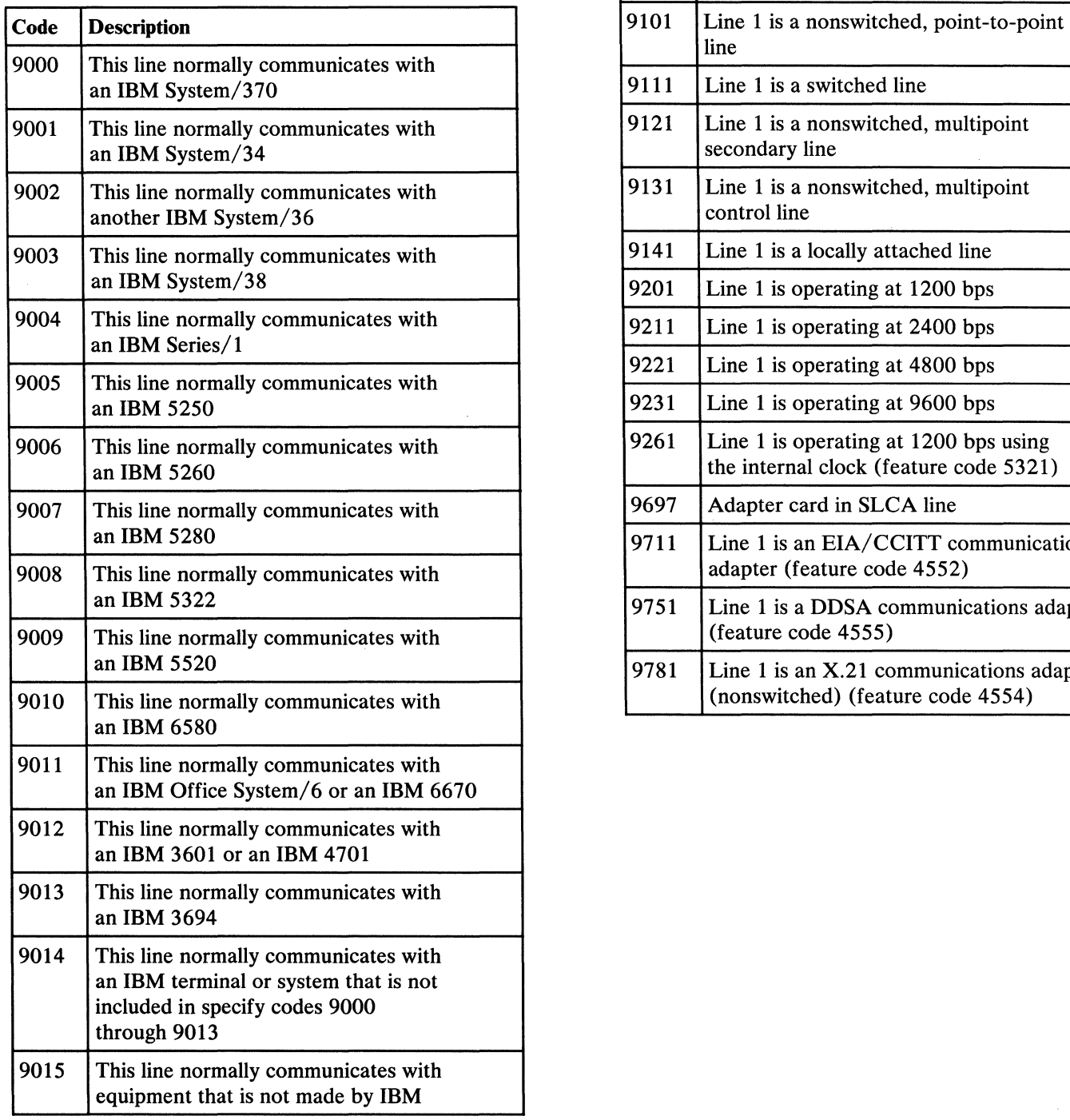

# EIA/CCITT Communications Adapter

### 31-000

#### **Contents**

#### OVERVIEW AND FRU DESCRIPTIONS

Introduction . . . . . . . . . . . . . . . . . . . . . . . . . . . . . . . 31-105

#### LOCATIONS

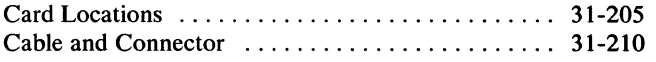

#### INTERFACE DESCRIPTIONS

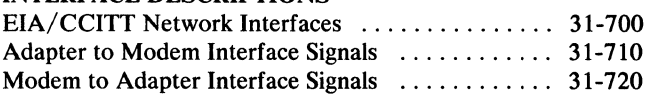

#### SEQUENCE OF EVENTS-SWITCHED LINES

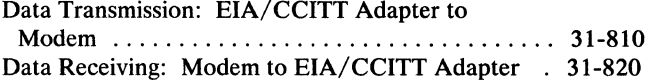

# SEQUENCE OF EVENTS-NONSWITCHED LINES

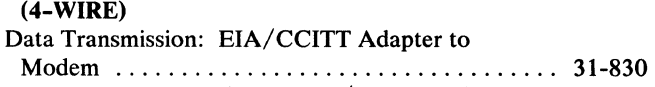

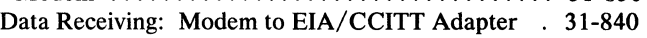

EIA/CCfIT Communications Adapter-Contents 31-000

# **OVERVIEW AND FRU DESCRIPTIONS**

**31-105 Introduction** 

The EIA/CCITT communications adapter (feature code 4552) converts internal voltage levels to voltage levels specified by EIA specification RS-232-C and CCITT principles; it converts the voltage levels of the communications adapter card to the voltage levels needed by external modems. The circuits also invert the signals as they pass through the adapter card.

A 1200-bps internal clock is supplied as part of the adapter logic. If an internal clock is needed, it can be selected when configuring the line.

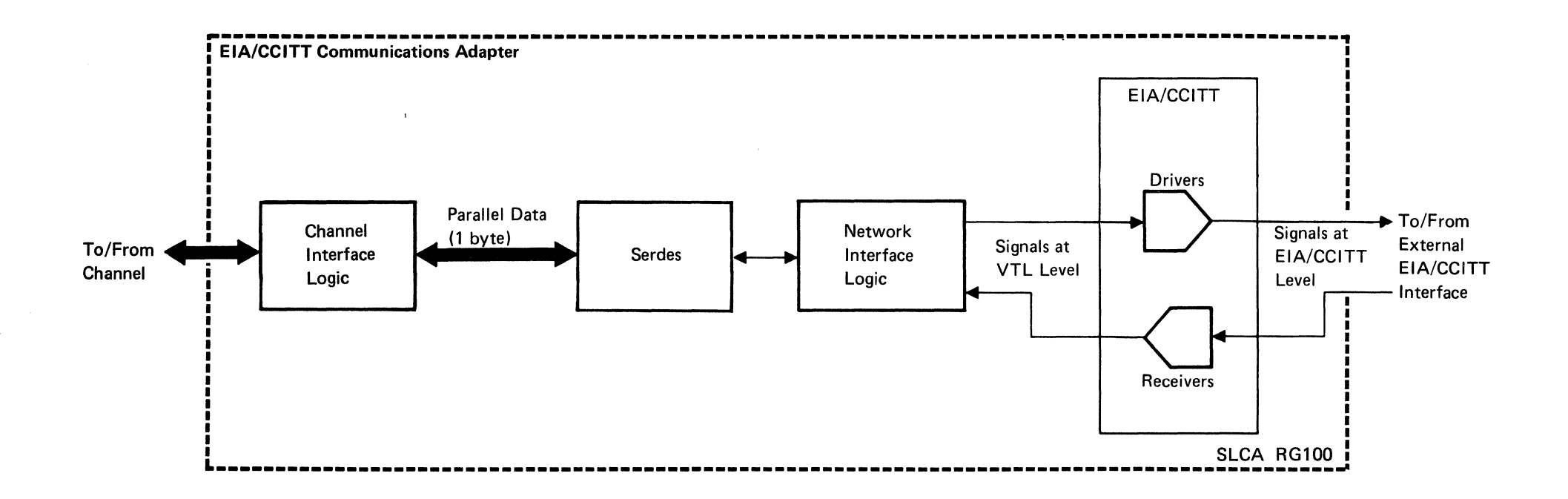

# LOCATIONS

# 31-205 Card Locations

The single-line communications (SLCA) feature can be installed only on the Al board.

*determine the correct number of cards installed.* 

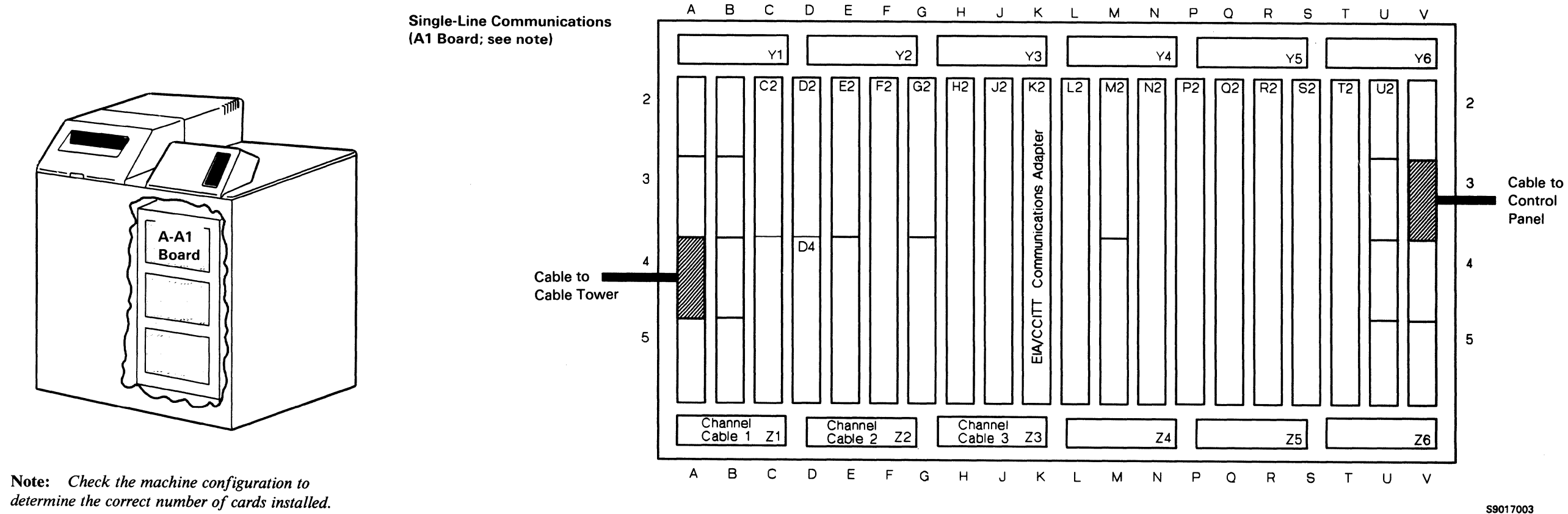

 $\sim 10^{-1}$ 

### *FLDPages Signal Pins*

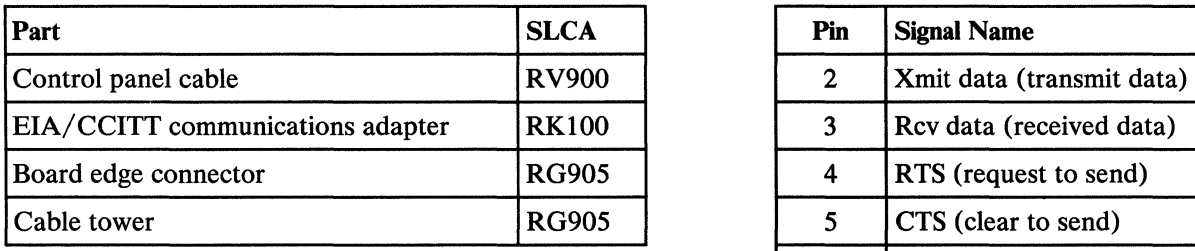

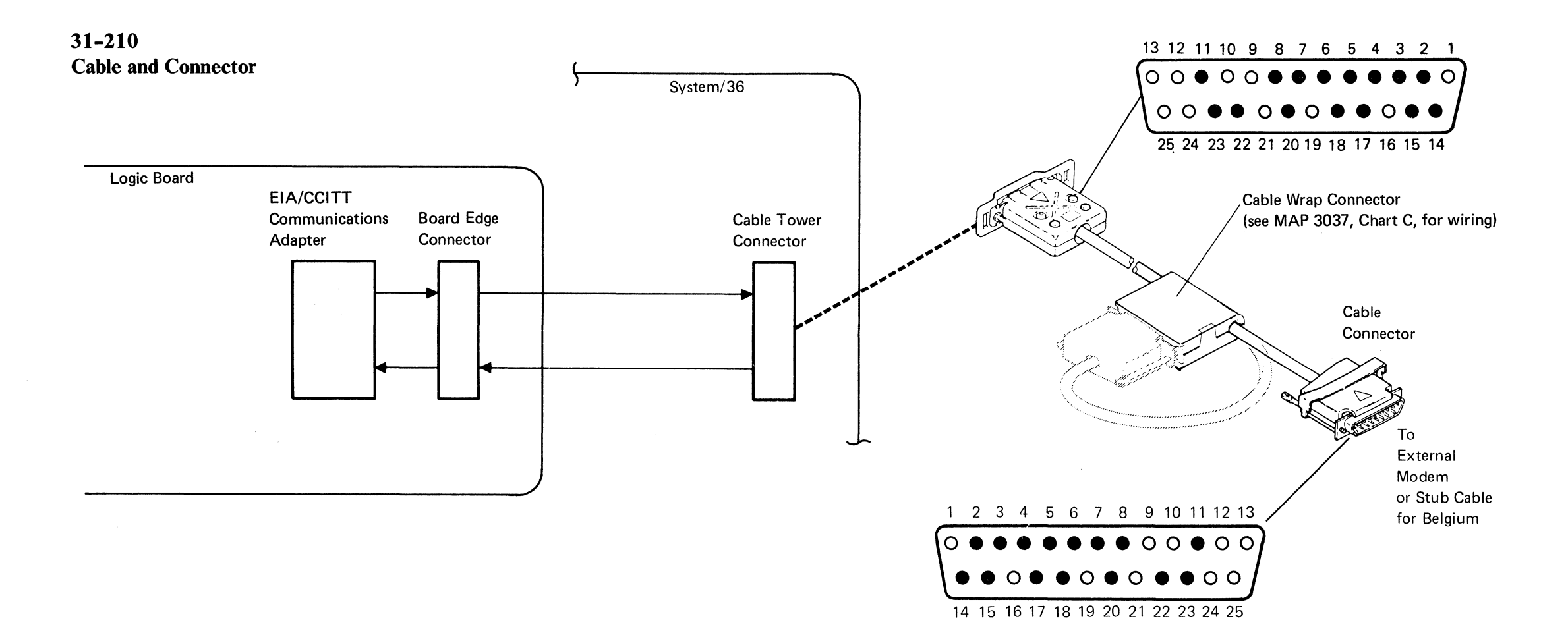

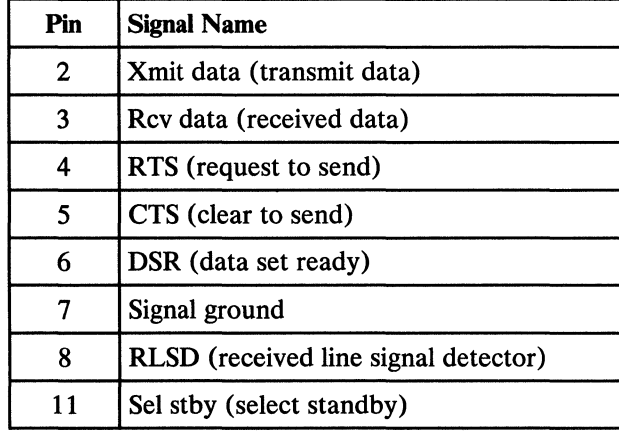

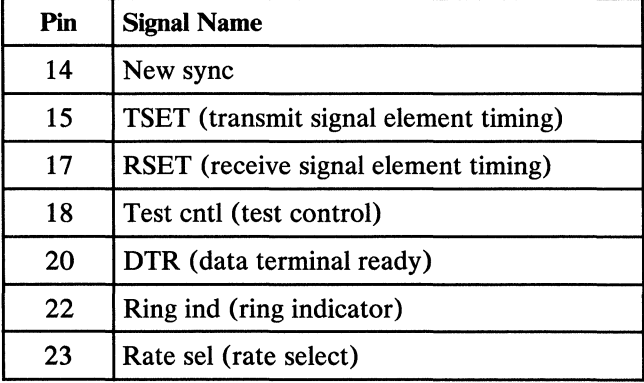

# *Logic Cards*

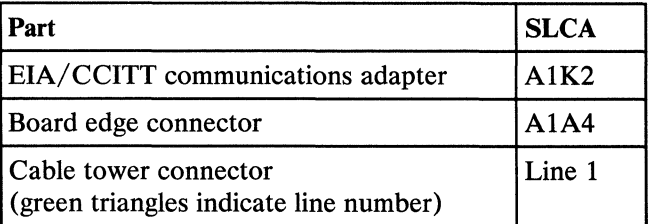

# INTERFACE DESCRIPTIONS

# 31-700 EIA/CCITT Network Interfaces

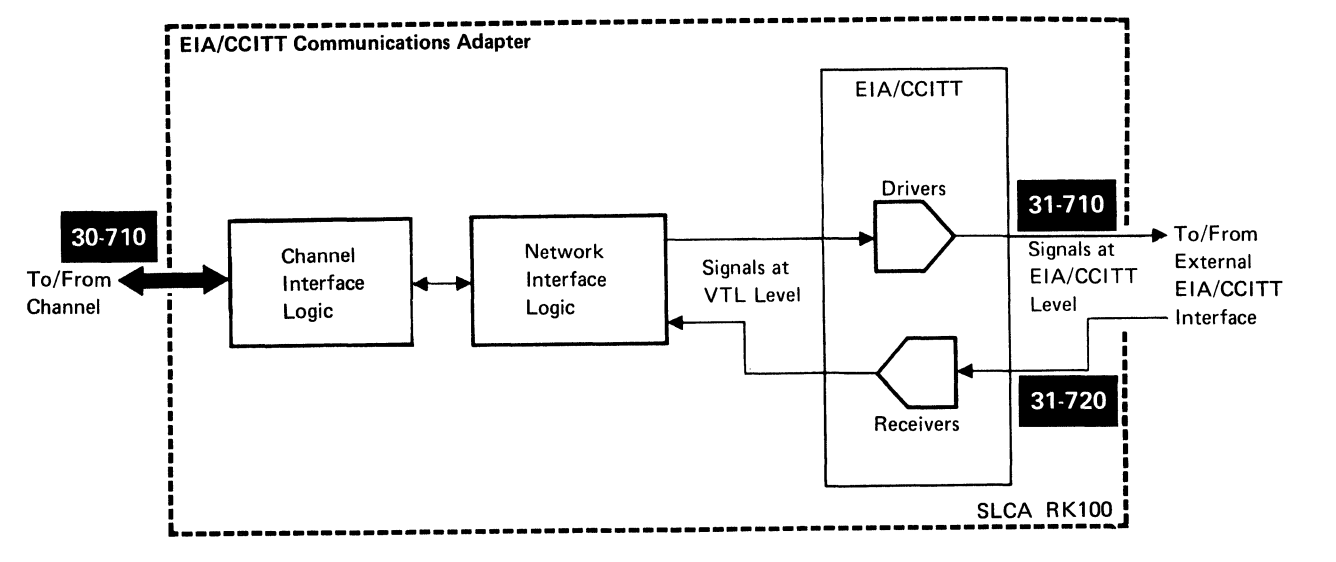

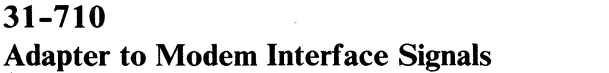

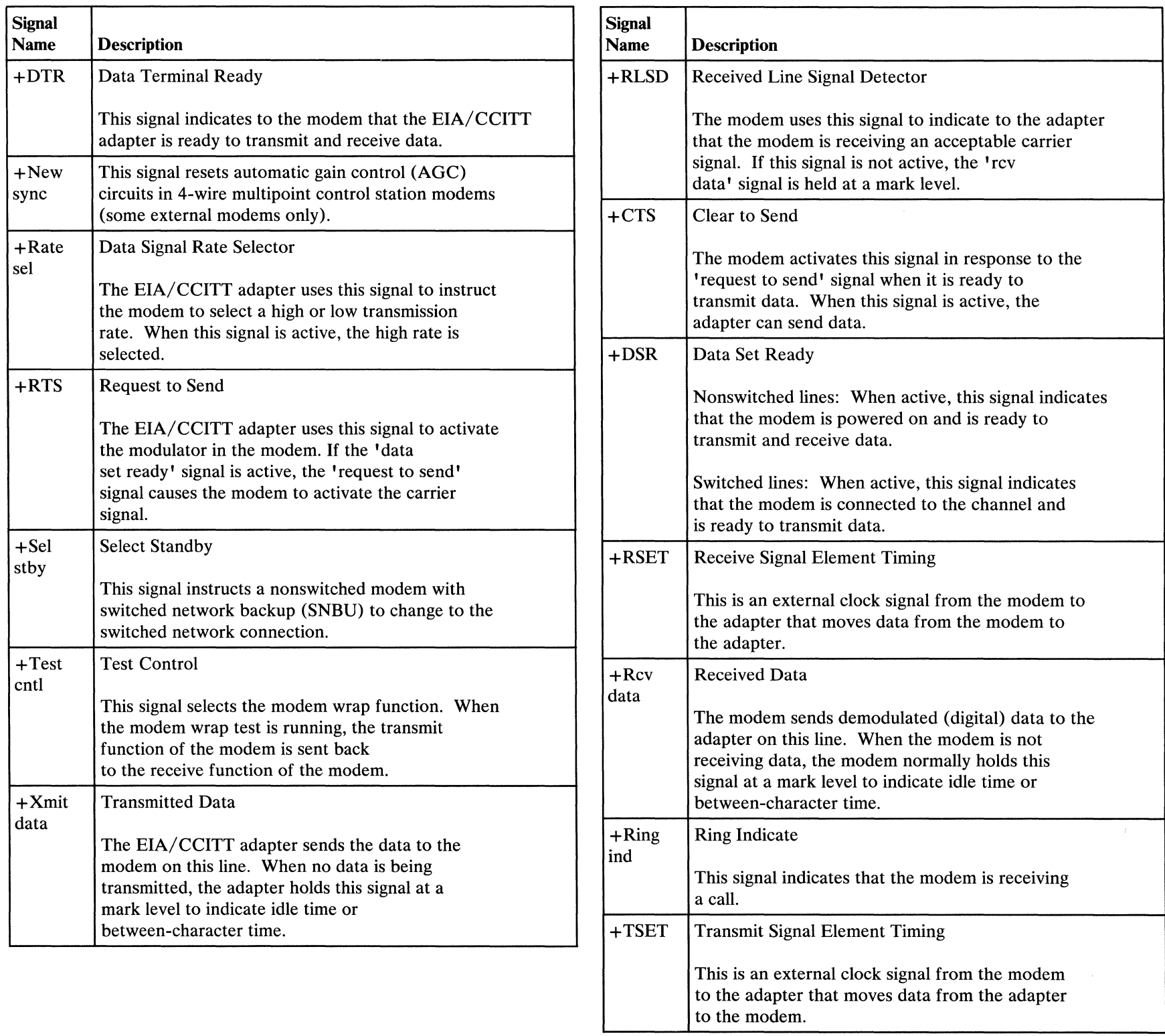

 $31 - 720$ Modem to Adapter Interface Signals

# SEQUENCE OF EVENTS-SWITCHED LINES

The following sequence of events charts show typical sequences only. These charts should not be used to diagnose machine problems; actual sequences may not be the same.

# 31-810

Data Transmission: EIA/CCITT Adapter to Modem

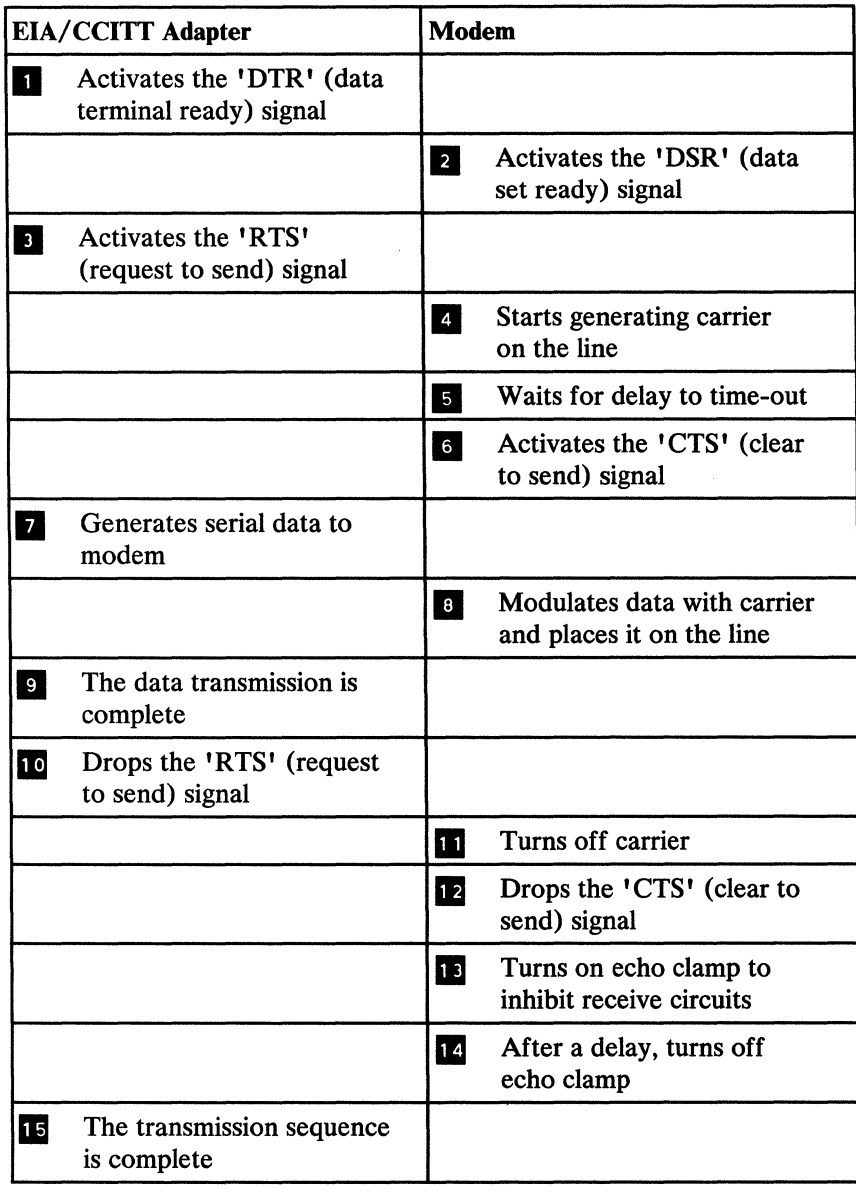

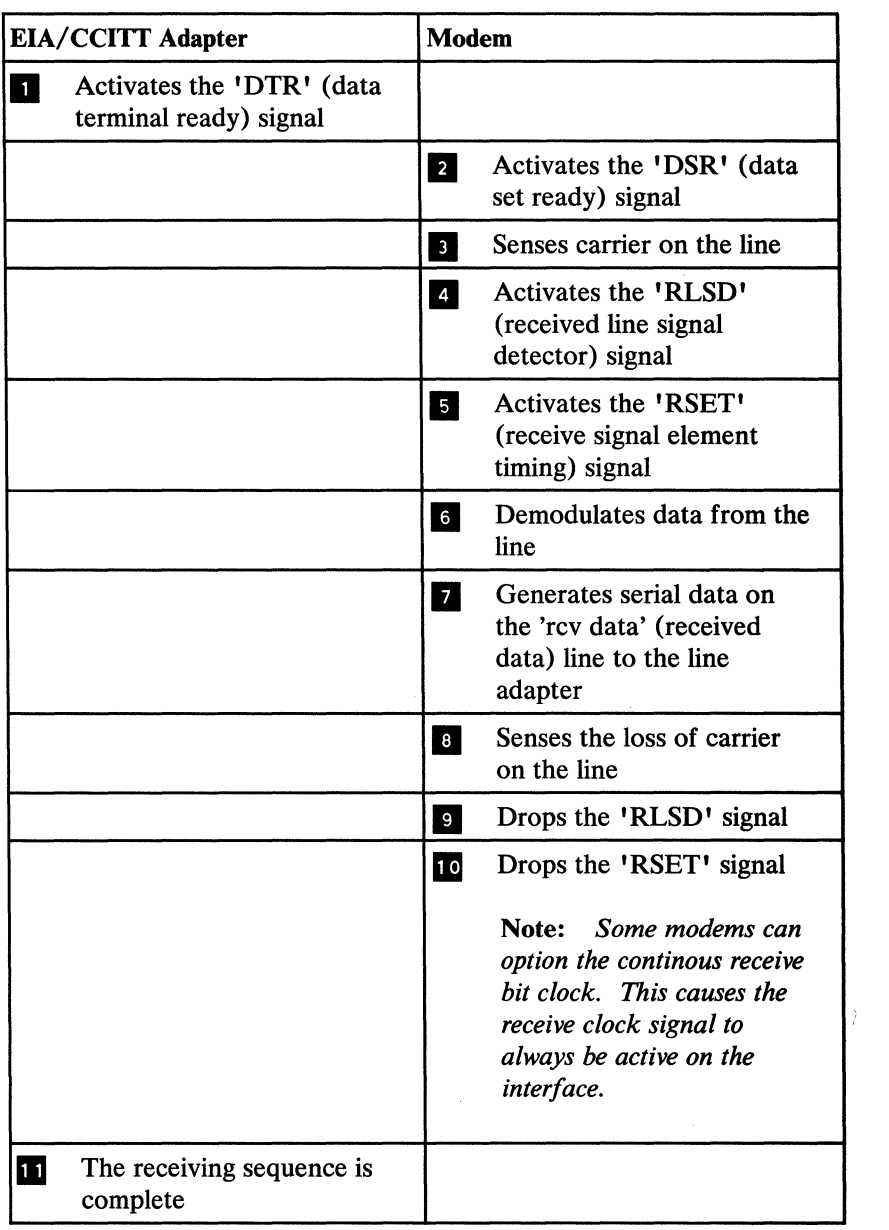

 $\sim 10^{-1}$ 

# 31-820 Data Receiving: Modem to EIA/CCITT Adapter

 $\sim 10^{-1}$ 

# SEQUENCE OF EVENTS-NONSWITCHED LINES (4-WIRE)

The following sequence of events charts show typical sequences only. These charts should not be used to diagnose machine problems; actual sequences may not be the same.

#### 31-830

## Data Transmission: EIA/CCITT Adapter to Modem

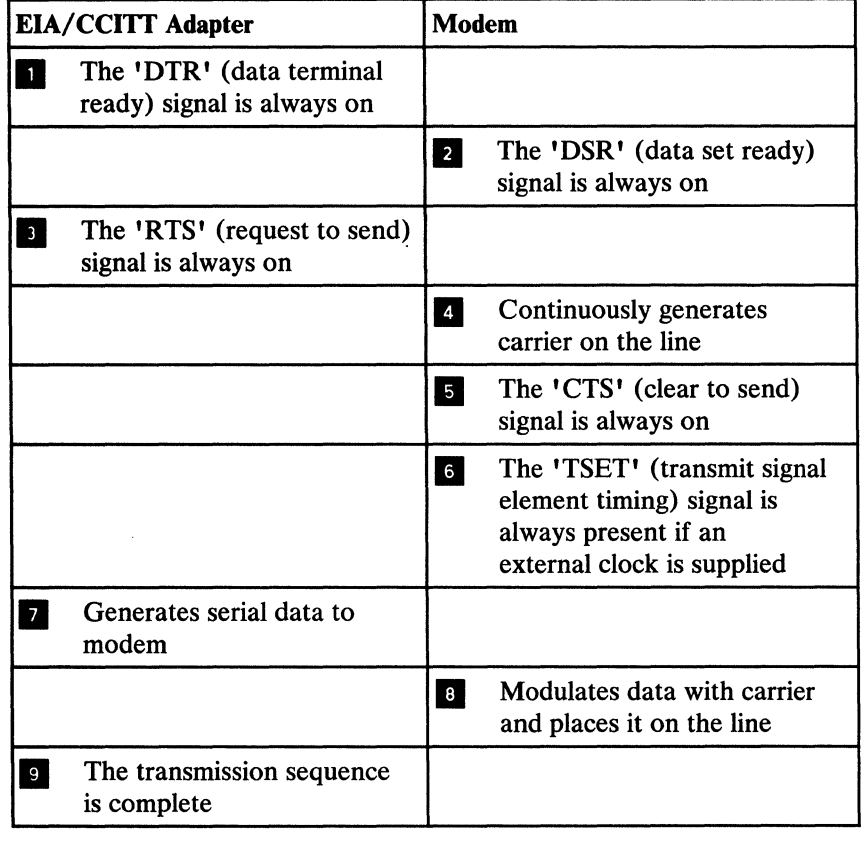

## 31-840 Data Receiving: Modem to EIA/CCITT Adapter

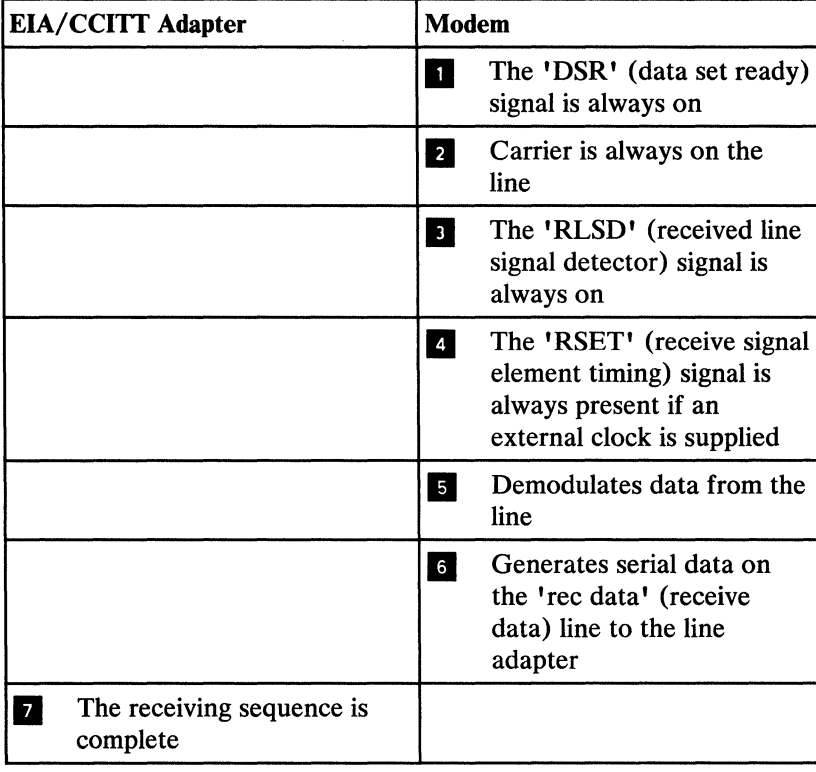

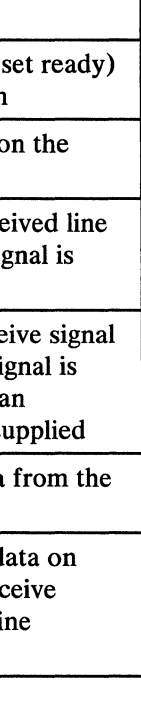

This page is intentionally left blank.

 $\label{eq:2.1} \frac{1}{\sqrt{2}}\left(\frac{1}{\sqrt{2}}\right)^{2} \left(\frac{1}{\sqrt{2}}\right)^{2} \left(\frac{1}{\sqrt{2}}\right)^{2} \left(\frac{1}{\sqrt{2}}\right)^{2} \left(\frac{1}{\sqrt{2}}\right)^{2} \left(\frac{1}{\sqrt{2}}\right)^{2} \left(\frac{1}{\sqrt{2}}\right)^{2} \left(\frac{1}{\sqrt{2}}\right)^{2} \left(\frac{1}{\sqrt{2}}\right)^{2} \left(\frac{1}{\sqrt{2}}\right)^{2} \left(\frac{1}{\sqrt{2}}\right)^{2} \left(\$ 

 $\label{eq:2.1} \frac{1}{\sqrt{2\pi}}\int_{0}^{\pi} \frac{1}{\sqrt{2\pi}}\left(\frac{1}{\sqrt{2\pi}}\right)^{2\pi} \frac{1}{\sqrt{2\pi}}\int_{0}^{\pi}\frac{1}{\sqrt{2\pi}}\left(\frac{1}{\sqrt{2\pi}}\right)^{2\pi} \frac{1}{\sqrt{2\pi}}\frac{1}{\sqrt{2\pi}}\int_{0}^{\pi}\frac{1}{\sqrt{2\pi}}\frac{1}{\sqrt{2\pi}}\frac{1}{\sqrt{2\pi}}\frac{1}{\sqrt{2\pi}}\frac{1}{\sqrt{2\pi}}\frac{1}{\sqrt{2\$ 

 $\sim 10^{-1}$ 

# Digital Data Service Adapter

# 34-000

### **Contents**

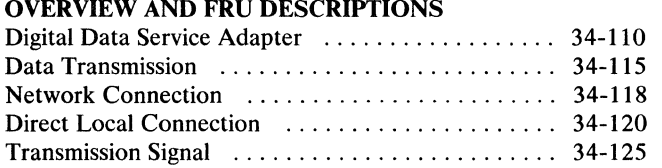

#### LOCATIONS

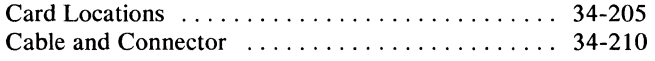

#### INTERFACE DESCRIPTIONS

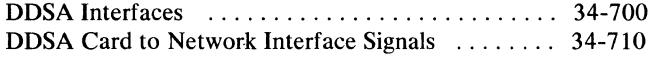

#### SEQUENCE OF EVENTS

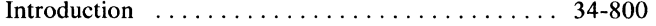

Digital Data Service Adapter-Contents 34-000

 $\sim 10^{-1}$ 

 $\mathcal{L}^{\text{max}}_{\text{max}}$ 

 $\sim 10$ 

#### OVERVIEW AND FRU DESCRIPTIONS

#### 34-110 Digital Data Service Adapter

The Digital Data Service Adapter (feature code 4555) is an integrated adapter that lets the system interface to a digital data network through a channel service unit supplied by the network. The digital data network permits transmission of data over special data lines. These lines do not need modulation of the data with a carrier as do modems and voice-grade lines. The digital data network is a 4-wire, full-duplex network that operates in synchronous mode. However, the system operates in half-duplex mode only. The digital data network is available in the United States.

#### 34-115 Data Transmission

Data is transmitted serially by bit and serially by character over the digital data network. The network supplies the clock pulses to move data to and from the network.

The transmission rates for the Digital Data Service Adapter (DDSA) are 2400, 4800, and 9600 bps. The transmission rates are set by the system software.

#### 34-118 Network Connection

The Digital Data Service Adapter (DDSA) can be used in a multipoint network or in a point-to-point network. The loopback function of DDSA is enabled or disabled as follows:

- Multipoint network: The system software disables the loopback function of DDSA.
- Point-to-point network: The system software enables the loopback function of DDSA.

Bit Stream

#### 34-125 Transmission Signal

The signal transmitted from the Digital Data Service Adapter (DDSA) to the digital data network is a return-to-zero signal that has two levels of polarity. When transmitting a 0-bit, the signal is at 0 volts. However, when transmitting a 1-bit, the signal is either positive or negative because of the polarity of the last 1-bit transmitted. For example, if a negative 1-bit is transmitted, the next 1-bit will be positive.

- Idle: Generated by the adapter to keep the line active when the adapter is not transmitting data (as long as the 'request to send' line is not active).
- Zero suppression: Transmitted by the adapter to maintain bit synchronization. This character ensures that at least one 1-bit is transmitted when the data contains 6 consecutive 0-bits (2400 to 9600 bps).
- Out of service: Generated and transmitted by the digital data network to indicate a problem in the network.

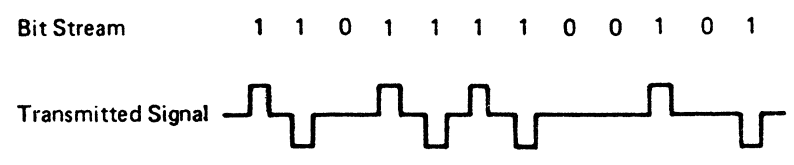

#### 34-120 Direct Local Connection

The Digital Data Service Adapter (DDSA) can be attached directly to another DDSA device by using an accessory adapter cable (IBM part 4236967). Each machine can have up to 40 feet of cable attached to it.

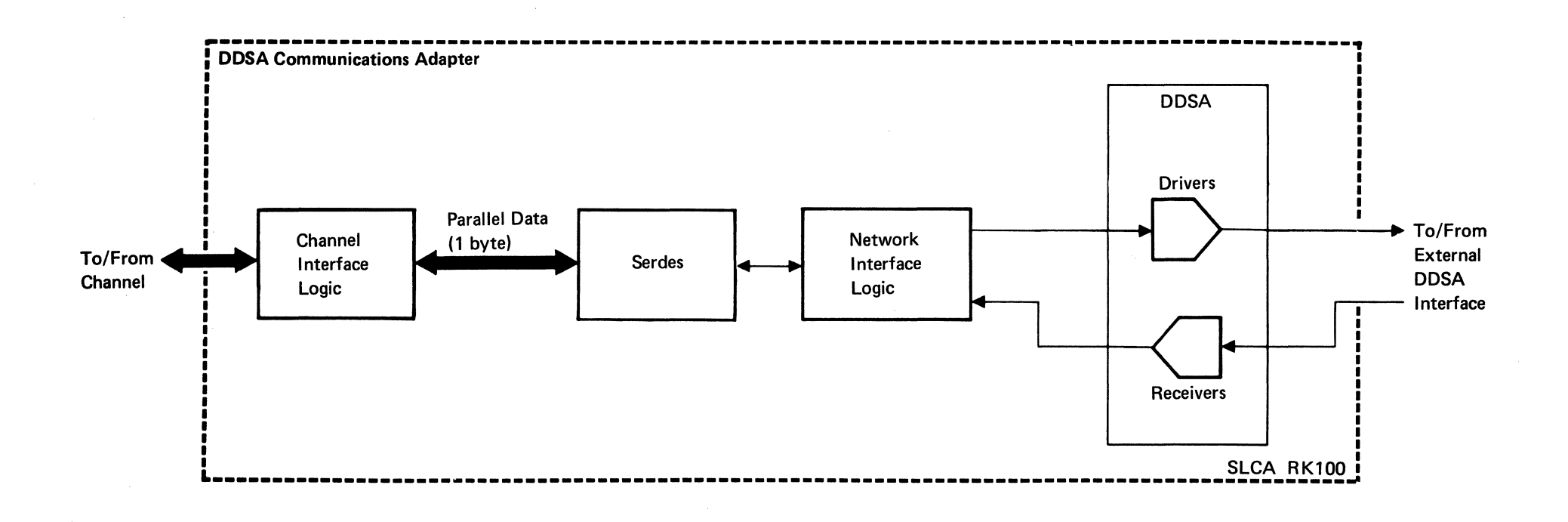

The DDSA uses 3 characters to control the digital data network. These characters are called *violation characters* because they differ from the normal rules for data transmission on the digital data network; that is, 2 consecutively transmitted 1-bits have the same polarity (either negative or positive). The violation characters are:

# LOCATIONS

# 34-205 Card Locations

The single-line communications (SLCA) feature can be installed only on the Al board.

*determine the correct number of cards installed.* 

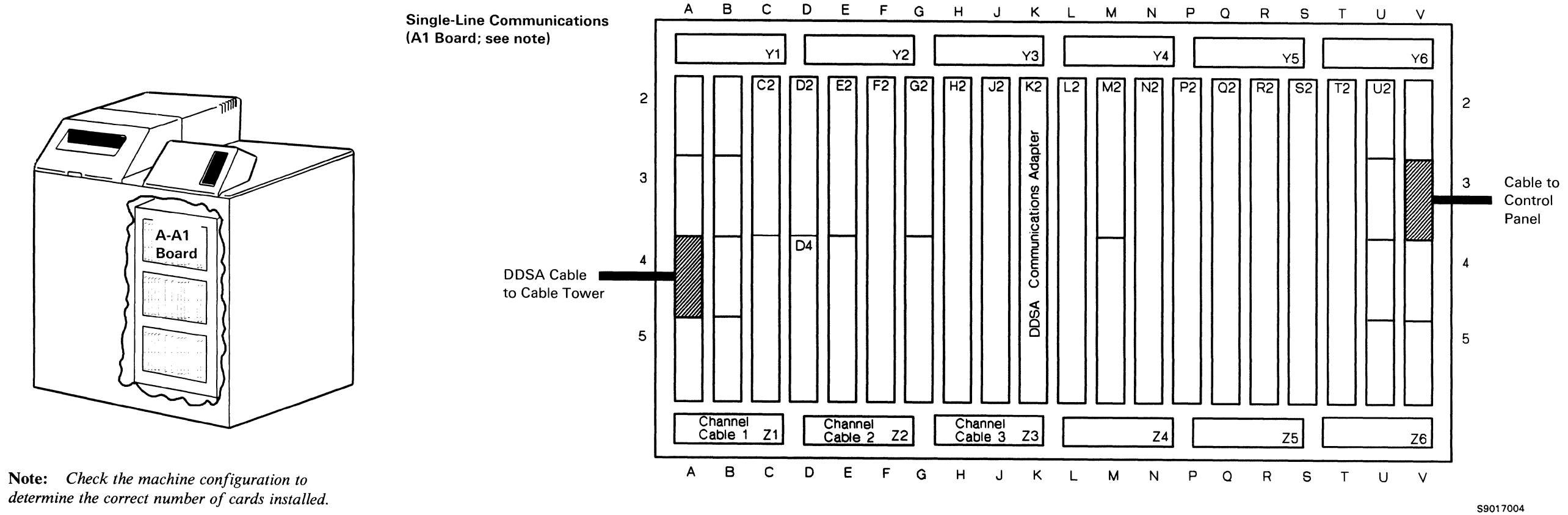

# *FLDPages*

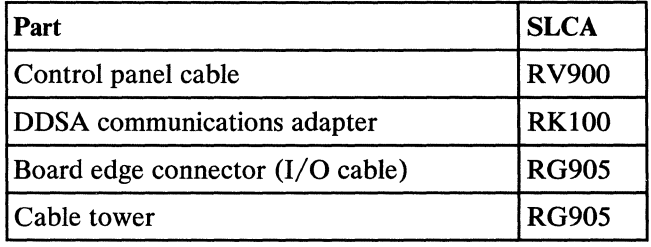

34-210 Cable and Connector

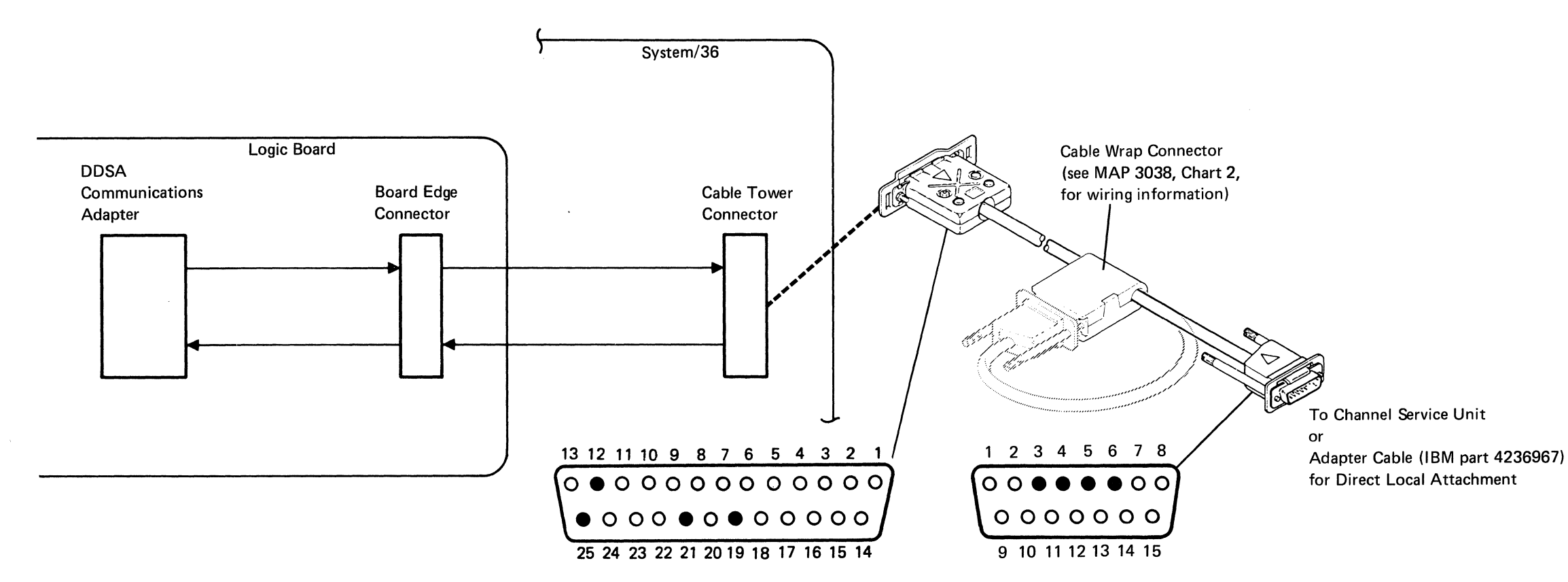

# *Signal Pins*

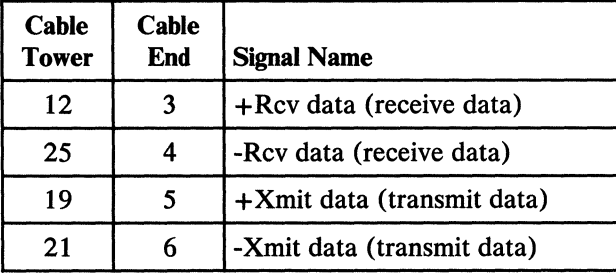

# *Logic Cards*

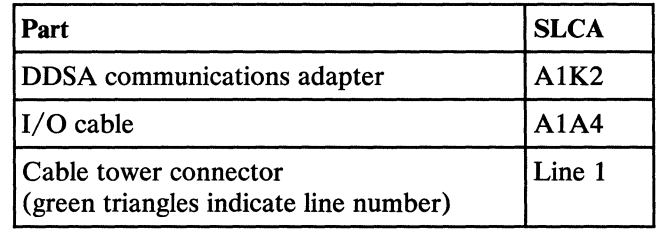

#### 34-210

والمستناء المتسلم

# INTERFACE DESCRIPTIONS

 $\mathcal{L}_{\mathbf{q}}$  .

 $\sim 3\%$ 

# 34-700 DDSA Interfaces

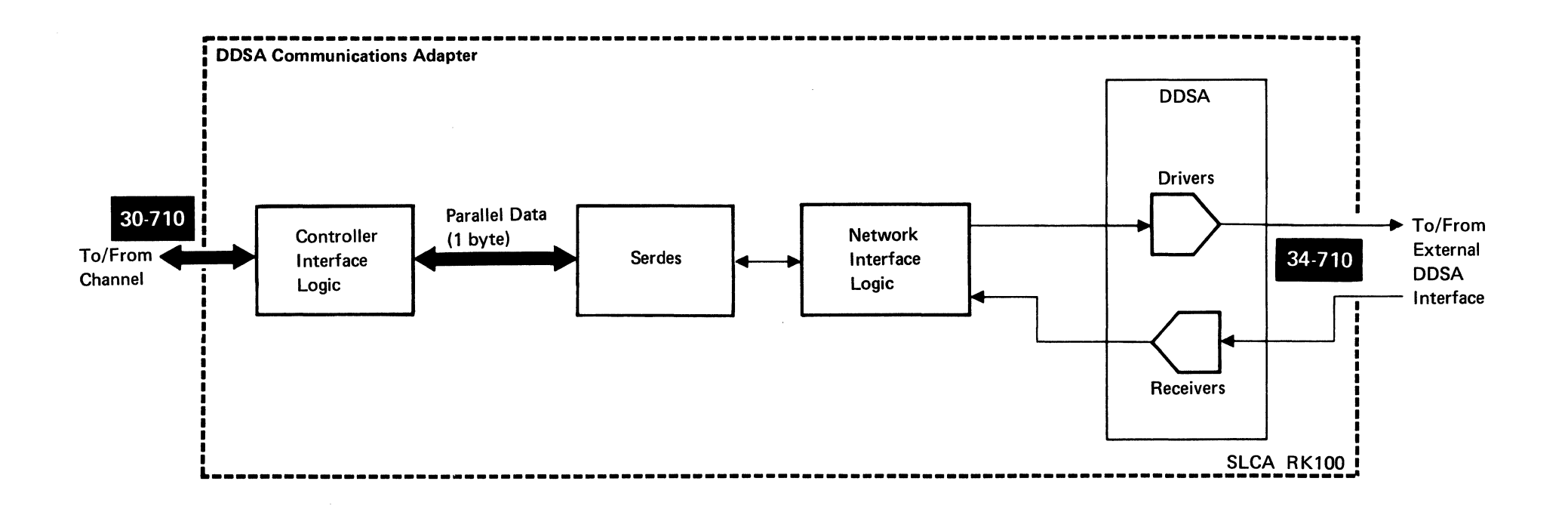

# 34-710 DDSA Card to Network Interface Signals

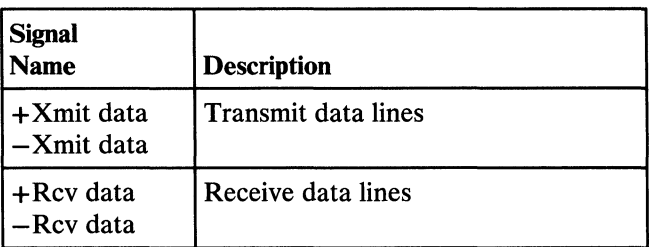

 $\mathcal{L}^{\mathcal{L}}$ 

Digital Data Service Adapter-Interface Descriptions 34-700/710

# **SEQUENCE OF EVENTS**

**34-800 Introduction** 

See 30-865 for data transmission sequence of events; see 30-855 for data receiving sequence of events.

#### **34-800**

# X.21 Communications Adapter

36-000

Contents

#### OVERVIEW AND FRU DESCRIPTIONS

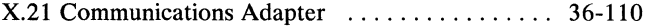

### LOCATIONS

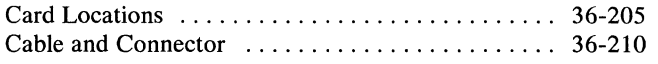

#### INTERFACE DESCRIPTIONS

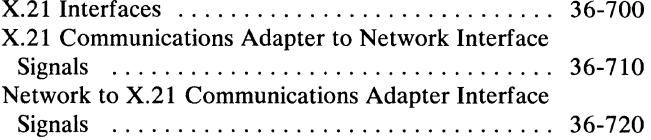

X.21 Communications Adapter-Contents 36-000

# **OVERVIEW AND FRU DESCRIPTIONS**

### **36-110 X.21 Communications Adapter**

- 600 bps
- 2400 bps  $\bullet$
- 4800 bps  $\bullet$  .
- 9600 bps
- $\cdot$  48 000 bps (not used)

The X.21 communications adapter (feature code 4554) connects the system to a data network that follows CCITT specification X.21 for nonswitched connections. The communications adapter converts VTL level signals to the differential signals needed by the X.21 network. The communications adapter can send or receive data at the following rates, as determined by the 'signal A/signal B' clock circuit from the network:

 $\mathcal{L}^{\mathcal{L}}$ 

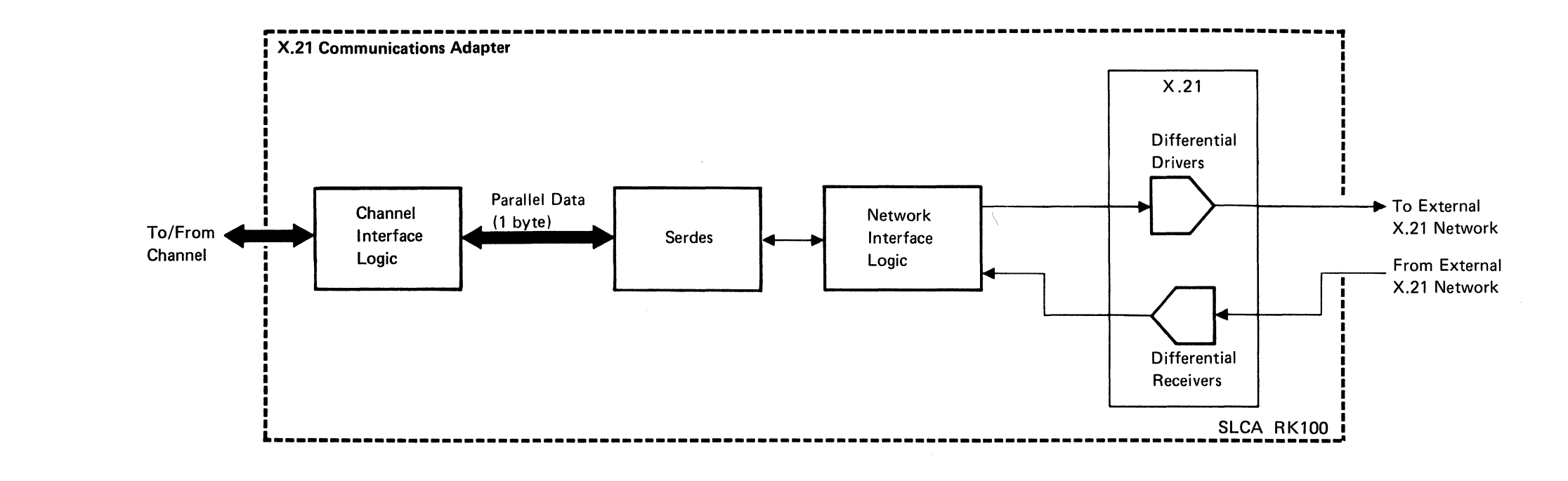

# **LOCATIONS**

The single-line communications (SLCA) feature can be installed only on the A1 board.

 $\mathcal{L}^{\text{max}}_{\text{max}}$ 

# **36-205 Card Locations**

- *1. Check the machine configuration to determine the correct number of cards installed.*
- *2. The SLCA X.21 adapter can be nonswitched only, and the line speed must not be more than 9600 bps.*

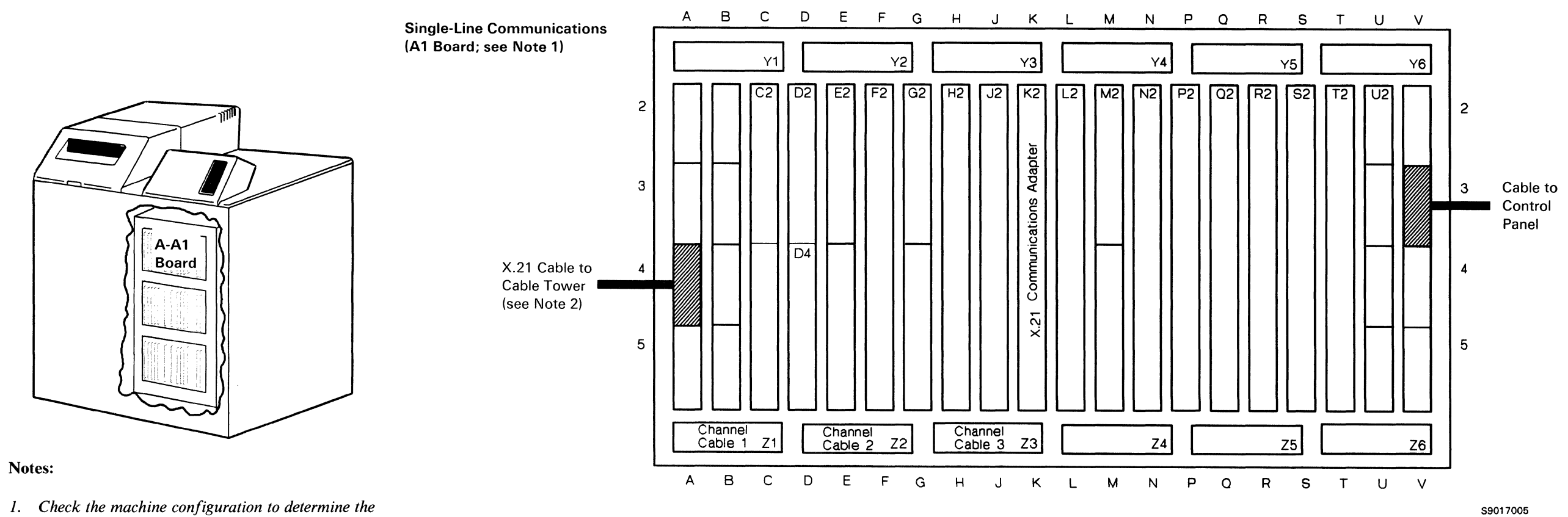

**X.21 Communications Adapter-Locations 36-205** 

# *FLDPages Signal Pins*

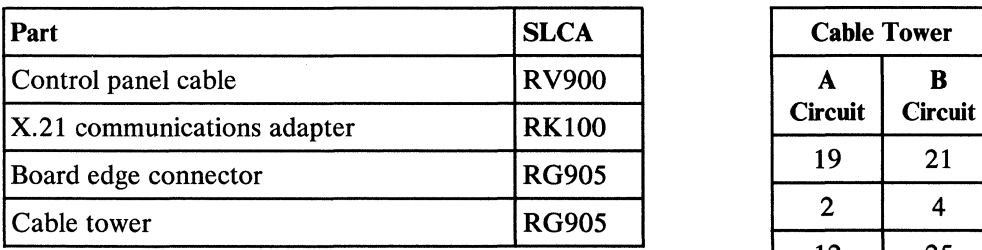

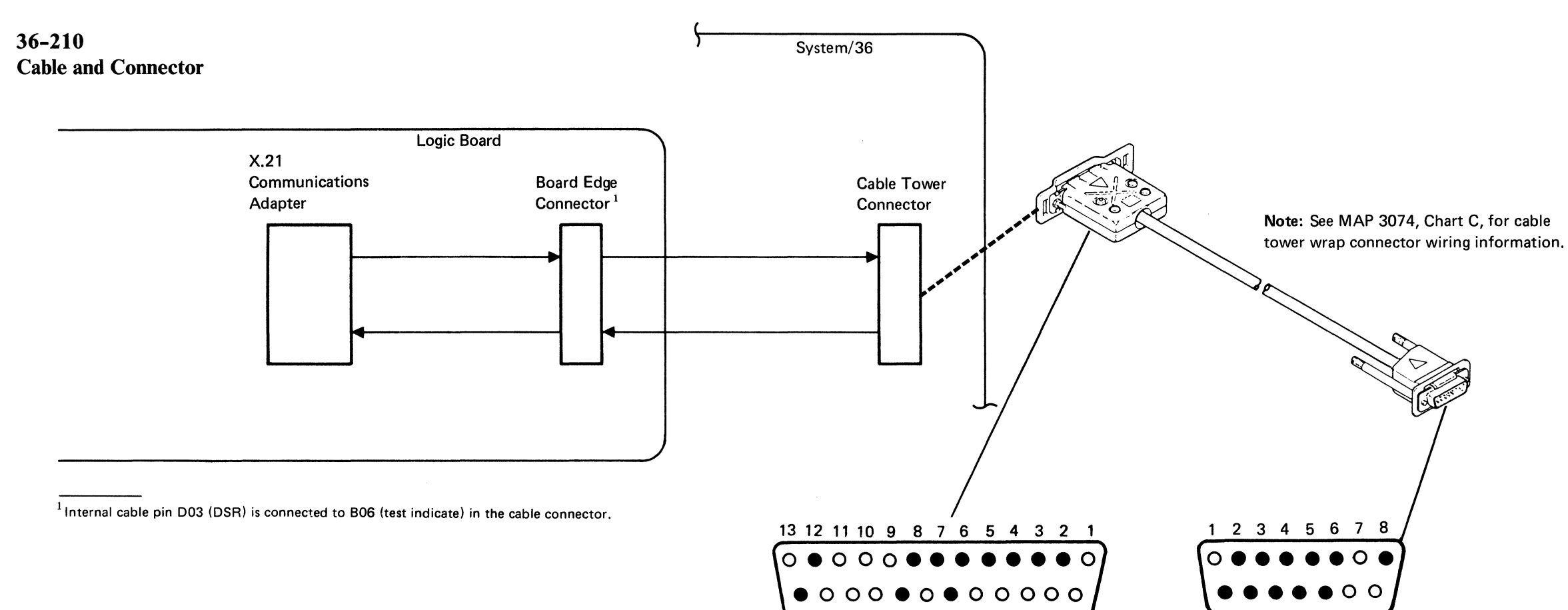

25 24 23 22 2120191817 1615 14

# Logic Cards

9 10 11 12 13 14 15

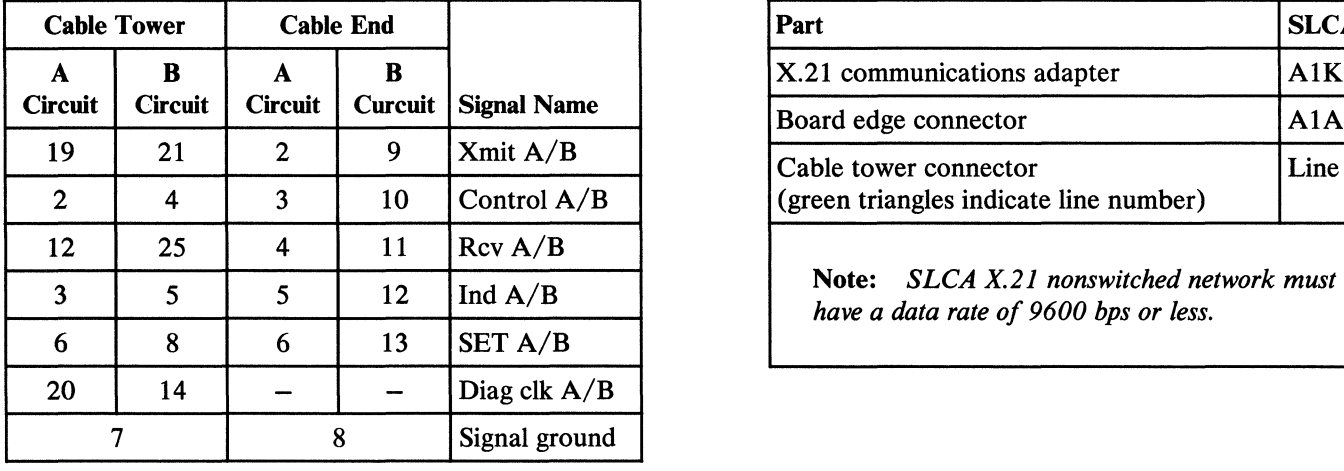

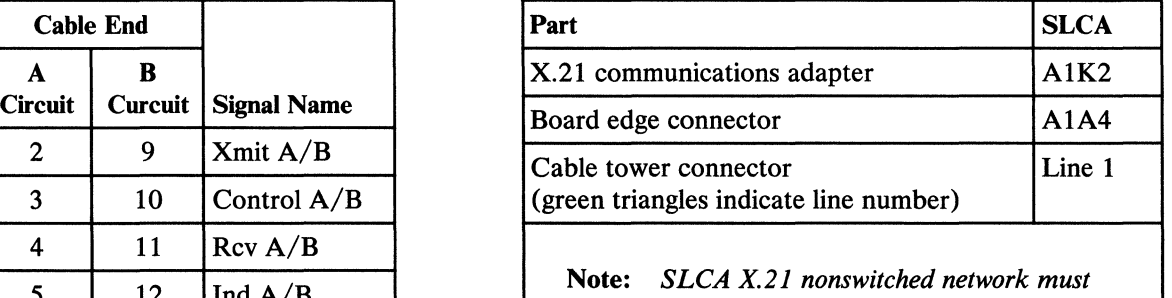

# INTERFACE DESCRIPTIONS

#### 36-700 X.21 Interfaces

The signals for the X.21 communications adapter to network interface have two lines to represent each signal: an A signal and a B signal. The voltage difference between the two (A minus B) indicates the condition of the signal:

Active signal:  $A-B > +0.3 V$ Not active signal:  $A-B < -0.3$  V

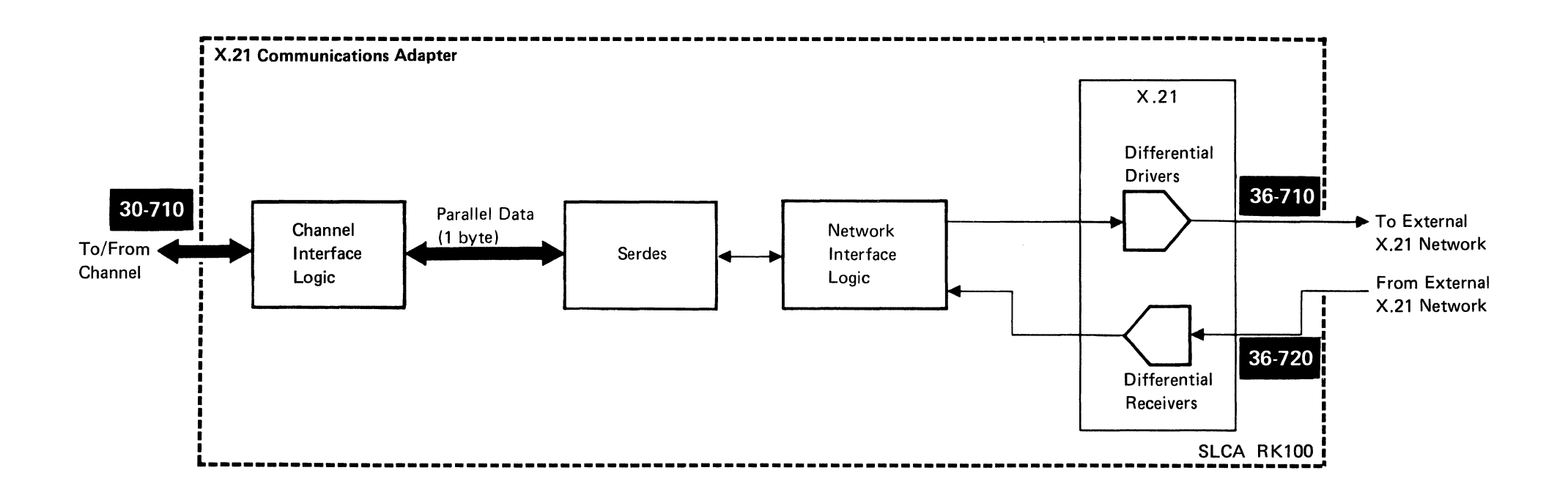

# 36-710 X.21 Communications Adapter to Network Interface Signals

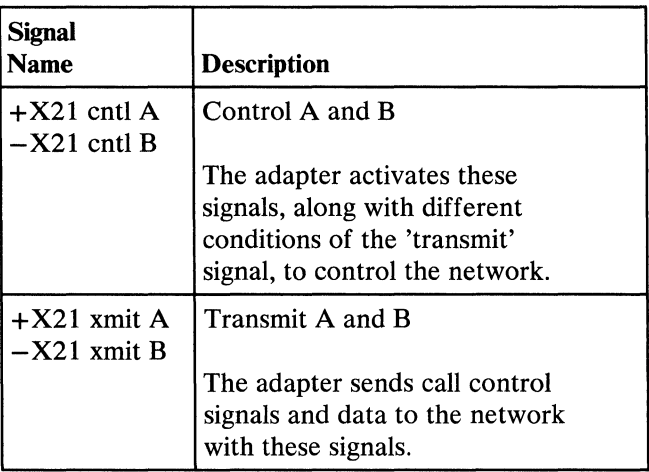

## 36-720 Network to X.21 Communications Adapter Interface Signals

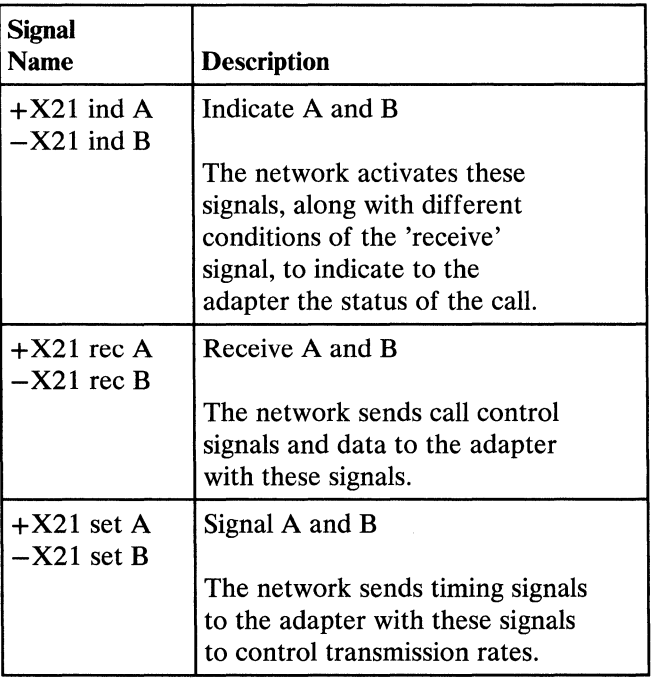

# **Index**

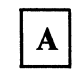

about this manual iii accidents, first aid vi accidents, reporting vii ACTLU 30-910 ACTPU 30-910 additional communications tests local and remote modem tests description 30-410 run procedure (see Section 01-612) remote loopback tests description 30-410 run procedure (see Section 01-613) ALTERCOM procedure description 30-445 displaying status (see Section 01-605) buffer length 30-536 command code 30-532 command modifier 30-533 completion code 30-534 error counter table 30-538 asynchronous communications error reports error history table 30-530 1/0 counter table 30-539 sense byte 0 30-535 system reference code 30-531

# B

basic communications tests description 30-410 run procedure (see Section 01-610) BID 30-910 binary synchronous communications (see DSC) BIND 30-910 **BSC** ERAP command code 30-512 command modifier 30-513 completion code 30-516 error counter table 30-518 error history table 30-510 1/0 counter table 30-519 retry count 30-515 status byte 0 30-514 system reference code 30-511 terminal address 30-517 online test description 30-420 run procedure (see Section 01-620) sequence of events receive operation 30-855 transmit operation 30-865 BSCTEST 30-420

# $\mathbf C$

cable tower 30-210 cable tower connector all features 30-205 DDSA feature 34-205 EIA/CCITT communications adapter feature 31-205 X.21 communications adapter feature 36-205 cables and connectors DDSA feature 34-210 EIA/CCITT communications adapter feature 31-210 X.21 communications adapter feature 36-210 call progress signal, X.21 30-553 CANCEL 30-910 card locations all features 30-205 DDSA feature 34-205 EIA/CCITT communications adapter feature 31-205 X.21 communications adapter feature 36-205 caution notices, list of iv CCITT specification X.21 (see X.21 line adapter) CCITT V.24 interface 30-110 CCITT V.28 interface 30-110 channel service unit 34-110 CHASE 30-910 CLEAR 30-910 **COMMTEST** description 30-410 run procedure (see Section 01-610) communications adapter all features card locations 30-205 card switch settings 30-310 FRU description 30-620 single-line communications 30-110 DDSA feature 34-205 EIA/CCITT communications adapter feature 31-205 X.21 communications adapter feature 36-205 communications concurrent diagnostic tests description 30-410 run procedure (see Section 01-610) configuration bytes (see Section 01-845) configuration codes country 30-950 feature 30-950 specify 30-950 configuration status (see Section 01-605) control storage processor 30-110 control storage processor 30-610 controller all features 30-205 DDSA feature 34-205 EIA/CCITT communications adapter feature 31-205 X.21 communications adapter feature 36-205 country codes 30-950

# D

**BSC** 30-510 SDLC 30-520

F

DACTLU 30-910 DACTPU 30-910 data communications locations all feature 30-205 DDSA feature 34-205 BIA/ CCITT communications adapter feature 31-205 X.21 communications adapter feature 36-205 maintenance procedures controller card switch settings 30-310 diagnostic tests 30-400 ERAP reports 30-500 overview introduction 30-100 single-line communications 30-110 DDSA cable and connector 34-210 card locations 34-205 data transmission 34-115 direct local connection 34-120 FRU description 34-110 interface to communications adapter 30-720 remote loopback test description 30-410 run procedure (see Section 01-613) transmission signal 34-125 DDSA remote loopback test description 30-410 run procedure (see Section 01-613) device IDs, summary of (see Section 01-845) diagnostic tests BSC online tests 30-420 COMMTEST 30-410 descriptions 30-400 running the communications tests (see Section 01-600) SDLC online tests 30-415 station test 30-425 digital data network 34-110 digital data service adapter

# $\mathbf{E}$

EIA/CCITT communications adapter data receiving 31-820 data receiving 31-840 data transmission 31-810 data transmission 31-830 FRU description 31-105 interface to communications adapter 30-720 BIA RS-232-C introduction 31-105 single-line communications 30-110 electrical safety v error codes (see system reference code) error counter tables asynchronous communications 30-538 BSC 30-518 SDLC 30-528 error history tables asynchronous communications 30-530

feature codes list of 30-950 3701 (EIA/CCITT) 31-100 5650 (DDSA) 34-100 5655 (X.21) 36-100 field logic diagrams (see FLD pages) field-replaceable unit (see FRU) FLD pages all features 30-205 DDSA feature 34-210 EIA/CCITT communications adapter feature 31-210 X.21 communications adapter feature 36-210 FRU (field-replaceable unit) autocall attachment 32-110 DDSA 34-110 descriptions communications adapter 30-620 communications controller 30-610 internal clock card 30-630 EIA/CCITT card 31-105 X.21 communications adapter 36-110

# $\mathbf{I}$

1/0 cables all features 30-205 DDSA feature 34-205 EIA/CCITT communications adapter feature 31-205 X.21 communications adapter feature 36-205 1/0 counter table asynchronous communications 30-539 BSC 30-519 SDLC 30-529 idle character 34-120 interface descriptions communications adapter to line adapter if EIA/CCITT interface 31-700 if X.21 interface 36-700 communications controller to adapter 30-710 DDSA card to network 34-710 EIA/ CCITT card to modem 31-710 network to X.21 communications adapter 36-720 X.21 communications adapter to network 36-710 internal clock feature all features 30-205 EIA/CCITT communications adapter feature 31-205 feature code 30-950 FRU description 30-630

#### line plate cables and connectors 33-230 locations 30-205 single-line communications 30-110 line wraps (see basic communications test) local and remote modem tests description 30-410 run procedure (see Section 01-612) locations all feature cards 30-205 cable tower 30-210 DDSA cable and connector 34-210 DDSA cards 34-205 EIA/CCITT cable and connector 31-210 EIA/CCITT cards 31-205 X.21 cable and connector 36-210 X.21 cards 36-205 LUSTAT 30-910

# $\vert$  M

 $|L|$ 

maintenance procedures ALTERCOM procedure description 30-445 displaying status (see Section 01-605) **BSC** error counter table 30-518 error history table 30-510 1/0 counter table 30-519 online test description 30-420 online test run procedure (see Section 01-620) communications adapter card switch settings 30-310 communications concurrent diagnostic tests description 30-410 run procedure (see Section 01-610) diagnostic tests descriptions 30-400 run procedures (see Section 01-600) ERAP BSC reports 30-510 how to interpret ERAP reports 30-500 run procedures (see Section 01-360) SDLC reports 30-520 IPL good machine path 30-460 MDI good machine path 30-450 SDLC error counter table 30-528 error history table 30-520 1/0 counter table 30-529 online test description 30-415 online test run procedure (see Section 01-625) SETCOMM procedure description 30-440 displaying status (see Section 01-605) station test description 30-415 run procedure (see Section 01-630) STATUS COMCNFIG displaying status 30-440 see also Section 01-605

safety iv safety glasses v safety rules v **SDLC**  ERAP command code 30-522 control field 30-525 error counter table 30-528 error history table 30-520 1/0 counter table 30-529 line Q header 30-527 station address 30-526 status byte 0 30-523 status byte 1 30-524 system reference code 30-521

STATUS COMM displaying status 30-445 see also Section 01-605 TU select run procedure (see Section 01-717) MDIMAPs run procedure (see Section 01-710) mechanical safety v MSRJE 30-500 multiple session remote job entry (see MSRJE)

# N

NRZI 30-310

# $\mathbf{o}$

online test, BSC description 30-420 run procedure (see Section 01-620) online test, SDLC description 30-415 run procedure (see Section 01-625) out-of-service character 34-120

# R

RECFMS 30-910 reference information data communications configuration codes 30-950 SNA commands 30-910 SNA profiles supported 30-920 related publications, list of iii REQMS 30-910 REQTEST 30-910 RSHUTD 30-910 RTR 30-910

# <sub>S</sub>

online test description 30-420 run procedure (see Section 01-625) SNA/SDLC session sequence 30-870 SDLCTEST description 30-415 run procedure (see Section 01-625) SOT 30-910 sequence of events BSC receive operation 30-855 BSC transmit operation 30-865 EIA/CCITT card data receiving (nonswitched) 31-840 EIA/ CCITT card data receiving (switched) 31-820 EIA/CCITT card data transmission (nonswitched) 31-830 EIA/ CCITT card data transmission (switched) 31-810 SNA/SDLC session sequence 30-870 transmission, communications adapter to line adapter 30-815 SETCOMM procedure description 30-440 displaying status (see Section 01-605) SHUTC 30-910 SHUTD 30-910 SIG 30-910 signal pins DDSA feature 34-210 EIA/CCITT communications adapter feature 31-210 X.21 communications adapter feature 36-210 **SLCA** BSC receive operation 30-855 BSC transmit operation 30-865 CCITT V.24 interface 30-110 CCITT V.28 interface 30-110 communications adapter 30-110 communications adapter FRU description 30-620 control storage processor 30-110 control storage processor 30-610 DDSA 30-110 EIA/ CCITT communications adapter 30-110 EIA RS-232-C interface 30-110 introduction 30-110 SNA BIND sequence 30-870 commands 30-910 interface to communications adapter 30-720 specify codes, list of 30-950 SRC (see system reference code) STATEST description 30-425 run procedure (see Section 01-630) station test (see STATEST) STATUS COMCNFIG (see Section 01-605) STATUS COMM (see Section 01-605) synchronous data link control (see SDLC) system reference codes (see also MAP 0113) system reference codes (see MAP 0113) how to interpret (see Section 01-370) in ERAP reports asynchronous communications 30-531 BSC 30-511 SDLC 30-521

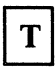

```
tools and test equipment 
   list of (see Section 01-030) 
   safety vi 
TU select 
   run procedure (see Section 01-717)
```
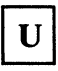

UNBIND 30-910

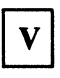

V.24 interface (see CCITT V.24 interface) V.28 interface (see CCITT V.28 interface) violation characters 34-120

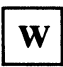

work environment v wrap codes (see Section 01-380)

 $\mathbf{X}$ 

X.21 line adapter address assignment 36-110 cable and connector 36-210 call progress signal 30-553 card locations 36-205 data rates 36-110 FRU description 36-110 interface description adapter to network signals 36-710 network to adapter signals 36-720 X.21 interfaces 36-700 line assignment 36-110 signal characteristics 36-700

IBM System/36 Single-Line Communications Attachment Maintenance Information Manual

# SY31-9017-0

**READER'S COMMENT FORM** 

Please use this form only to identify publication errors or to request changes in publications. Direct any requests for additional publications, technical questions about IBM systems, changes in IBM programming support, and so on, to your IBM representative or to your IBM-approved remarketer. You may use this form to communicate your comments about this publication, its organization, or subject matter, with the understanding that IBM may use or distribute whatever information you supply in any way it believes appropriate without incurring any obligation to you.

Possible topics for comment are:

Please provide the information requested below; we will contact you. Thank you for your cooperation.

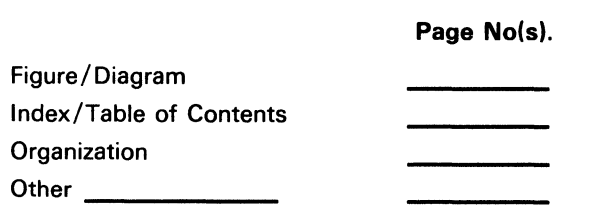

No postage necessary if mailed in the U.S.A.

IBM System/36

Single-Line Communications Attachment Maintenance Information Manual

SY31-9017-0

#### **READER'S COMMENT FORM**

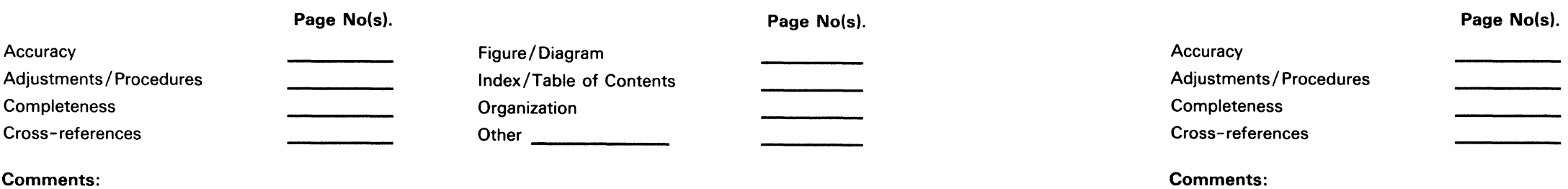

Please use this form only to identify publication errors or to request changes in publications. Direct any requests for additional publications, technical questions about IBM systems, changes in IBM programming support, and so on, to your IBM representative or to your IBM-approved remarketer. You may use this form to communicate your comments about this publication, its organization, or subject matter, with the understanding that IBM may use or distribute whatever information you supply in any way it believes appropriate without incurring any obligation to you.

Telephone: Job Title:--------------- Job Title: **All Accords** (IBM Tie Line) (Extension) Address:---------------~ Address: ~---------------- (Area Code) (Local Number) Zip Code Zip Code

Possible topics for comment are:

#### Please provide the information requested below; we will contact you. Thank you for your cooperation.

Telephone:

(IBM Tie Line) (Extension)

(Area Code) (Local Number)

No postage necessary if mailed in the U.S.A.

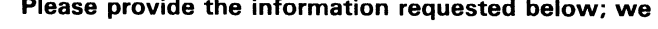

NO POSTAGE NECESSARY IF MAILED IN THE UNITED STATES

# **BUSINESS REPLY MAIL**

FIRST CLASS / PERMIT NO. 40 / ARMONK, NEW YORK

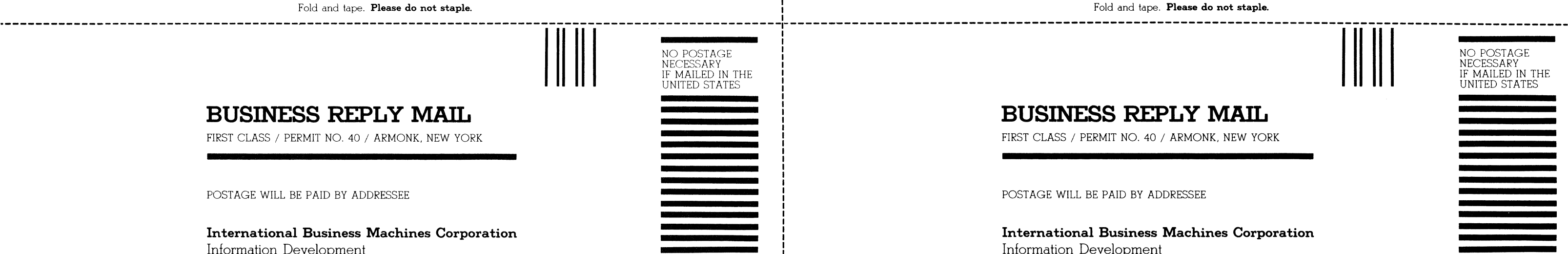

 $\cdot\cdot\cdot\cdot$ 

POSTAGE WILL BE PAID BY ADDRESSEE

**International Business Machines Corporation**  Information Development Department 245 Rochester, Minnesota, U.S.A. 55901

# **BUSINESS REPLY MAIL**

POSTAGE WILL BE PAID BY ADDRESSEE

#### **International Business Machines Corporation**

Information Development Department 245 Rochester, Minnesota, U.S.A. 55901

Fold and tape. **Please do not staple.** Fold and tape. **Please do not staple.** 

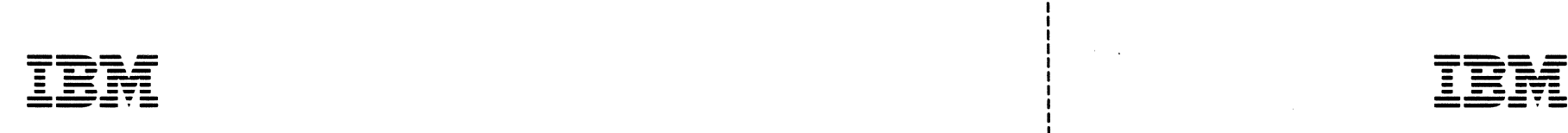

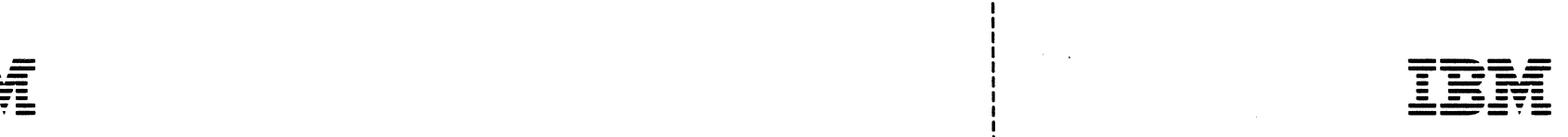

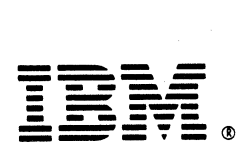

International Business Machines Corporation

Order Number SY31-9017-0

 $\sim 10^{-1}$ 

Printed in U.S.A

IBM System/36 Single-Line Communications Attachment Maintenance Information Manual

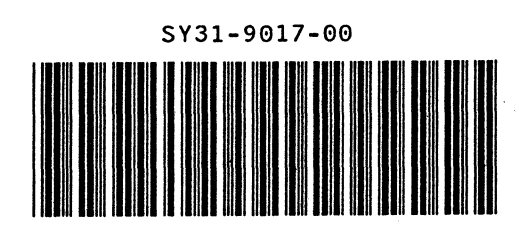